# brother

# **Uputstvo za upotrebu**

## Mašina za vez

Šifra proizvoda: 888-G80/G82

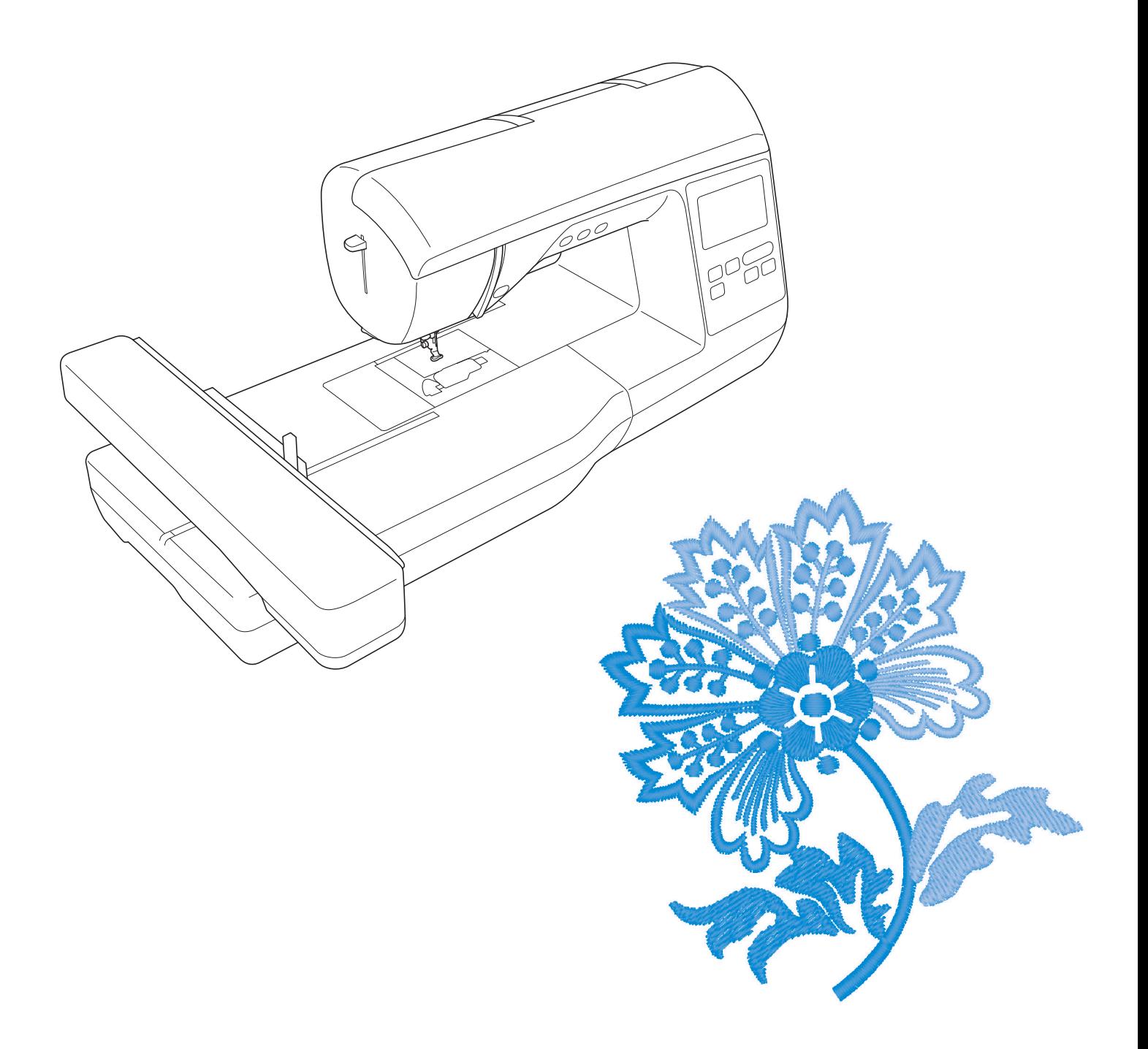

 Obavezno pročitajte Uputstvo pre upotrebe mašine. Preporučujemo da ovo Uputstvo čuvate u blizini mašine za laku dostupnost.

### **UVOD**

Zahvaljujemo što ste kupili ovu mašinu. Pre upotrebe, pažljivo pročitajte "VAŽNA SIGURNOSNA UPUTSTVA", zatim proučite ovo Uputstvo u cilju pravilne upotrebe različitih funkcija. Nakon čitanja ovog Uputstva, odložite ga na lako dostupno mesto.

## **VA**Ž**NA SIGURNOSNA UPUTSTVA**

**Molimo da Uputstvo pro**č**itate pre upotrebe ma**š**ine.**

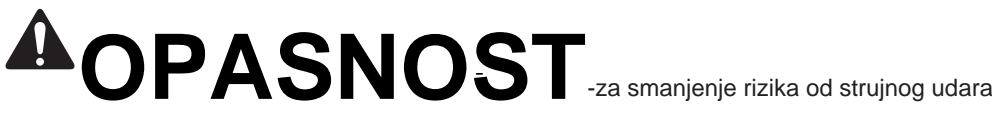

**1** Mašinu uvek isključiti iz struje nakon upotrebe, tokom čišćenja, obavljanja bilo kakvih podešavanja navedenih u ovom Uputstvu ili ako se uređaj ostavlja bez nadzora.

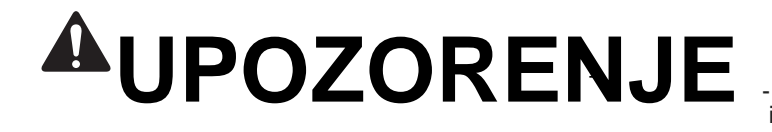

- za smanjenje rizika od opekotina, požara, strujnog udara ili povreda ljudi.

**2** Mašina se mora uvek isključiti iz struje prilikom obavljanja bilo kojih podešavanja, navedenih u ovom Uputstvu.

- Za isključivanje mašine, prekidačna mašini namestiti na simbol "O", zatim isključiti kabl iz struje. Ne vući snažno kabl.
- Uključiti mašinu direktno u utičnicu. Ne koristiti produžni kabl.
- Uvek isključiti mašinu u slučaju nestanka električne energije.

**3** Opasnosti od električne energije:

- Ovaj uređaj treba da bude povezan na izvor napajanja naizmeničnom strujom u opsegu navedenom na nalepnici. Ne sme se povezivati na izvor jednosmerne struje ili pretvarač napona?Ako niste sigurni kakav izvor napajanja imate, obratite se kvalifikovanom električaru.
- Mašina je odobrena za upotrebu samo u zemlji u kojoj je kupljena.

## **4**

Nikada ne koristiti ovu mašinu ako ima oštećeni kabl ili utikač, ako ne radi ispravno, ako je ispala ili je oštećena ili ako se na uređaj prosula voda. Vratiti uređaj najbližem ovlašćenom distributeru proizvoda Brother na pregled, popravku, električno ili mehaničko podešavanje.

- Dok je mašina na skladištu ili u upotrebi i tada se primeti bilo šta neobično, poput mirisa, toplote, promene boje ili deformacije, odmah prestati sa korišćenjem mašine i isključiti kabl za napajanje.
- Pri transportu mašine, obavezno je nositi za dršku. Podizanje mašine bilo kojim drugim delom može oštetiti mašinu ili rezultirati padom mašine, što može prouzrokovati povrede.
- Prilikom podizanja mašine, paziti da se ne urade nagli ili nepažljivi pokreti koji mogu prouzrokovati povrede ljudi.

**5** Uvek držati svoje radno mesto čistim:

- Nikada ne rukovati mašinom sa blokiranim otvorima za vazduh. Paziti da otvori za ventilaciju mašine i papučice ne nakupljaju vlakna, prašinu i ostatke tkanine.
- Ne koristiti produžne kablove. Uključiti mašinu direktno u utičnicu.
- Nikada ne ispuštati i ne ubacivati predmete u bilo koji otvor.
- Ne raditi tamo gde se koriste aerosolni (sprejni) proizvodi ili gde se daje kiseonik.
- $\bullet$ Mašinu ne koristiti u blizini izvora toplote, poput peći ili pegle; u suprotnom, mašina, kabl za napajanje ili odevni predmet koji se šije mogu se zapaliti, što može dovesti do požara ili strujnog udara.
- Ne postavljati ovu mašinu na nestabilnu površinu, poput nestabilnog ili kosog stola, u suprotnom mašina može pasti, što će rezultirati povredama

### **6** Potrebna je posebna pažnja prilikom vezenja:

- Uvek paziti na iglu. Ne koristiti savijene ili oštećene igle.
- Držati prste dalje od svih pokretnih delova. Potrebna je posebna pažnja oko igle mašine.
- $\bullet$ Prebaciti mašinu u položaj "O" da bi se ista isključila prilikom bilo kakvih podešavanja u području igle.
- $\bullet$ Ne koristiti oštećenu ili neispravnu ubodnu ploču, jer bi igla mogla da se slomi.

**7** Ova mašina nije igračka:

- Posebnu pažnju obratiti kada mašinu koriste deca ili su u blizini tokom korišćenja mašine.  $\bullet$
- Plastičnu kesu u kojoj je isporučena ova mašina čuvati van domašaja dece ili je baciti. Ne dozvoljavati deci da se igraju ovom kesom zbog opasnosti od gušenja.
- Ne koristiti na otvorenom.

**8** Za duži radni vek:

- Kod skladištenja ovog uređaja, izbegavati direktnu sunčevu svetlost i mesta sa visokom vlagom. Ne koristiti i ne čuvati mašinu u blizini grejača prostora, pegle, halogene lampe ili drugih vrućih predmeta.
- Za čišćenje kućišta koristiti samo neutralne sapune ili deterdžente. Benzen, razređivač i prašak za ribanje mogu oštetiti kućište i mašinu i nikada ih ne treba koristiti.
- Uvek se konsultovati u Uputstvu za upotrebu prilikom zamene ili ugradnje igle ili drugih delova kako bi se osigurala pravilna instalacija.

**9** Za popravku ili podešavanja:

- Ako je svetlosna jedinica oštećena, mora je zameniti ovlašćeni Brother prodavac.
- U slučaju da dođe do kvara ili je potrebno podešavanje, prvo slediti tabelu za rešavanje problema na poleđini uputstva za upotrebu kako bi korisnik sam pregledao i podesio mašinu. Ako se problem nastavi, obratiti se lokalnom ovlašćenom distributeru proizvoda Brother.

**Koristiti ovaj ure**đ**aj samo za namensku upotrebu kako je opisano u Uputstvu.**

**Koristiti pribor koji preporu**č**uje proizvo**đ**a**č **u skladu sa ovim Uputstvom.**

**Sadržaj ovog Uputstva i specifikacije ovog proizvoda mogu se promeniti bez prethodne najave. Za dodatne informacije o proizvodima i ažuriranja, posetiti našu veb stranicu www.brother.com**

## **Ova ma**š**ina je namenjena za ku**ć**nu upotrebu. SA**Č**UVAJTE OVA UPUTSTVA**

### **ZA KORISNIKE U ZEMLJAMA IZVAN EVROPE**

Ovaj uređaj nije namenjen za upotrebu od strane lica (uključujući decu) sa smanjenim fizičkim, s mentalnim sposobnostima ili sa nedostatkom iskustva i znanja, osim ako im osoba koja je odgovorna za njihovusigurnost obezbedi nadzor ili uputstva u vezi sa upotrebom uređaja.

Decu treba nadgledati kako bi se osiguralo da se ne igraju uređajem.

### **ZA KORISNIKE U EVROPSKIM ZEMLJAMA**

Ovaj aparat mogu koristiti deca uzrasta od 8 godina i više i lica smanjene fizičke, senzorne ili mentalne sposobnosti ili nedostatak iskustva i znanja ako su dobili nadzor ili uputstva u vezi sa upotrebom uređaja na bezbedan način i ako razumeju uključene opasnosti. Deca se ne smeju igrati uređajem. Čišćenje i održavanje korisnika ne smeju vršiti deca bez nadzora.

## **SAMO ZA KORISNIKE U UK, IRSKOJ, MALTI I KIPRU**

## **VAŽNO**

• U slučaju zamene osigurača utikača, koristiti osigurač odobren od strane  $\overline{\textcircled{\tiny{\text{F}}}}$ prema BS 1362, sa oznakom na poklopcu.

• Uvek vratiti poklopac osigurača. Nikada ne koristiti utikače sa izostavljenim poklopcem osigurača.

• Ako dostupna električna utičnica nije pogodna za utikač isporučen sa ovom opremom, obratiti se svom ovlašćenom distributeru kompanije Brother da se dobije odgovarajuća priključnica.

### **TRGOVA**Č**KE MARKE**

## **PRO**Č**ITATI PRE PREUZIMANJA, KOPIRANJA, UGRADNJE ILI KORIŠC**́ **ENJA. VAŽNO:**

**Preuzimanjem, kopiranjem, instaliranjem ili kori**šć**enjem softvera pristajete na ovu licencu. Ako se ne sla**ž**ete sa ovom licencom, nemojte preuzimati, instalirati, kopirati ili koristiti softver. Intel Ugovor o licenci za Open Source Computer Vision Library**

Autorska prava © 2000, Intel korporacija, sva prava zadržana. Autorska prava trećih lica vlasništvo su njihovih vlasnika.

Preraspodela i upotreba u izvornom i binarnom obliku, sa ili bez modifikacija, dozvoljeni su pod uslovom da su ispunjeni sledeći uslovi:

•Redistribucija izvornog koda mora zadržati gore navedeno obaveštenje o autorskim pravima,

ovu listu uslova i sledeće odricanje odgovornosti.

•Redistribucije u binarnom obliku moraju reprodukovati gore navedeno obaveštenje o autorskim

pravima, ovu listu uslova i sledeću izjavu o odricanju odgovornosti u dokumentaciji

i / ili drugim materijalima koji se isporučuju uz distribuciju.

•Ime korporacije Intel ne sme se koristiti za odobravanje ili promociju proizvoda izvedenih iz ovog softvera bez posebnog prethodnog pismenog odobrenja.

Ovaj softver pružaju nosioci autorskih prava i autori autorskih prava "takvi kakvi jesu" i odriču se bilo kakve izričite ili podrazumevane garancije, uključujući, ali ne ograničavajući se na podrazumevane garancije prodajnosti i pogodnosti za određenu namenu. Intel ili saradnici ni u kom slučaju neće biti odgovorni za bilo kakvu direktnu, indirektnu, slučajnu, posebnu, primernu ili posledičnu štetu (uključujući, ali bez ograničenja, nabavku zamenljive robe ili usluga; gubitak upotrebe, podataka ili dobiti; ili poslovanje prekid), međutim uzrokovan i na bilo kojoj teoriji odgovornosti, bilo ugovornom, strogom odgovornošću ili deliktom (uključujući nehat ili na drugi način) koji proizilaze iz bilo kog razloga iz upotrebe ovog softvera, čak i ako su obavešteni o mogućnosti takve štete.

Sve pružene informacije u vezi sa budućim Intelovim proizvodima i planovima su preliminarne i podložne su promenama u bilo kom trenutku, bez najave.

### Š**TA MO**Ž**ETE RADITI SA OVOM MA**Š**INOM**

## **B Osnovne operacije**

Nakon kupovine mašine, obavezno prvo pročitati ovaj odeljak. Ovaj odeljak pruža detalje o početnim procedurama podešavanja, kao i opise korisnijih funkcija ovog uređaja.

**Rad glavnih delova i ekrana Poglavlje 1 PRIPREMA**

**Poglavlje 2 PRIPREMA ZA VEZ**

**Kako se pripremiti za vez i osnovne operacije na veženju**

## **E VEZENJE**

Ovaj odeljak pruža uputstva o uređivanju motiva za vez i opozivanju sačuvanih motiva za vez.<br>**Poglavlje** 1

**Umetni**č**ki vez; ure**đ**ivanjem ugra**đ**enih motiva za vez mogu se lako stvoriti sopstveni originalni dizajni .Strana E-2**

## **A Dodatak**

**Opisani su razli**č**iti postupci održavanja i rešavanja problema.** Ovaj odeljak pruža važne informacije za rukovanje ovom mašinom. **Poglavlje 1 ODRŽAVANJE I REŠAVANJE KVAROVA**

**Strana A-2**

**Strana B-2**

**Strana B-25**

## **SADR**Ž**A**J

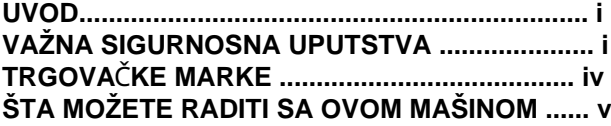

## **B Osnovne operacije**

### **Poglavlje 1 PRIPREMA**

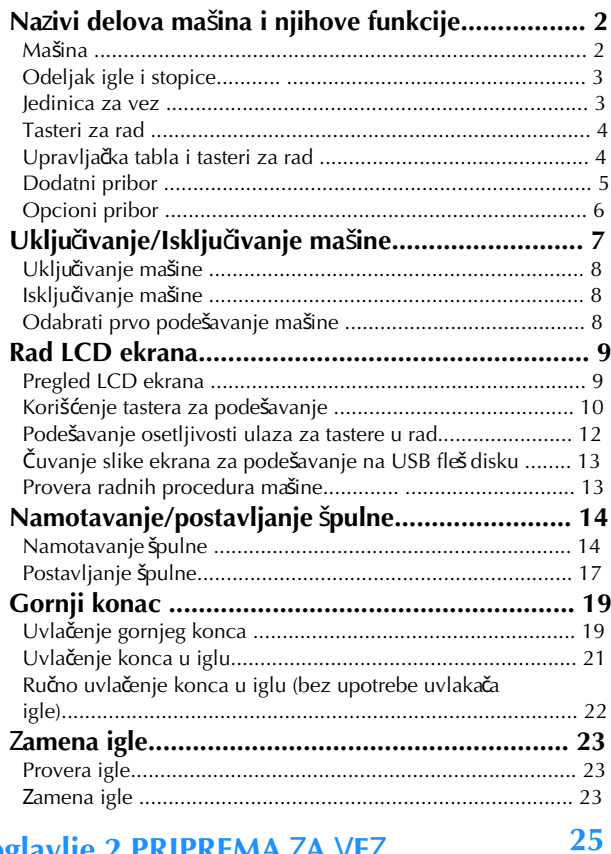

### **Poglavlje 2 PRIPREMA** Z**A** V**E**Z

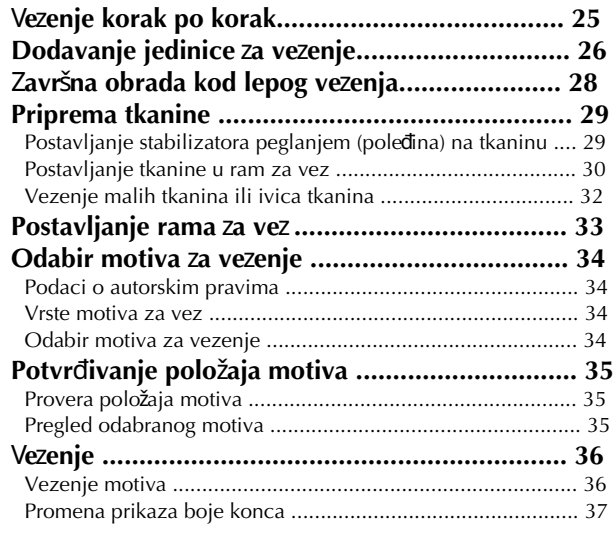

## **E Vezenje**

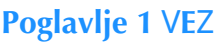

**2**

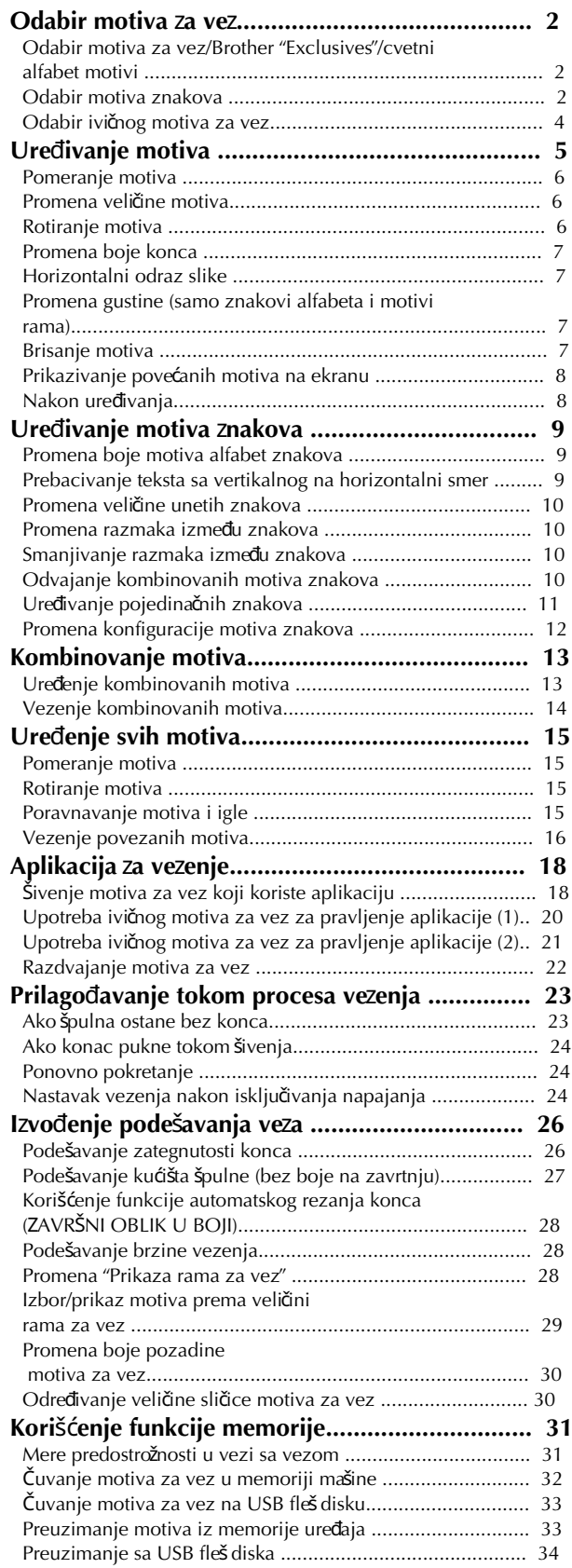

**2**

## **A Dodatak**

#### **2 Poglavlje 1 ODRŽAVANJE I OTKLANJANJE KVAROVA**

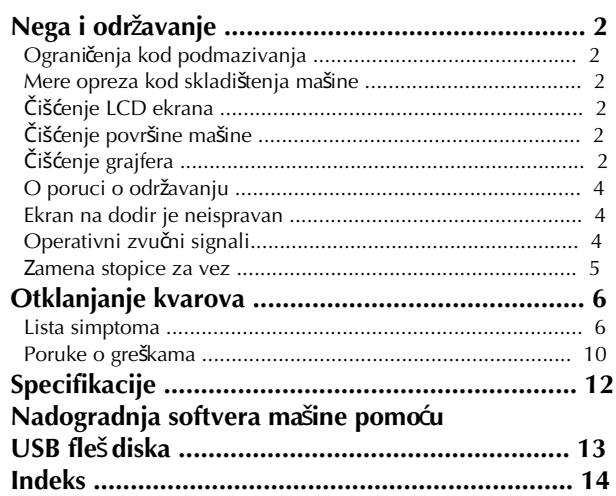

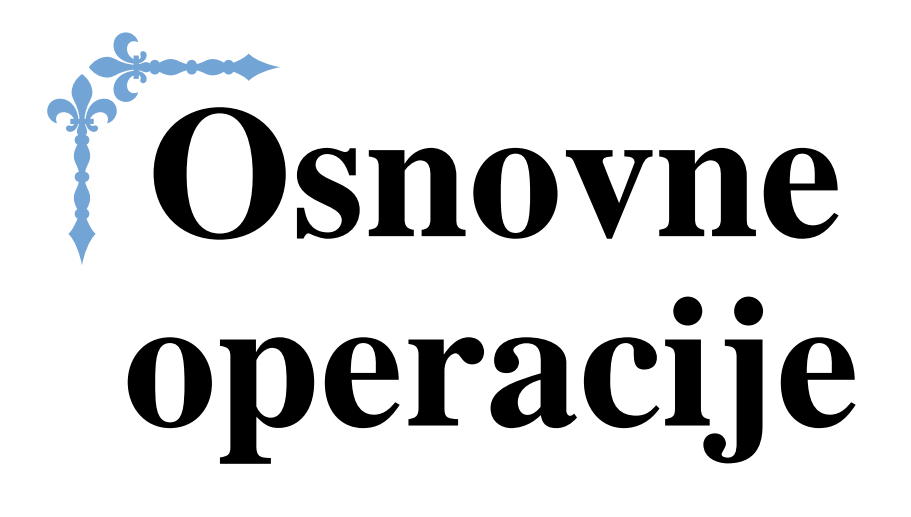

Ovaj odeljak pruža detalje o početnim postupcima postavljanja, kao i opise koriśnijih funkcija ovog úređaja.

Broj strana u ovom odeljku počinje sa "B".

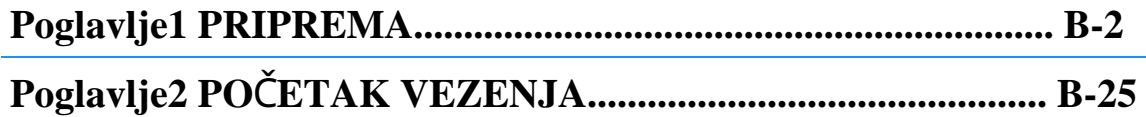

## Poglavlje PRIPREMA

### **Nazivi delova ma**š**ine i njihove funkcije**

Nazivi različitih delova mašine i njihove funkcije opisani su u nastavku. Pre upotrebe mašine, pažljivo pročitajte ove opise da biste saznali nazive mašine i njihove lokacije.

### **Ma**š**ina**

Prednja strana  $0^{\circ}$  a d  $^{\circ}$  $\circledcirc$ g ີ ຄ  $^\circledR$  $^{\circledR}$ <sub>(1</sub>  $\circledR$ 

Otvoriti gornji poklopac i staviti kalem konca na nosač kalema. **1 Gornji poklopac**

### **2 Plo**č**ica za vo**đ**enje konca**

Kod uvlačenja gornjeg konca, provući konac kroz pločicu za vođenje konca.

Provući konac ispod ovog vodiča za konac i oko diska za zatezanje tokom namotavanja konca na špulnu. **3 Vodi**č **konca za namotavanje špulne i disk za zatezanje**

### **4 Drža**č **kalema**

Koristiti držač kalema kako bi se konac držao u mestu.

### **5 Nosa**č **kalema**

Postaviti kalem konca na nosač kalema.

### **6 Nosa**č **za namotavanje špulne**

### Koristiti prilikom namotavanja špulne.

Podešavanje za odabrani motiv i poruke o greškama pojavljuje se na LCD. (strana B-9) **7 LCD (displej sa te**č**nim kristalima)**

### **8 Operativni panel**

Sa upravljačke ploče mogu se izabrati i urediti motivi za vez i mogu se odabrati operacije za korišćenje mašine (strana B-4).

### **9 Operativni tasteri**

Ovi tasteri se koriste za upravljanje mašinom (strana B-4).

- **10 Jedinica za vez**
- Pričvrstiti veznu ruku za vezenje. (strana B-26)

### **11 Seka**č **konca**

Provući konce kroz sekač konca kako bi se isti isekao.

### **12 Uvlaka**č **konca**

Upotrebiti uvlakač konca za uvlačenje konca u iglu.

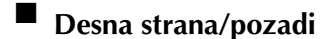

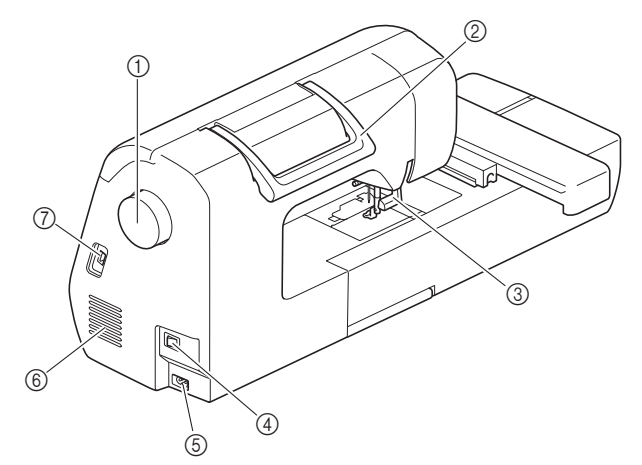

### **1 Zamajac**

Okrenuti zamajac prema sebi (suprotno od kazaljke na satu) za podizanje i spuštanje igle.

### **2 Drška**

- Pri transportu držati mašinu za dršku
- **3 Regulator nivoa stopice**

Podići i spustiti regulator nivoa stopice za podizanje i spuštanje stopice.

### **4 Glavni prekida**č

Koristiti glavni prekidač za uključivanje i isključivanje mašine. **5 Ulaz za strujni kabl**

Uključiti utikač kabla u utičnicu za napajanje.

### **6 Ventilacija**

Otvor za vazduh omoguć ava vazduhu koji okružuje motor da cirkuliše.<br>Ne pokrivajte otvor za vazduh dok se mašina koristi.

### **7 USB ulaz (za USB fleš disk)**

Za unos motiva sa USB fleš diska, postaviti USB fleš disk direktno u USB ulaz.

### **Igla i nosa**č **stopice** J**edinica za vez**

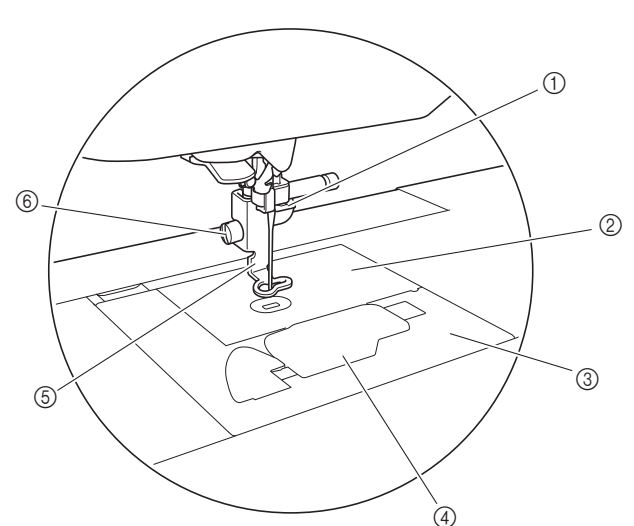

### **1 Vodilica iglenog konca**

Provući gornji konac kroz vodilicu konca igle. **2 Ubodna plo**č**a**

### **3 Poklopac ubodne plo**č**e**

Ukloniti poklopac ubodne ploče za čišćenje kućišta špulne i grajfera.

### **4 Poklopac špulne/ku**ć**ište špulne**

Ukloniti poklopac špulne I postaviti špulnu u kućište.

### **5 Stopica za vez**

Stopica za vez pomaže u kontroli fleksibilnosti tkanine kako bi bodovi bili ujednačeni.

### **6 Šraf za nosa**č **stopice**

Koristiti šraf za nosač stopice za držanje stopice za vez na mestu.

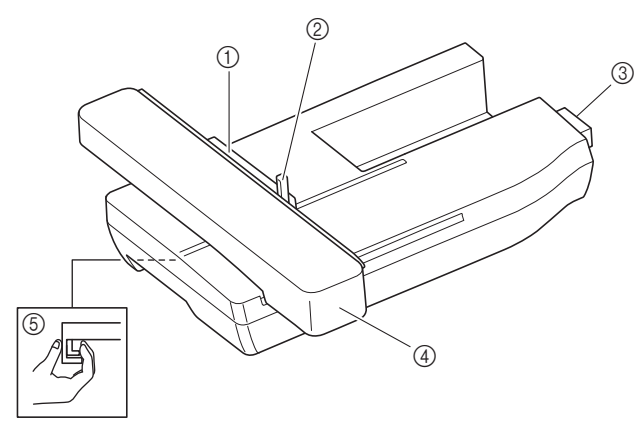

### **1 Drža**č **rama za vez**

Postaviti ram za vez u držač rama za vez kako se ram ne bi pomerao (strana B-33).

### **2 Ru**č**ica za osiguravanje rama**

Pritisnuti ručicu za osiguranje rama ka dole u cilju osiguranja rama za vez. (strana B-33)

### Umetnuti spoj jedinice za vez u priključlak za povezivanje prilikom pričvršćivanja jedinice za vez. (strana B-26) **3 Spoj jedinice za vez**

### **4 Jedinica za vez**

Jedinica za vez automatski pokreće ram za vez prilikom šivenja (strana B-26).

Pritisnuti ovaj taster za uklanjanje jedinice za vez (strana B-27). **5 Taster za otpuštanje (nalazi se ispod jedinice za vez)**

## **OPRE**Z

**• Pre umetanja ili uklanjanja jedinice za vez, isklju**č**iti glavno napajanje.**

**• Nakon** š**to se ram za vez postavi u dr**ž**a**č **rama, proveriti da li je ru**č**ica za osiguranje rama pravilno spu**š**tena**

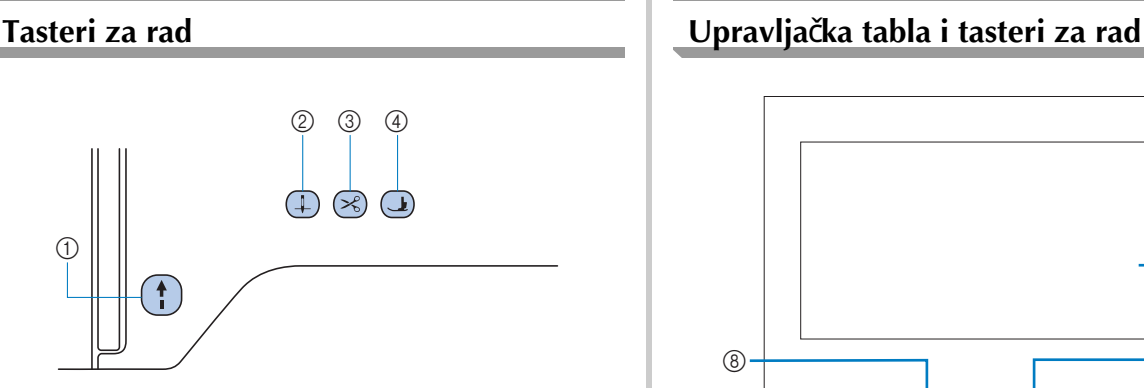

#### **1 "Start/Stop" taster**  $(1)$

Pritisnuti "Start/Stop" taster za početak ili završetak vezenja. Dugme menja boju u skladu sa radnim režimom mašine.

Zelena: Mašina spremna za vezenje ili veze,

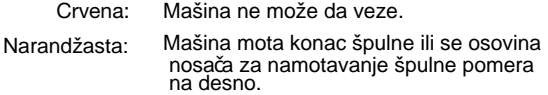

### **2Taster za pozicioniranje igle**

Pritisnuti taster za pozicioniranje igle za podizanje ili spuštanje igle. **3 Taster seka**č**a konca**  $\left( \mathcal{R}\right)$ 

Pritisnuti taster za rezanje konca, nakon što je vezenje zaustavljeno, za rezanje gornjeg konca i konca špulne.

### **4Taster za podizanje stopice**

Pritisnuti ovaj taster za spuštanje stopice i pritisnuti tkaninu. Ponovo pritisnuti taster za podizanje stopice.

 **OPRE**Z

**• Ne pritiskati (taster seka**č**a konca) nakon što su konci ve**ć **prerezani; u suprotnom, igla se može**

**slomiti, konci se mogu zapetljati ili može**

**nastati šteta na mašini.**

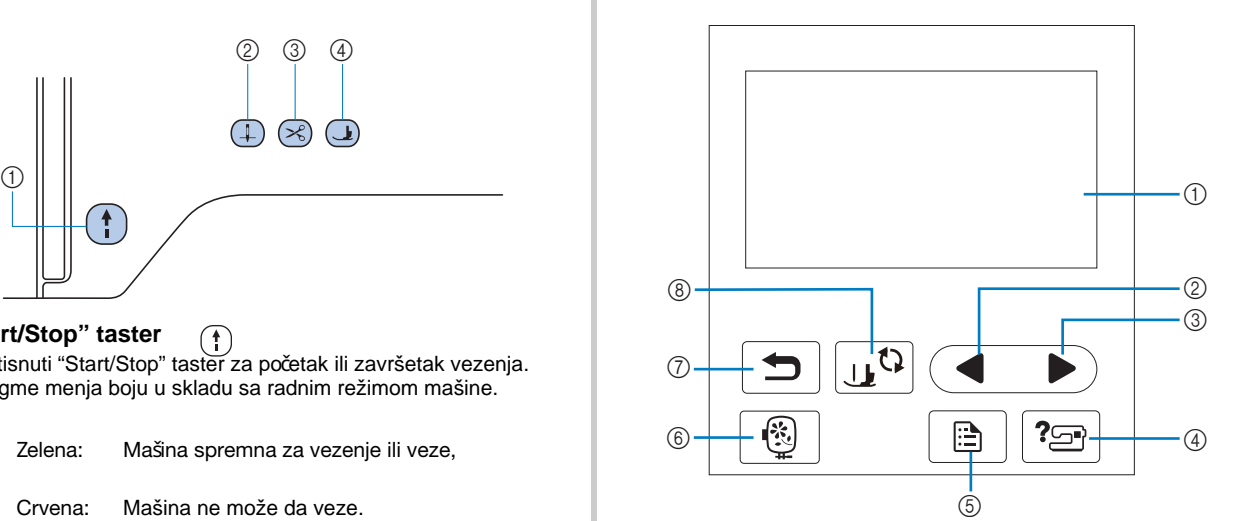

Prikazuju se izabrana podešavanja motiva i poruke. Dodirnuti tastere prikazane na LCD-u za obavljanje operacija.<br>Za detalje pogledati "Rad sa LCD-om" na stranici B-9. **1 LCD (ekran s te**č**nim kristalima) (ekran na dodir)**

### **2 Taster za prethodnu stranicu**

Prikazuje prethodni ekran kada postoje stavke koje se ne prikazuju na LCD-u.

- Prikazuje sledeć i ekran kada postoje stavke koje se ne prikazuju na LCD-u. **3 Taster za slede**ć**u stranicu**
- Za pomoć o korišćenju mašine. **4 Pomo**ć**ni taster**
- Pritisnuti za postavljanje položaja zaustavljanja igle, zvučnog signala i slično. **5 Taster za podešavanje**
- Taster za vezenje. **6 Taster za vezenje**
- Pritisnuti za povratak na prethodni ekran.. **7 Taster za povratak**
- Pritisnuti ovaj taster pre zamene igle, stopice itd. Ovaj taster zaključava sve funkcije u cilju sprečavanja rada mašine. **8 Taster za stopicu/zamenu igle**

### Napomena

• Tasteri ove mašine su kapacitivni senzori na dodir.

Tasterima se upravlja direktnim dodirom prsta.

Odgovor tastera se razlikuje u zavisnosti od korisnika. Pritisak na tastere ne utiče na odziv tastera.

• Buduć i da tasteri za rad različito reaguju u zavisnosti od korisnika, podesiti "Podešavanje osetljivosti ulaza za tastere za rad" na stranici B-12.

• Kada se koristi elektrostatička olovka na dodir, proveriti da li je njen vrh 8 mm ili više. Ne koristiti olovku osetljivu na dodir sa tankim vrhom ili vrhom specifičnog oblika.

### **Dodatni pribor**

Dodatni pribor može se razlikovati od donje tabele u zavisnosti od modela mašine. Za više detalja o priloženom dodatnom priboru i kodovima delova uređaja, pogledati Brzi vodič.

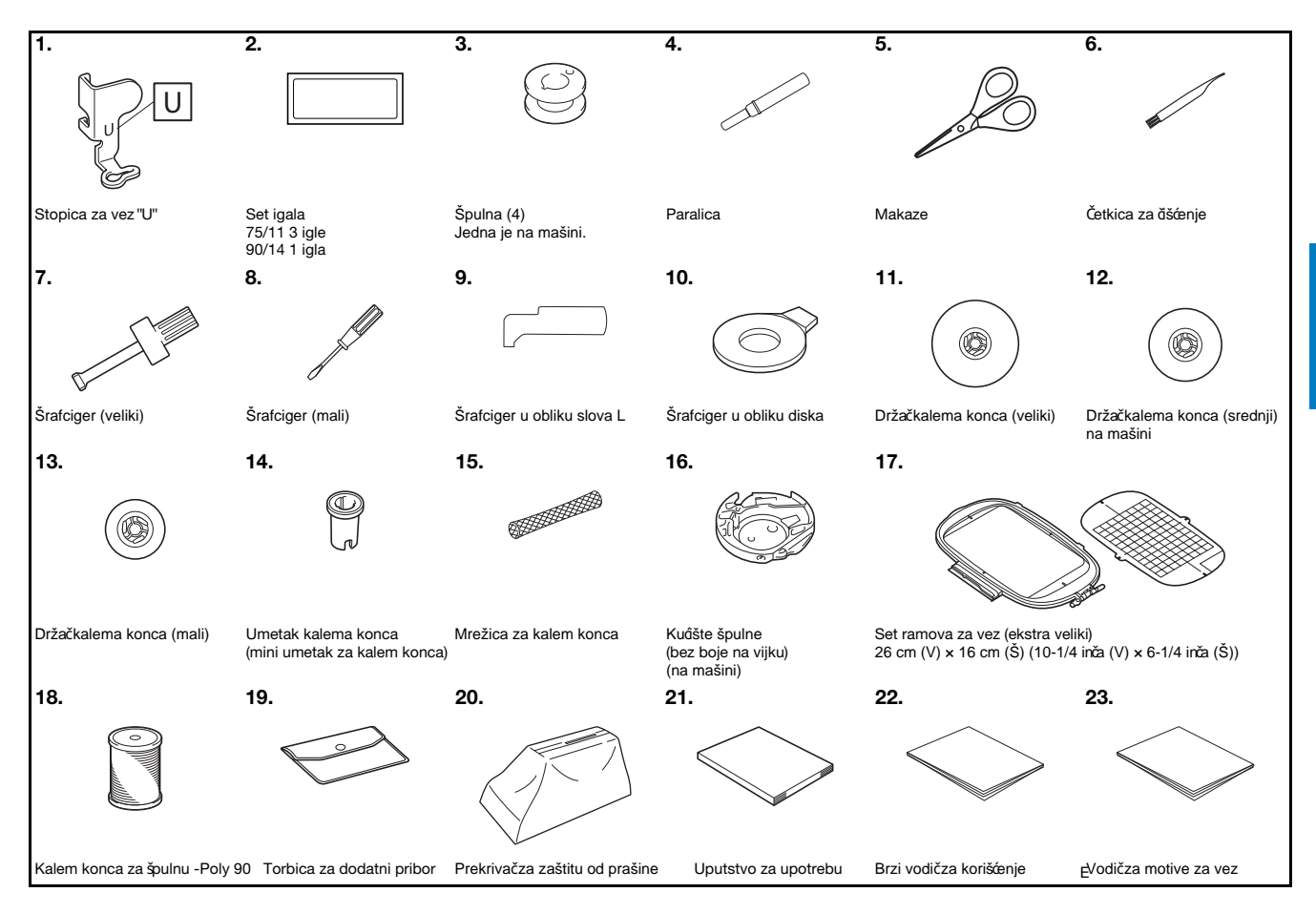

**B**

### **Opcioni pribor**

Sledeće je dostupno kao opcioni pribor koji se kupuje odvojeno. Za opcioni pribor i kodove njihovih delova, pogledati Kratki referentni vodič.

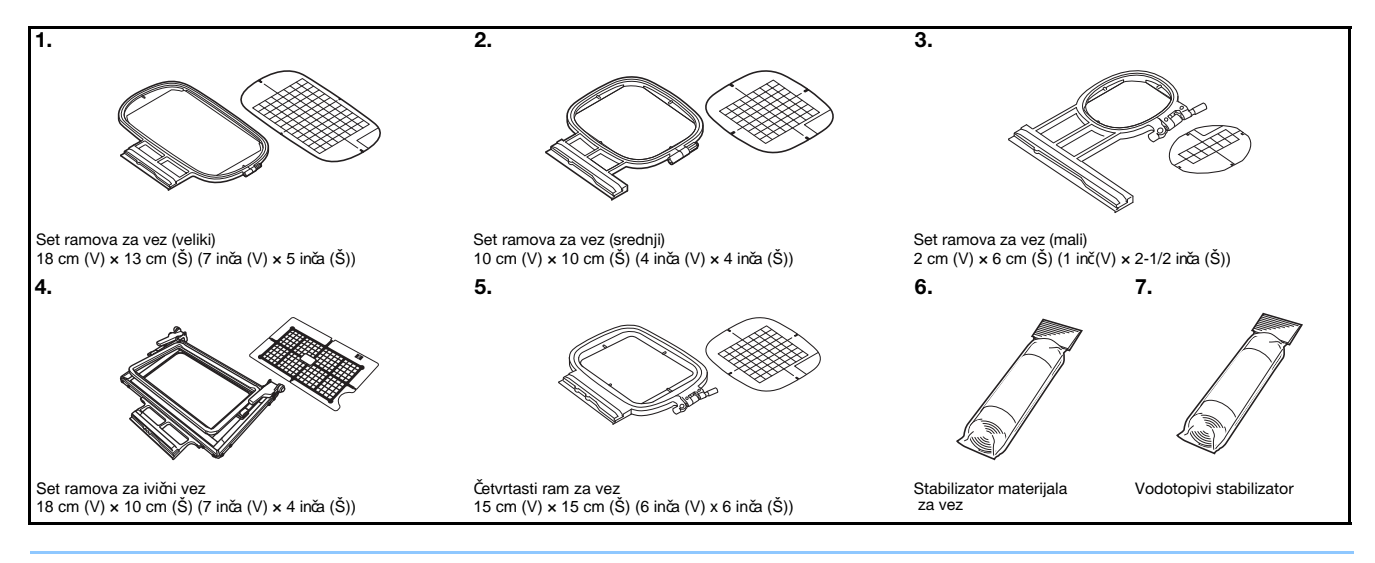

### Napomena

 $\overline{\mathscr{L}}$ 

•Za dobijanje opcionog pribora ili delova, kontaktirati ovlašć enog Brother distributera.

•Sve specifikacije su tačne u vreme štampanja. Obratiti pažnju da neke od njih mogu biti izmenjene, bez prethodnog obaveštenja.

•Posetiti najbližeg ovlašć enog Brother distributera za dobijanje kompletnog listinga dostupnog opcionog pribora. •Uvek koristiti preporučeni opcioni pribor.

### **Uklju**č**ivanje/isklju**č**ivanje ma**š**ine**

## **UPOZORENJE**

- Z**a izvor napajanja koristiti samo redovnu elektri**č**nu energiju iz doma**ć**instva. Upotreba drugih izvora napajanja mo**ž**e dovesti do po**ž**ara, elektri**č**nog udara ili o**š**te**ć**enja ma**š**ine.**
- **Uveriti se da su utika**č**i na kablu za napajanje** č**vrsto umetnuti u elektri**č**nu uti**č**nicu i uti**č**nicu za kabl na ma**š**ini. U suprotnom mo**ž**e do**ć**i do po**ž**ara ili strujnog udara.**
- **Ne stavljati utika**č**na kablu za napajanje u elektri**č**nu uti**č**nicu koja je u lo**š**em stanju.**
- **Isklju**č**iti glavno napajanje i ukloniti utika**č **u slede**ć**im okolnostima:**
- **Ako je korisnik daleko od ma**š**ine Nakon upotrebe ma**š**ine Kada tokom upotrebe nestane struje Kada ma**š**ina ne radi pravilno zbog lo**š**e veze ili prekida Tokom nevremena**

## **OPRE**Z

**• Koristiti samo kabl za napajanje prilo**ž**en uz ovaj ure**đ**aj.**

**• Ne koristiti produ**ž**ne kablove ili adaptere sa vi**š**e utika**č**a zajedno sa bilo kojim drugim ure**đ**ajima koji su priklju**č**eni na njih. Mo**ž**e do**ć**i do po**ž**ara ili strujnog udara.**

- **Ne dodirivati utika**č**mokrim rukama. Mo**ž**e do**ć**i do strujnog udara.**
- **Kada se ma**š**ina isklju**č**uje, uvek prvo isklju**č**iti glavno napajanje. Utika**č**uhvatiti rukama da bi se izvadio iz elektri**č**ne uti**č**nice. Povla**č**enjem kabela isti se mo**ž**e o**š**tetiti ili do**ć**i do po**ž**ara ili strujnog udara.**
- **Ne dozvoliti da se kabl za napajanje prese**č**e,o**š**teti, modifikuje, sna**ž**no savije, povu**č**e, uvije ili pove**ž**e. Ne stavljati te**š**ke predmete na kabl.Ne izlagati kabl toploti. Navedeno mo**ž**e o**š**tetiti kabl ili prouzrokovati po**ž**ar ili elektri**č**ni udar. Ako su kabl ili utika**č**o**š**te**ć**eni, odneti ure**đ**aj na popravku kod ovla**šć**enog distributera Brother-a pre nastavka upotrebe.**
- **Isklju**č**iti kabl za napajanje ako ma**š**ina ne**ć**e biti kori**šć**ena du**ž**i vremenski period. U suprotnom mo**ž**e do**ć**i do po**ž**ara.**
- **Ako se ma**š**ina ostavlja bez nadzora, ili glavni prekida**č**ma**š**ine treba da bude isklju**č**en ili se utika**č**mora ukloniti iz elektri**č**ne uti**č**nice.**
- **Prilikom servisiranja ma**š**ine ili uklanjanja poklopaca, ma**š**ina mora biti isklju**č**ena iz uti**č**nice.**
- **Samo za SAD**

**Ovaj ure**đ**aj ima polarizovani utika**č **(jedna oštrica šira od druge). Da bi se smanjio rizik od elektri**č**nog udara, ovaj utika**č **treba da stane u polarizovanu elektri**č**nu uti**č**nicu samo na jedan na**č**in. Ako utika**č **ne stane u potpunosti u elektri**č**nu uti**č**nicu, obrnuti utika**č**. Ako i dalje ne odgovara, kontaktirati kvalifikovanog elektri**č**ara da instalira odgovaraju**ć**u elektri**č**nu uti**č**nicu. Nemojte modifikovati utika**č **na bilo koji na**č**in.**

### **Uklju**č**ivanje ma**š**ine Isklju**č**ivanje ma**š**ine**

a **Proveriti da je mašina isklju**č**ena (glavni prekida**č  **okrenut na " "), a zatim priklju**č**iti kabl za napajanje u uti**č**nicu za napajanje na desnoj strani mašine.**

 $\epsilon$ **Utaknuti utika**č **kabla za napajanje u ku**ć**nu elektri**č**nu uti**č**nicu.**

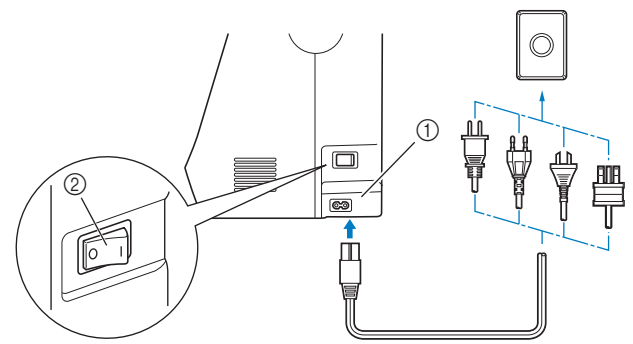

1Utičnica za napajanje 2 Glavni prekidač

 $\overline{\phantom{a}}$ **Pritisnuti desnu stranu glavnog prekida**č**a za napajanje na desnoj strani ma**š**ine da bi se ista uklju**č**ila (podesiti je** na  $\mu$ ").

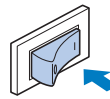

→ Svetlo, LCD i "Start/Stop" taster svetle kada se mašina upali.

### Napomena

- Kada je uključena, mašina ć e proizvoditi zvuk kada se kreć e; ovo nije kvar.
- Ako je mašina isključena usred procesa vezenja, operacija ć e se nastaviti nakon ponovnog uključivanja.

**Kada je ma**š**ina uklju**č**ena, reprodukuje se po**č**etni film. Pritisnuti bilo gde na ekranu.**

Kada se završi sa korišćenjem mašine, isključiti je. Pored toga, pre premeštanja mašine na drugo mesto, obavezno je isključiti.

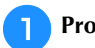

**Proveriti da ma**š**ina nije u procesu veza.**

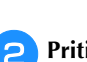

 $\mathsf{S}$ 

**Pritisnuti glavni prekida**č **na desnoj strani ma**š**ine u smeru ka " " simbolu da se ma**š**ina isklju**č**i.**

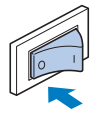

### **Odabrati prvo pode**š**avanje ma**š**ine**

Kada se mašina uključuje prvi put, odabrati jezik po izboru. Slediti donju proceduru kada se ekran za podešavanja automatski pojavi.

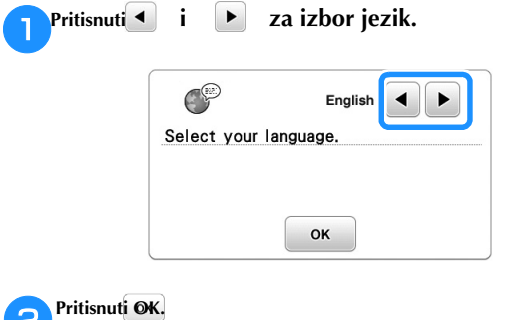

 $\Delta$ 

### **Rad LCD ekrana**

### **Pregled LCD ekrana**

Kad se napajanje uključi, može se prikazati početni film. Kada se prikaže početni film, ekran će se prikazati ako se LCD dodirne prstom. Pritisnuti taster prstom da bi se izabrao motiv veza, funkcija mašine ili operacija naznačena na tasteru.Donji ekran se poja

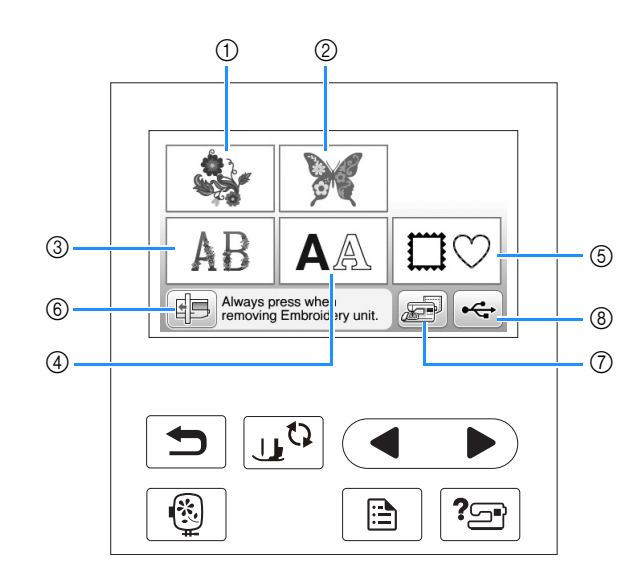

- 1 Motivi veza
- 2 Brother "Exclusives"
- 3 Cvetni alfabet motivi
- 4 Motivi znakova
- 5 Motivi rama
- 6 Pritisnuti ovaj taster za pozicioniranje vezne ruke u položaj za odlaganje mašine
- 7 Motivi sačuvani u memoriji mašine
- 8 Motivi sačuvani u USB fleš disku

### **Kori**šć**enje tastera za pode**š**avanje**

Pritisnuti $\Box$  za promenu podrazumevanih postavki mašine (položaj zaustavljanja igle, brzina veza, otvaranje ekrana itd.). Pritisnuti OK nakon promene potrebnih podešavanja.

#### ■ **Pode**š**avanje vezenja** Strana 1 Strana 2 Strana 3 3 6 Embroidery<br>Tension Embroidery<br>Frame Display  $\frac{1}{7}$  $\frac{4}{2}$  $\frac{2}{7}$ #123 1MW)  $00$ 4 Embroidery<br>Foot Height 国 E  $\boxed{\cdot}$  26cm  $\times$   $\boxed{\cdot}$  16cm <u>n</u><br>□ #123 15 Embr  $^\circledR$ Max Embroidery<br>and Speed 5 f  $\bigcirc$ 850  $\ddot{\phantom{1}}$ ഭ  $\blacktriangleleft$ Selec<sup>®</sup> **Embroidery Frame**<br>Identification View  $\mathbb{R}$ off ON Select **OK OK** OK  $\overline{O}$ ଡ଼ି

1. Izabrati ram za vez koji ć e se koristiti i koji ć e se prikazati kao vodič. Za detalje pogledajte<br>"Promena" prikaza rama za vez "u odeljku" Vezenje ".

2. Kada je postavljeno na "ON", motiv za vez se može odabrati prema veličini rama za vez<br> izabranim pod brojem 1. Za detalje pogledati "Izbor / prikaz motiva prema veličini rama za vez" u odeljku "Vezenje".

3. Promeniti prikaz boja konca na ekranu "Vez"; broj konca, naziv boje. (strana B-37).

4. Kada je odabrana boja konca "# 123", odabrati jednog od šest proizvođača konca. (strana B-37).

5. Podesiti postavku maksimalne brzine veza. Za detalje pogledati "Prilagođavanje brzine vezenja" u odeljku "Vezenje".

6. Podesiti zategnutost gornjeg konca za vezenje. Za detalje pogledati "Podešavanje zategnutosti konca" u odeljku "Vezenje".

7. Izaberati visinu stopice za vez tokom vezenja. (strana B-29).

8. Promeniti boju pozadine za područje prikaza veza. Za detalje pogledati "Promena boja pozadine motiva za vez" u odeljku<br>"Vezenje".

9. Promeniti boju pozadine za područje sličica motiva. Za detalje pogledajte "Promena boja<br>pozadine motiva za vez" u odeljku "Vezenje".

### Strana 4

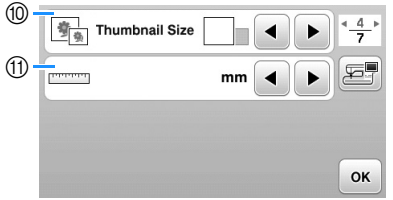

10. Pritisnuti da bi se odredila veličina sličica motiva. Za detalje pogledati "Određivanje veličine sličica motiva" u odeljku "Vezenje".

11. Promeniti merne jedinice na ekranu (mm/inč)..

## ■ **Op**š**te postavke**

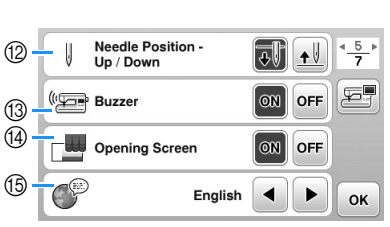

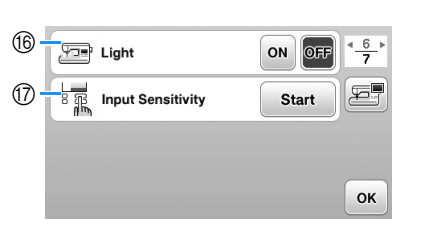

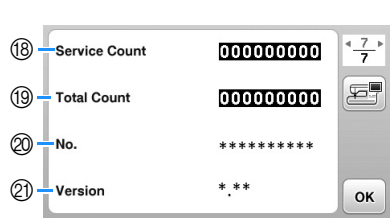

12 Izabrati položaj zaustavljanja igle (položaj igle kada mašina ne radi) da bude gore ili dole.

Strana 5 Strana 6 Strana 7

13 Izabrati ako se želi čuti zvučni signal. Za detalje pogledati "Zvučni signal rada" u odeljku "Dodatak"

14 Izabrati da li c e se prikazivati početni ekran kada je mašina uključena.

15 Izabrati jezik. (strana B-12)

16 Izabrati uključivanje svetla za područje igle i radnog područja

17 Izabrati nivo ulazne osetljivosti za operativne tastere (strana B-12)

18 Prikazuje broj bodova za redovno servisiranje mašine. (Za detalje kontaktirati ovlašć enog distributera kompanije Brother.) 19 Prikazuje ukupan broj bodova urađenih na mašini. 20 "No." je interni broj vaše mašine.

21 Prikazati programsku verziju LCD panela.

### **Napomena**

 $\mathbb{Z}$ 

• -U vašu mašinu je instalirana najnovija verzija softvera. Dostupne ispravke potražite kod lokalnog ovlašć enog distributera kompanije Brother ili na http://support.brother.com/. Za detalje pogledajte "Nadogradnja softvera vašeg uređaja pomoć u USB fleš diska" u odeljku "Dodatak".

• Pritisnuti <sub>sa</sub> da bi se slika ekrana sa trenutnim podešavanjima sačuvala na USB fleš disku. (strana B-13)

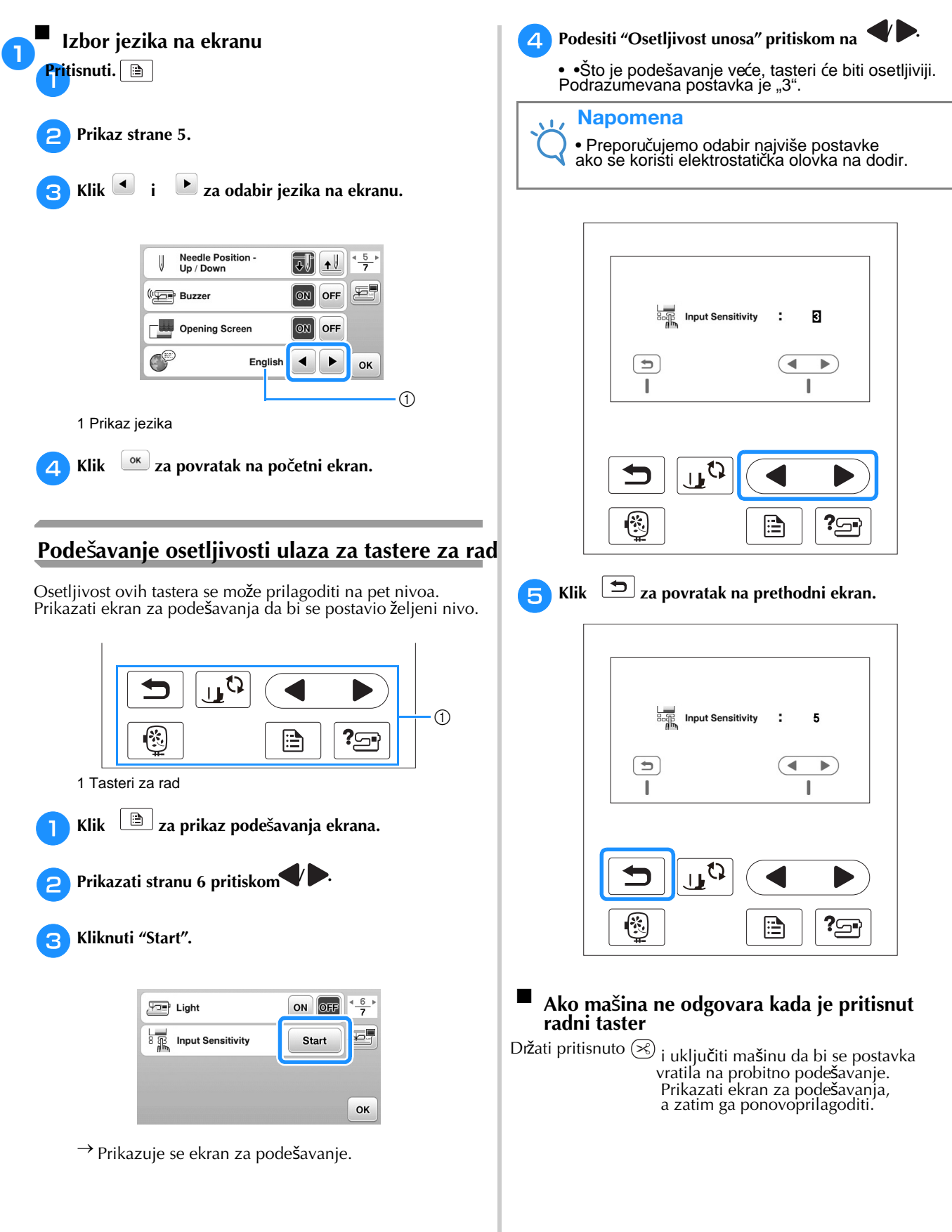

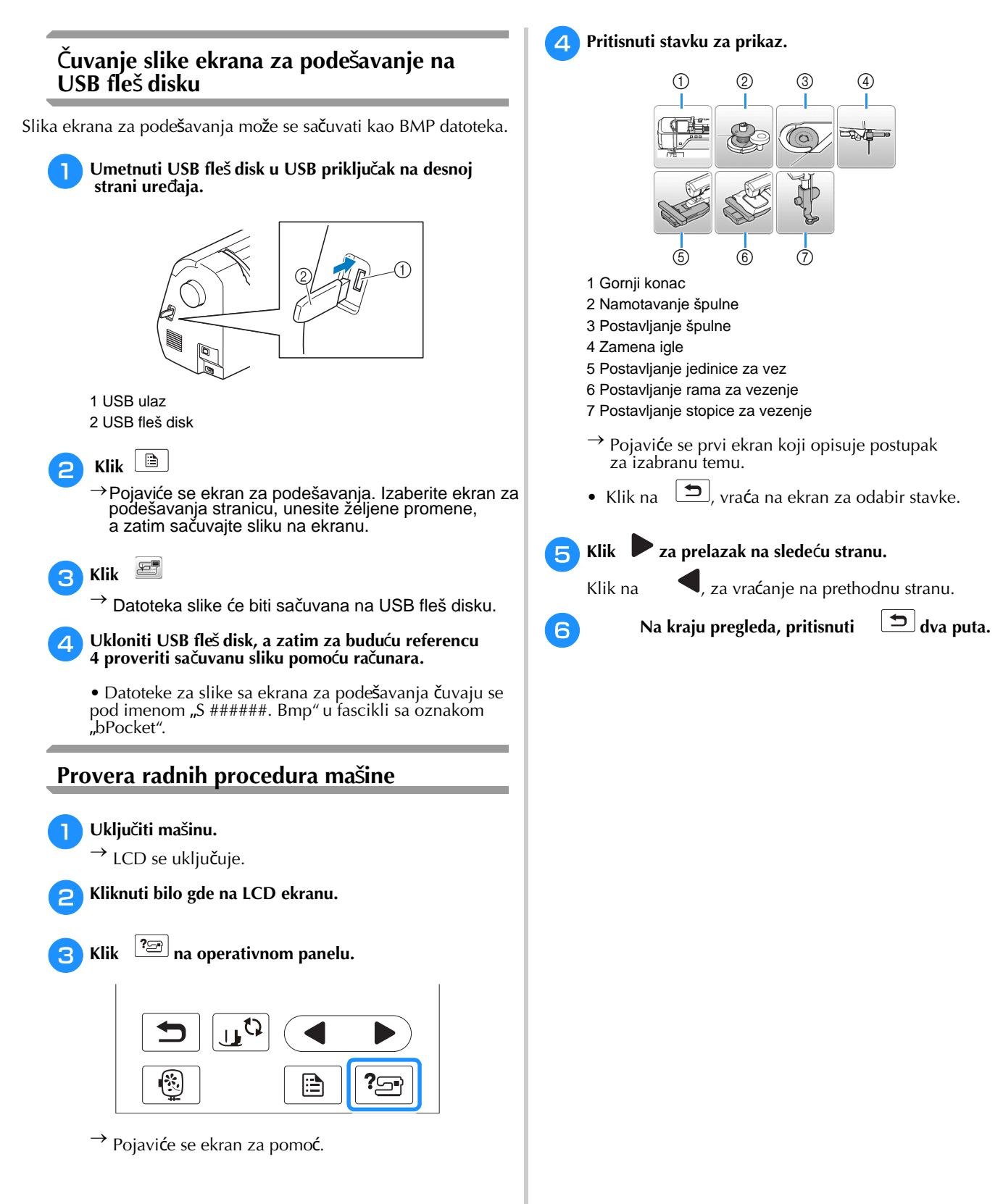

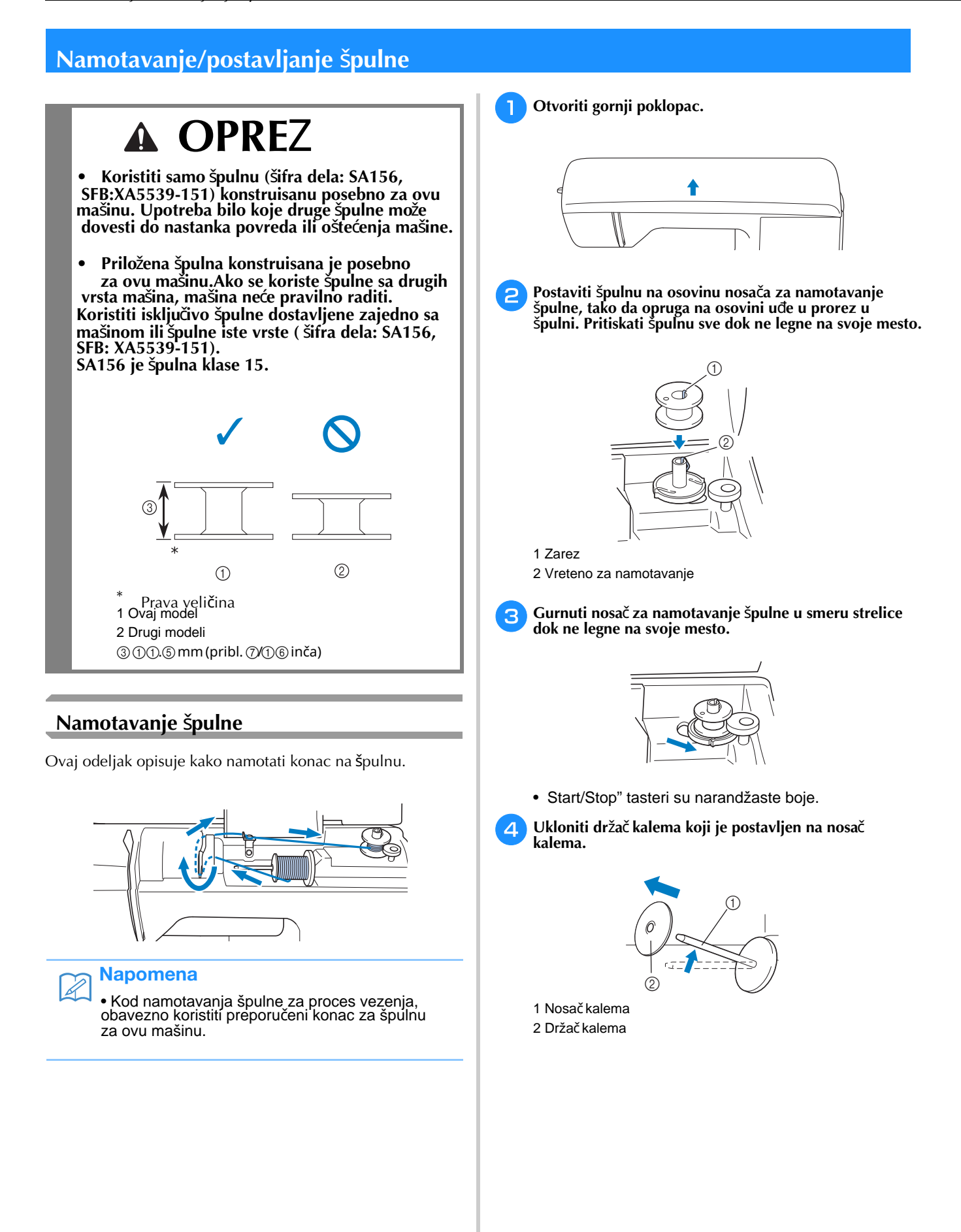

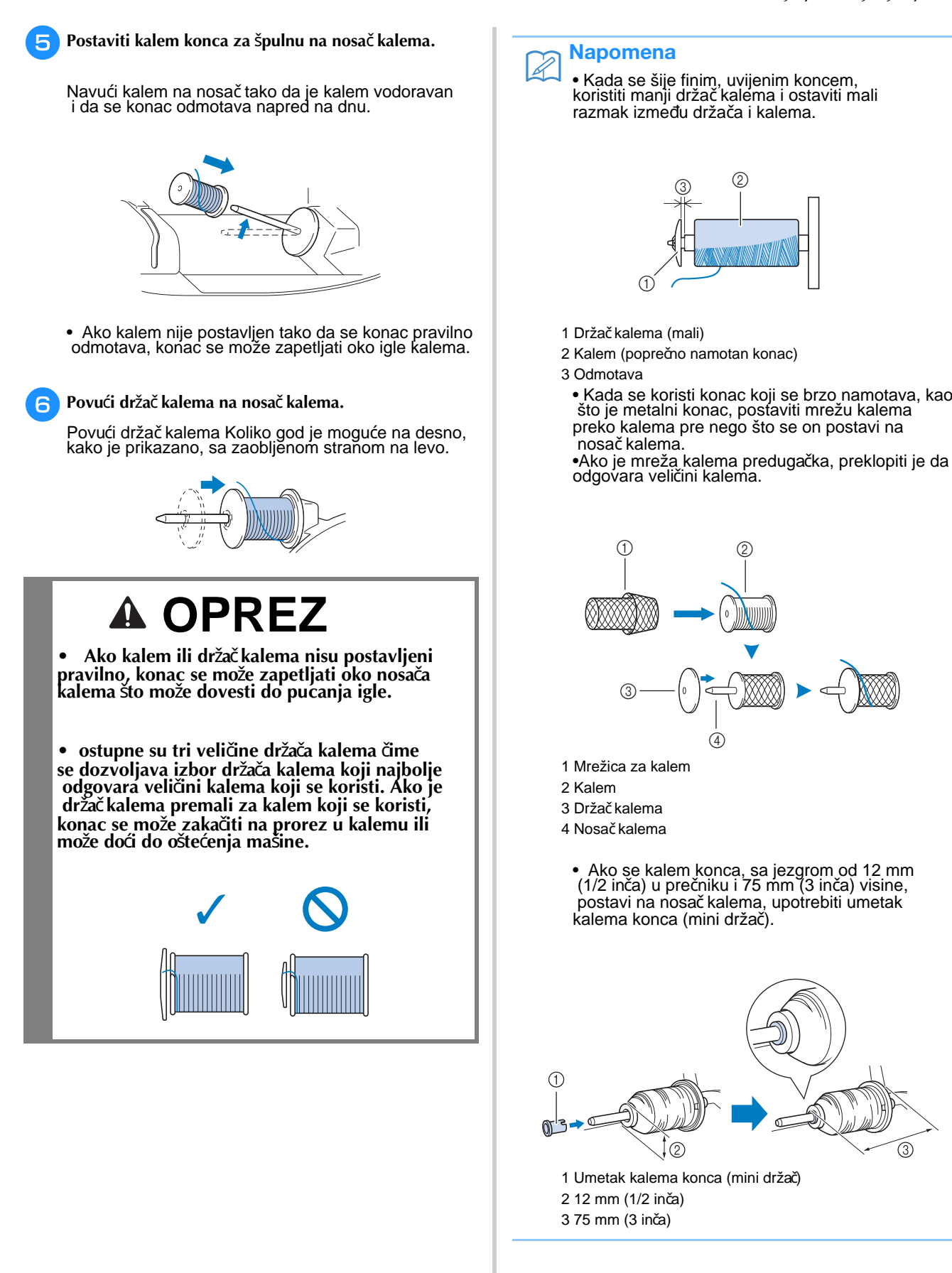

GETTING READY

**GETTING READY** 

রি

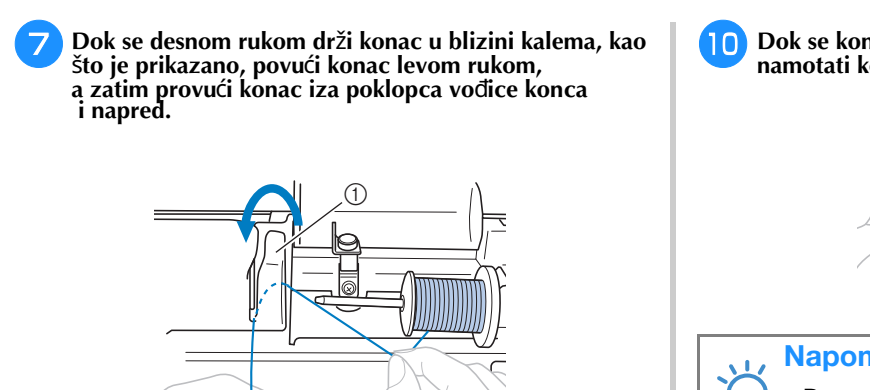

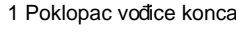

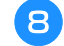

**Provu**ć**i konac ispod plo**č**ice za vo**đ**enje konca, a onda ga povu**ć**i na desno.**

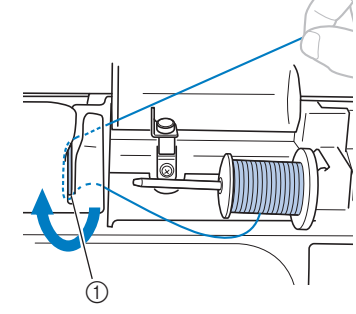

1 Pločica za vođenje konca

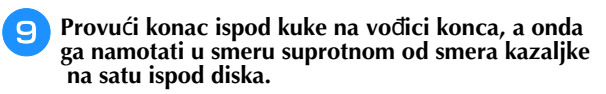

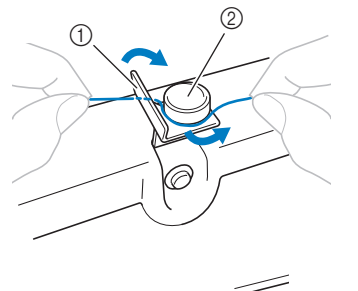

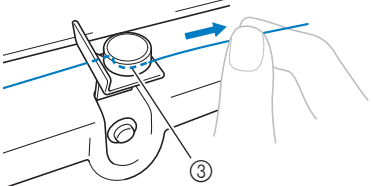

1 Vođica konca 2 Disk 3Vući dokle god je to moguće

### Napomena

• Proveriti da konac prolazi ispod diska.

**Dok se konac dr**ž**i levom rukom, pet ili** š**est puta namotati konac koji je izvu**č**en u smeru kazaljke na satu.**

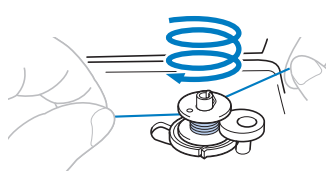

### Napomena

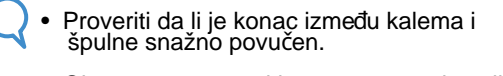

- Obavezno namotati konac u smeru kazaljke na satu, u suprotnom će se konac namotati oko nosača za namotavanje špulne.
- k **Provu**ć**i kraj konca kroz prorez vo**đ**ice u le**ž**i**š**tu nosa**č**a za namotavanje** š**pulne, a onda povu**ć**i konac na desno i odse**ć**i ga**

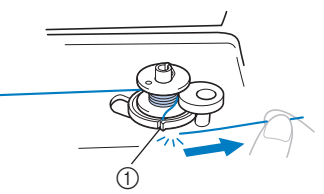

1 Prorez u ležištu nosača za namotavanje špulne (sa ugraženim sekačem)

## **OPREZ**

**• Konac ise**ć**i kako je opisano. Ako je** š**pulna namotana bez rezanja konca pomo**ć**u seka**č**a ugra**đ**enog u zarez u le**ž**i**š**tu nosa**č**a za namotavanje** š**pulne, konac se mo**ž**e zapetljati u** š**pulni ili se igla mo**ž**e saviti ili slomiti kada se izvla**č**i konac** š**pulne.**

ug **Uklju**č**iti ma**š**inu.**

 $\blacksquare$ 

**Pritisnuti "Start/Stop" taster za po**č**etak namotavanja** š**pulne.**

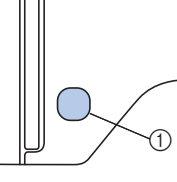

1 "Start/Stop" taster

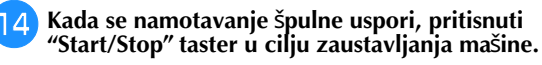

## **OPREZ**

**• Kada se namotavanje** š**pulne uspori, zaustaviti ma**š**inu jer se, u suprotnom, mo**ž**e o**š**tetiti.**

GETTING READY

**GETTING READY** 

**B**

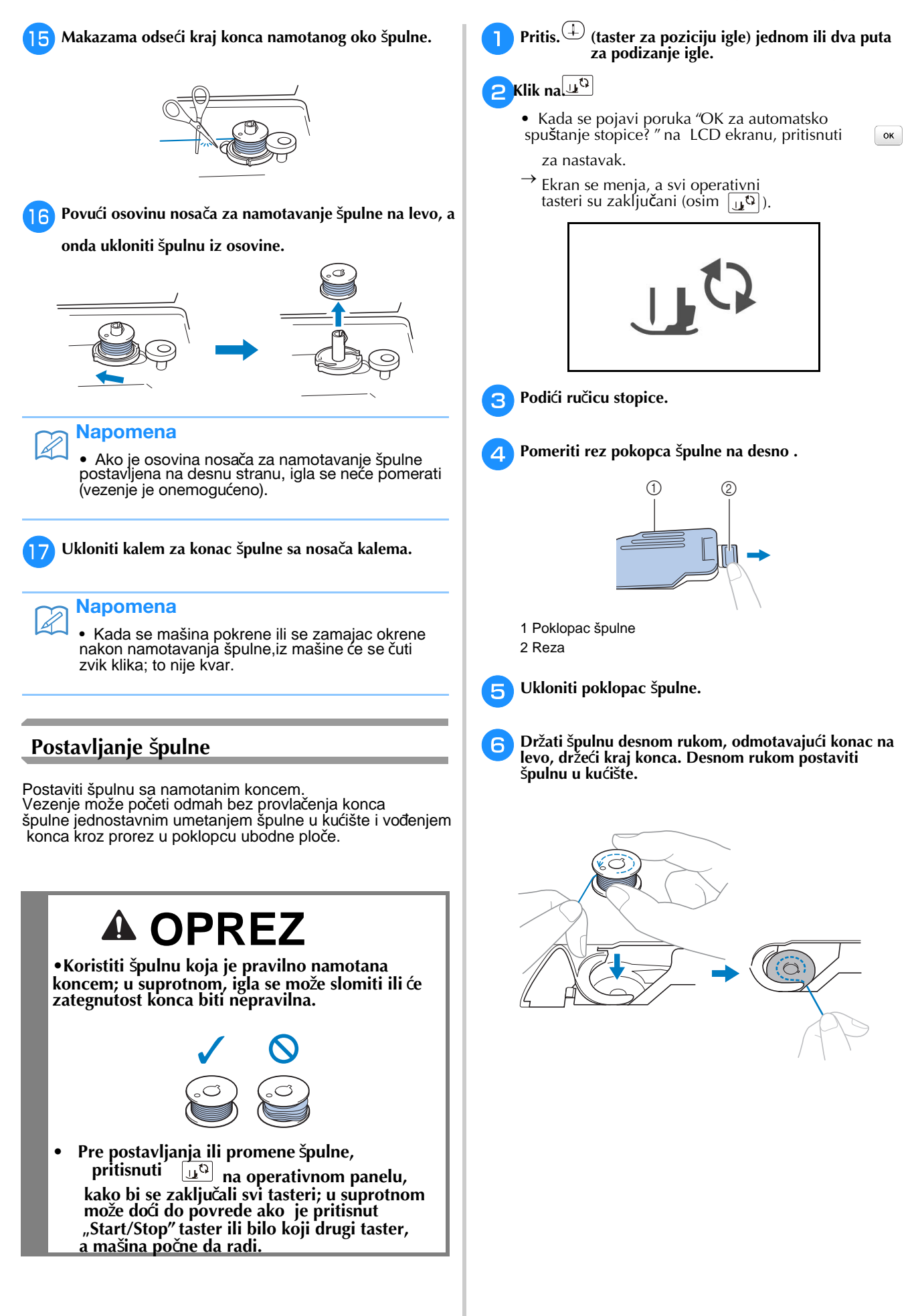

 $\left(\frac{1}{2}\right)$ **Desnom rukom lagano dr**ž**ati** š**pulnu(1), a onda levom rukom provu**ć**i kraj konca oko zareza poklopca ubodne plo**č**e (2).**

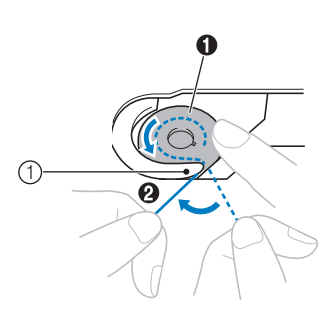

1 Zarez

## **OPREZ**

**• Dr**ž**ati** š**pulnu prstom i pravilno odmotati konac sa** š**pulne; u suprotnom konac mo**ž**e da pukne ili zategnutost konca mo**ž**e biti nepravilna.**

### Napomena

 $\overline{\mathscr{A}}$ 

• Naredba putanje kojom se donji konac provlači kroz kuć ište špulne naznačena je oznakama oko kuć išta špulne. Proveriti da je konac u iglu uvučen kako je naznačeno.

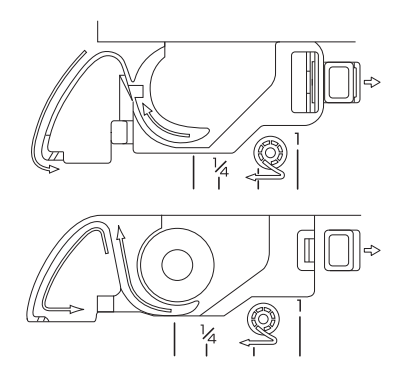

 $\mathsf{R}$ **Dok se desnom rukom lagano dr**ž**i** š**pulna (1), provu**ć**i konac kroz prorez u poklopcu ubodne igle (2) i lagano ga povu**ć**i levom rukom (3).**

•Konac ulazi u zateznu oprugu kućišta špulne.

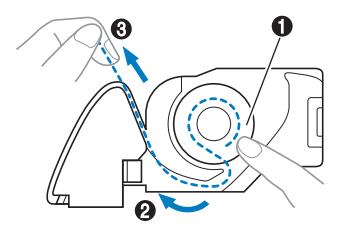

 $\overline{a}$ **Dok se** š**pulna lagano dr**ž**i desnom rukom (1), levom rukom nastaviti sa vo**đ**enjem konca kroz zarez (2). Tada, prese**ć**i konac seka**č**em (3).**

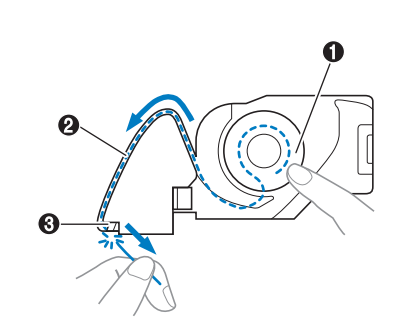

### Napomena

• Ako konac nije pravilno provučen kroz oprugu za podešavanje zategnutosti kućišta špulne, može doći do nepravilne zategnutosti konca.

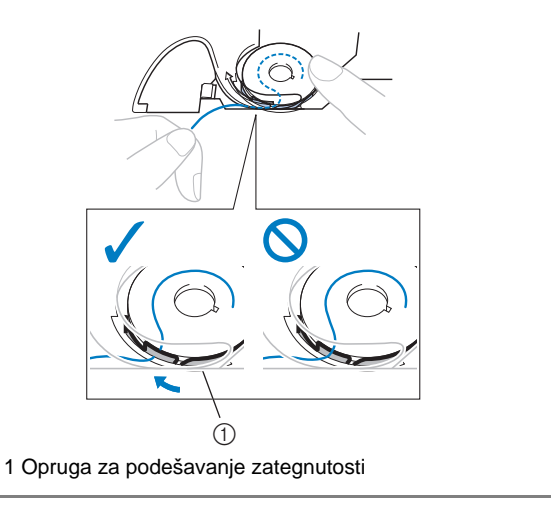

 $\overline{D}$ **Ponovo postaviti poklopac** š**pulne.**

Postaviti umetak u donji levi ugao kućišta špulne i onda lagano pritisnuti na desnu stranu.

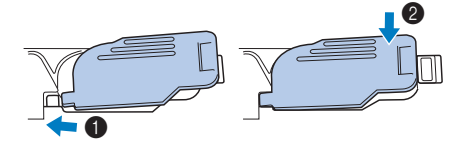

 $\rightarrow$  Postavljanje špulne i provlačenje donjeg konca je završeno.

Sledeće, namotati gornji konac. Nastaviti s procedurom u "Gornji konac" na strani B-19.

k **Klik za otklju**č**avanje tastera.**

### **Gornji konac**

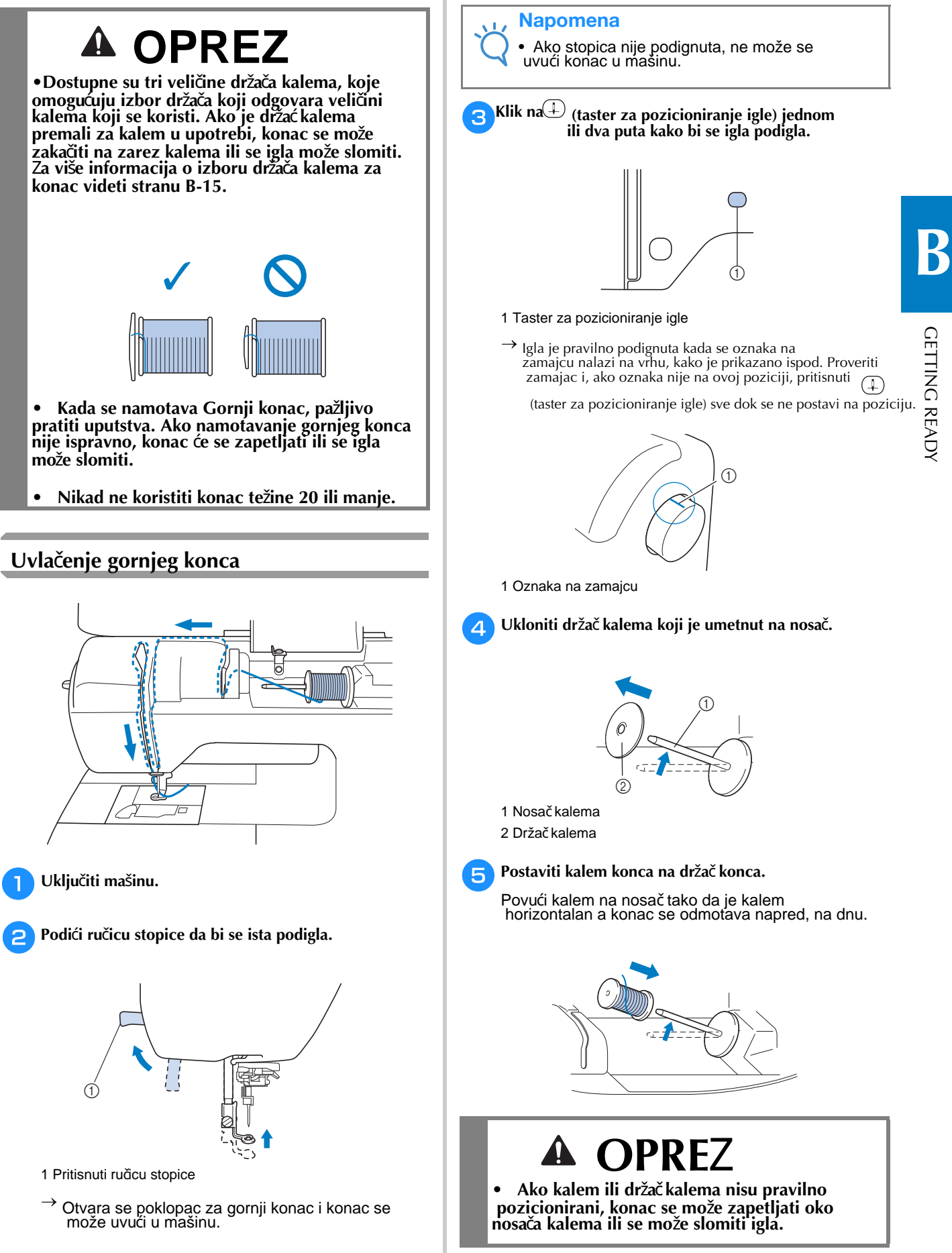

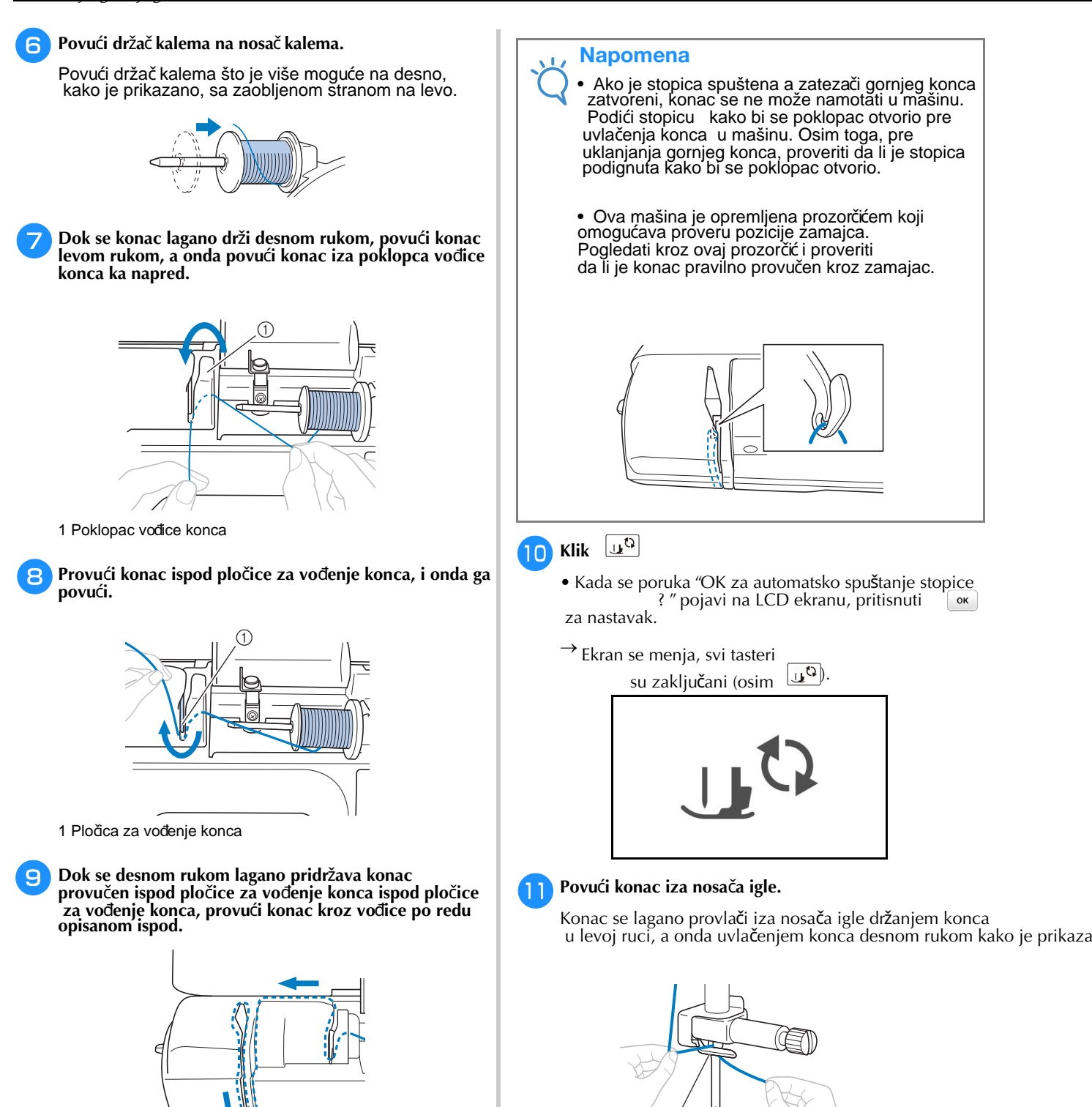

l

 $\sqrt{1}$ 

1 Nosač igle

**Podignuti stopicu.**

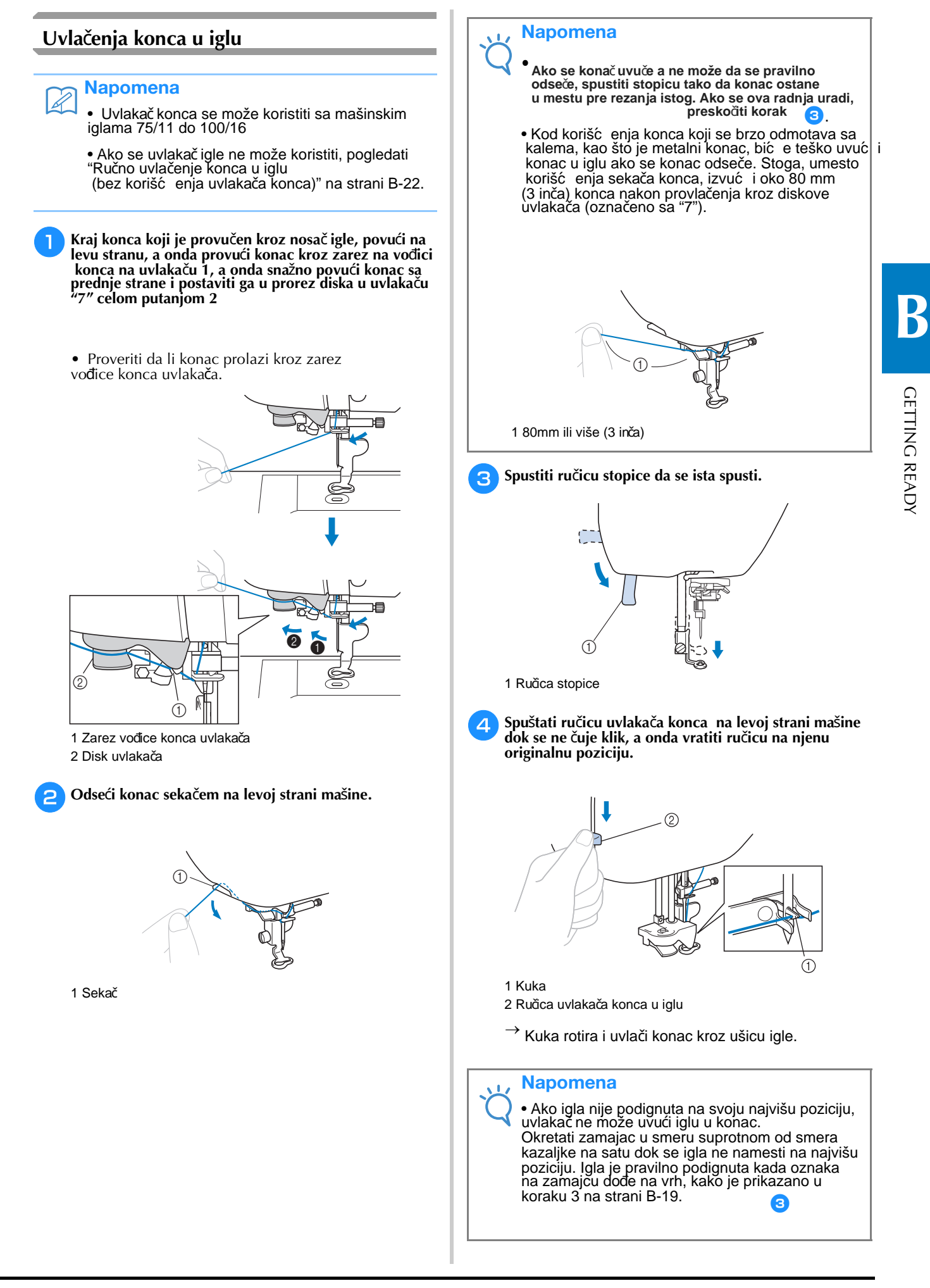

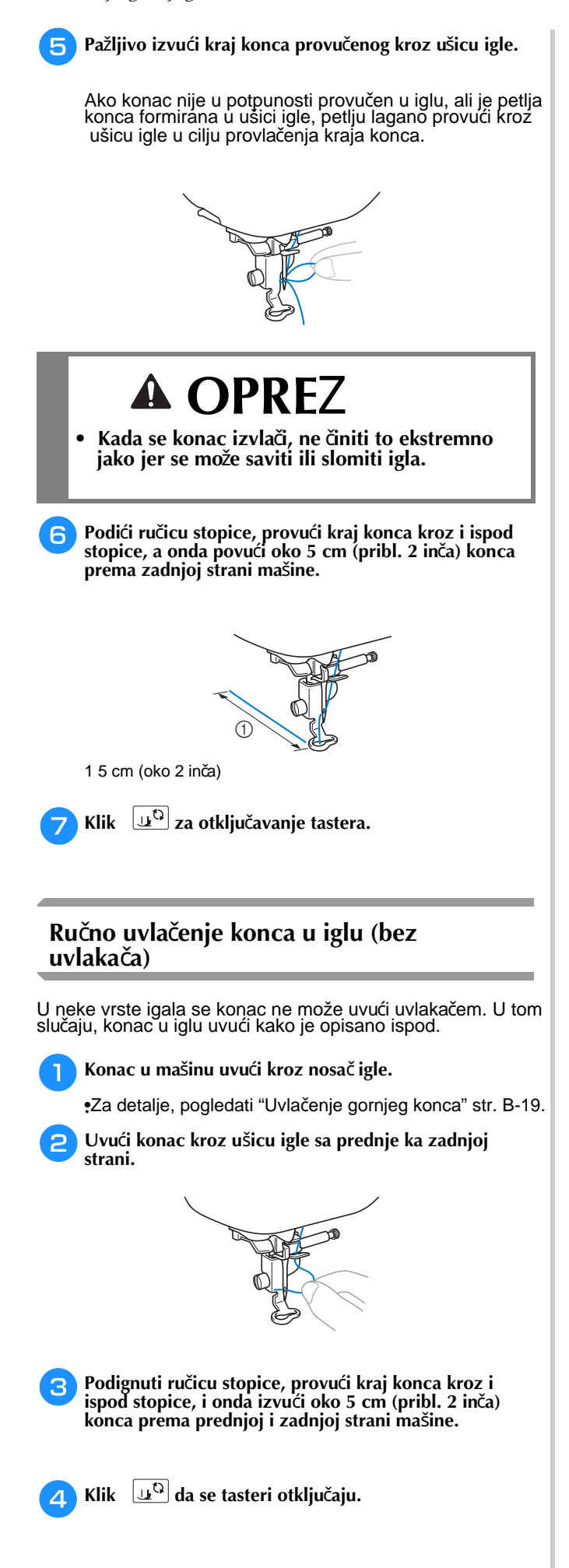

### Z**amena igle**

Pratiti uputstva o rukovanju iglom navedena ispod. Nepoštovanje navedenih uputstava je krajnje opasno, ako npr.igla pukne a njeni delići se rasprsnu. Pažljivo pročitati i pratiti uputstva navedena ispod.

## **A OPREZ**

**• Koristiti samo preporu**č**ene igle za ku**ć**ne ma**š**ine. Upotreba bilo koje druge vrste igle mo**ž**e dovesti do savijanja igle ili o**š**te**ć**enja ma**š**ine. Nikada ne koristiti savijene igle. Savijene igle se lako lome** š**to mo**ž**e dovesti do povreda.**

### Napomena

• Nikada ne koristiti konac težine 20 ili manje. To može uzrokovati kvar mašine.

#### ■ **Numeracija igle i konca**

Što je manja brojčana oznaka konca, konac je teži; veći broj u oznaci igle označava deblju iglu

#### ■ **Igle za vez**

Preporučujemo upotrebu igle za kućne šivaće mašine debljine 75/11. Kod vezenja na težim tkaninama kao što je teksas, koristiti 90/14 ili 100/16 igle za kućne mašine.

### **Provera igle**

Šivenje sa savijenom iglom je izuzetno opasno jer se igla može slomiti dok mašina radi.Pre upotrebe igle, postaviti ravnu stranu igle na ravnu površinu i proveriti da li je udaljenost između igle i ravne strane jednaka.

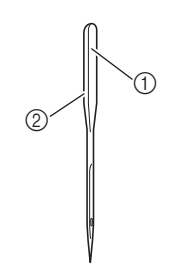

1 Ravna strana 2 Oznaka vrste igle

## **A OPREZ**

**• Ako udaljenost izme**đ**u igle i ravne povr**š**ine nije jednaka, igla je savijena. Ne koristiti savijenu iglu.**

![](_page_32_Picture_17.jpeg)

### Z**amena igle**

Koristiti šrafciger i iglu koja je označena kao ravna u skladu sa uputstvima u "Provera igle".

a **Pritis. (Taster za pozicioniranje igle) jednom ili dva puta kako bi se igla podigla.**

 $\epsilon$ **Postaviti tkaninu ili papir ispod stopice da se pokrije otvor na ubodnoj plo**č**i.**

### Napomena

![](_page_32_Figure_23.jpeg)

#### $\overline{\mathcal{R}}$ **Klik**

- Kada se poruka "OK za automatsko spuštanje stopice? " pojavi na LCD ekranu, pritisnuti za nastavak.
- $\rightarrow$  Ekran se menja, a svi tasteri su zaključani (osim $\lfloor \mathbf{\mathsf{u}}^{\mathbf{\mathsf{Q}}} \rceil$ ).

![](_page_32_Picture_27.jpeg)

![](_page_33_Picture_1.jpeg)

# Poglavlje 2 POČETAK VEZENJA

### **Vezenje korak po korak**

Za pripremu mašine za vezenje pratite korake ispod.

![](_page_34_Picture_4.jpeg)

![](_page_34_Picture_159.jpeg)

\* Preporučuje se upotreba igle 90/14 prilikom vezenja na teškim materijalima ili stabilizirajuć im proizvodima (npr; teksas, naduvena pena, itd.).

STARTING TO EMBROIDER

**STARTING TO EMBROIDER** 

### **Dodavanje jedinice za vez**

![](_page_35_Figure_2.jpeg)
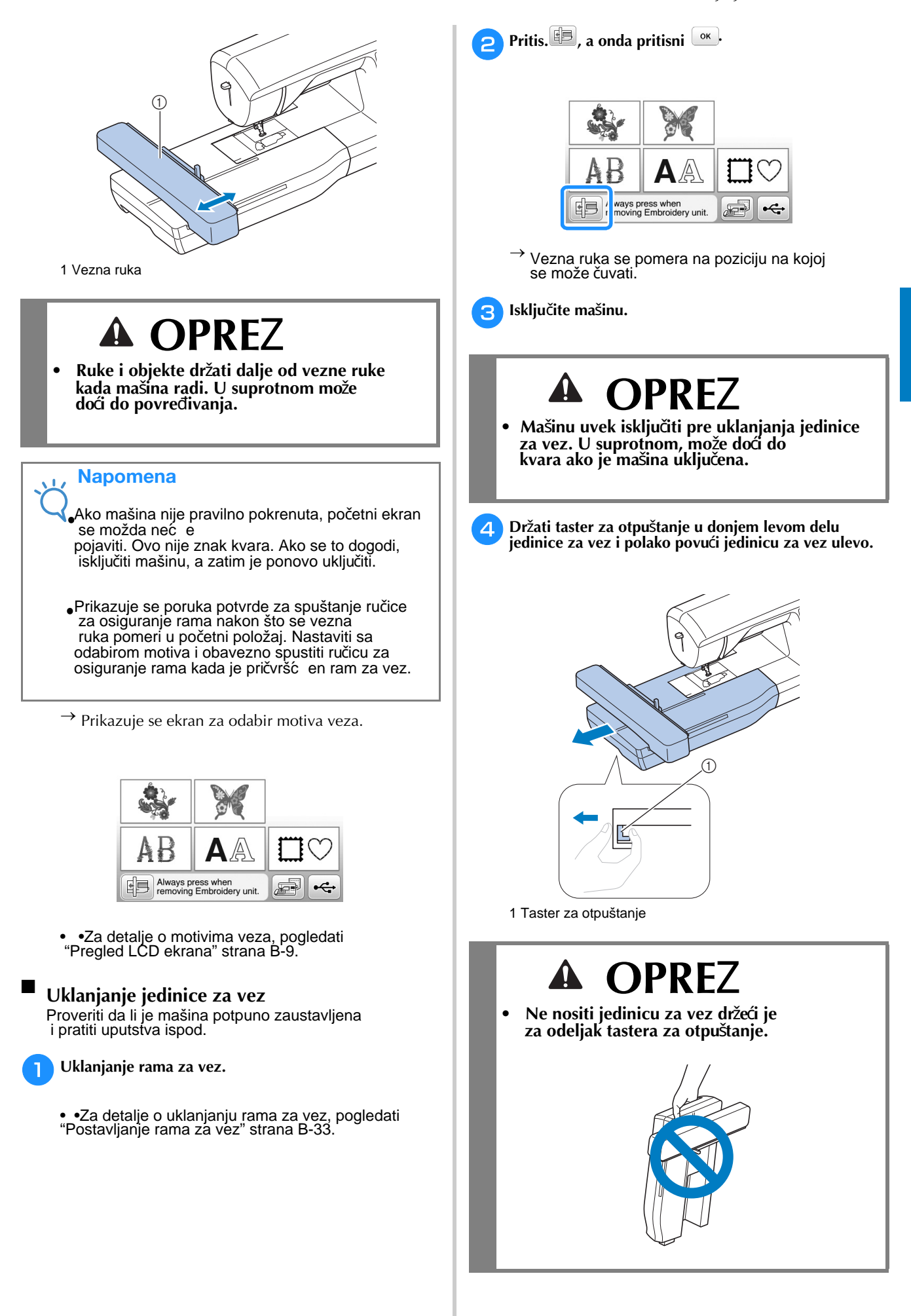

**B**

# Z**avr**š**na obrada kod lepog vezenja**

### Mnogo je faktora koji određuju lepotu veza.

Korišćenje odgovarajućeg stabilizatora (videti stranicu B-29) i tkanine za vez u ramu (videti stranicu B-30) su dva važna faktora koja su ranije pomenuta. Druga važna stvar je prikladnost igle i konca koji se koriste. Pogledati objašnjenja o koncu u nastavku.

#### ■ **Konac**

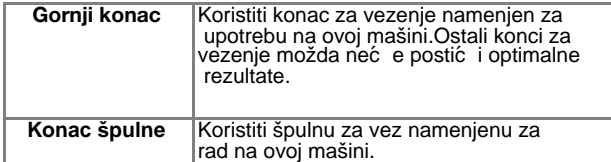

### **Napomena**

• Pre vezenja, proveriti da li ima dovoljno konca u špulni. Ako se proces vezenja započne bez dovoljno konca u špulni, špulnu ponovo namotati na polovini procesa vezenja motiva.

### Napomena

• Ako se koristi bilo koji konac koji gore nije naveden, vez se možda neće izvesti pravilno.

## **Ku**ć**i**š**te** š**pulne**

■

**Ku**ć**i**š**te** š**pulne (preporu**č**uje se za vezenje koncem te**ž**ine 90)**

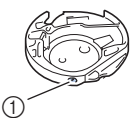

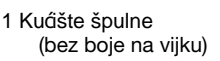

Kućište za špulne priložene uz ovu mašinu podešeno je za upotrebu sa koncem špulne težine 90. Ako se koriste različite težine konca u špulni, zatezni vijak na ovom slučaju se može podesiti ako je potrebno. Za detalje o podešavanju zategnutosti konca, pogledati "Podešavanje zategnutosti konca" u odeljku "Vezenje".

• Videti "Čišćenje grajfera" u "Dodatku" za uputstva kako ukloniti kućište špulne.

# **OPRE**Z

• Whe s **(especially jackets or other heavy fabrics), do not let the fabric hang over the table. Otherwise, the embroidery unit cannot move freely and the embroidery frame may strike the needle, causing the needle to bend or break and possibly cause injury.**

**Place the fabric so that it does not hang off the table or hold the fabric to keep it from dragging.**

### **Napomena**

• Ne ostavljati predmete u opsegu pokreta rama za vez. Ram može udariti u predmet i prouzrokovati loš završetak vezenja motiva.

• Kada se veze na velikim odevnim predmetima (posebno na jaknama ili drugim teškim tkaninama), tkanina ne sme da visi preko stola. U suprotnom, jedinica za vez se ne može slobodno kretati, a motiv se možda neće pokazati kako je planirano.

STARTING TO EMBROIDER

# **Priprema tkanine**

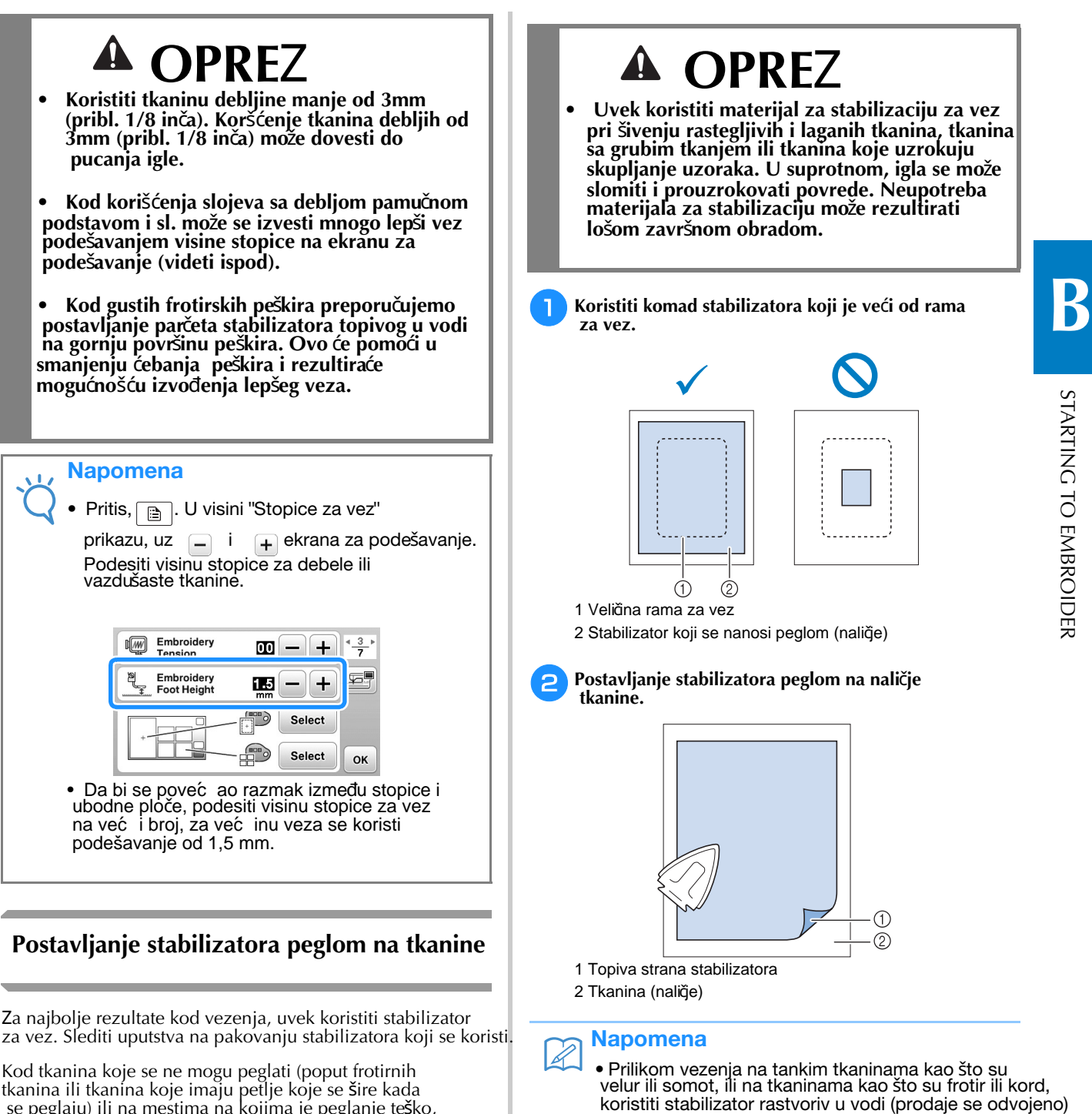

 se peglaju) ili na mestima na kojima je peglanje teško, postaviti stabilizator ispod tkanine, ali da se ne stopi, a zatim postaviti tkaninu i stabilizator u ram za vez ili proveriti kod ovlašćenog distributera Brother-a da li je potreban stabilizator.

> Osnovne operacije B-29

za najbolje rezultate. Vodotopivi stabilizator potpuno će

se rastvoriti u vodi, dajući vezenom predmetu

atraktivniji završetak.

# **Postavljanje tkanine u ram za vez**

#### ■ **Vrste rama za vez**

Vrste i brojevi isporučenih ramova za vez razlikuju se u zavisnosti od modela mašine.

### **Ekstra veliki**

Polje za vez 26 cm × 16 cm (10 - 1/4 inča × 6 - 1/4 inča)Koristiti pri vezenju povezanih ili kombinovanih znakova ili motiva ili pri vezenju velikih motiva.

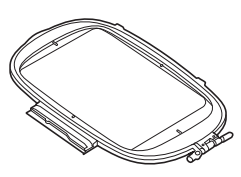

### **Veliki (prodaju se posebno sa nekim modelima)**

Polje vezenja 18 cm × 13 cm  $(7 \text{ in } \text{Ca} \times 5 \text{ in } \text{Ca})$  Upotrebiti kod vezenja motiva veličine između 10 cm  $\times$  10 cm (4 inča $\times$  4 inča) i 18 cm × 13 cm (7 inča × 5 inča).

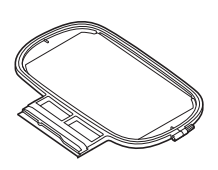

# **Srednji (prodaju se posebno sa nekim modelima)**

Polje vezenja 10 cm  $\times$  10 cm (4 inča  $\times$  4 inča). Upotrebiti kod vezenja motiva manjih od  $10 \text{ cm} \times 10 \text{ cm}$  (4 inča  $\times$  4 inča).

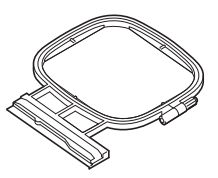

### **Mali (prodaju se posebno sa nekim modelima)** Polje vezenja 2 cm  $\times$  6 cm (1 inča  $\times$  2 - 1/2 inča).

Upotrebiti kod vezenja malih motiva, kao što su imena.

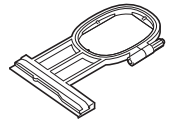

Mogu se koristiti i drugi opcioni ramovi za vez. Kada se biraju ramovi koji se ne pojavljuju na ekranu, obavezno proveriti veličinu polja za vez motiva opcionog rama. Kompatibilnost rama proveriti kod ovla**šć**enog distributera Brother-a.

Izabrati ram koji je malo veći od veličine motiva.

. Uklju**č**ene općije ramova prikazuju se na ekranu.

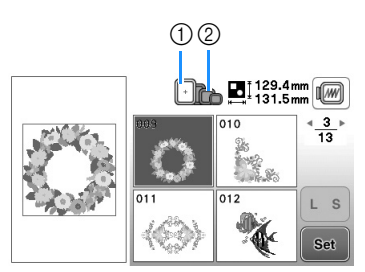

- 1 Naglašen: može se koristiti
- 2 Osenčen: ne može se koristiti

# **OPRE**Z

**• Ako se koristi premali ram stopica mo**ž**e udariti u ram tokom** š**ivenja i prouzrokovati povrede ili o**š**tetiti ma**š**inu**

#### ■ **Postavljanje tkanine**

### Napomena

• Ako tkanina nije čvrsto postavljena u ramu za vez, motiv se neće lepo izvesti. Umetnuti tkaninu na ravnu površinu i nežno zategnuti tkaninu u ram. Slediti korake u nastavku da bi se pravilno umetnula tkanina.

#### a **Podi**ć**i i otpustiti vijak za zatezanje rama i ukloniti unutra**š**nji ram.**

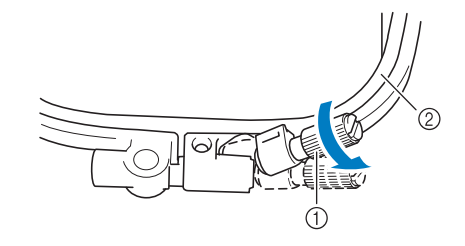

1 Vijak za podešavanje ramova

2 Unutrašnji ram

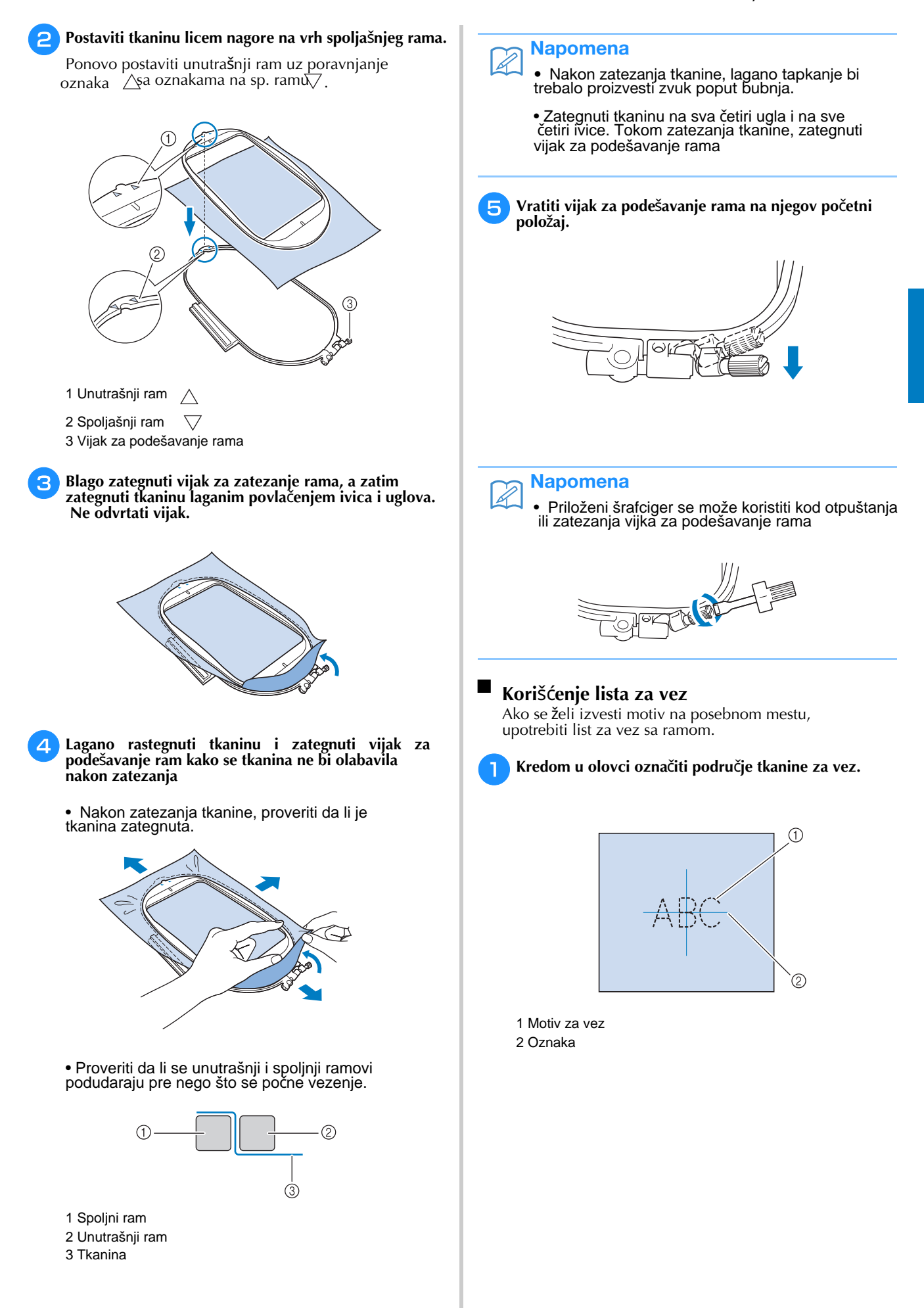

**B**

**Postaviti list sa motivom za vez na unutra**š**nji ram.**  $\blacktriangleright$  **Poravnati smernice na listu sa motivom za vez sa oznakom za vez napravljenom na tkanini.** 1 Unutrašnji ram 2 Smernice **Ne**ž**no razvu**ć**i tkaninu tako da nema nabora, a**  $\overline{\phantom{a}}$ **unutra**š**nji ram utisnuti u spoljni.** 41 ଚ 1 Unutrašnji ram 2 Spoljašnji ram **Ukloniti list sa motivom veza.** w

# **Vezenje malih tkanina ili ivica tkanina**

Za dodatnu podršku koristiti stabilizator za vez. Nakon vezenja, pažljivo ukloniti stabilizator. Pričvrstiti stabilizator kako je prikazano u sledećim primerima. Za vez preporučujemo upótrebu stabilizatora.

#### ■ **Vezenje malih tkanina**

Koristiti privremeni lepak u spreju da bi se mali komad tkanine zalepio za veći komad u ramu.Umesto korišćenja privremenog lepka u spreju, pričvrstiti stabilizator fircanjem.

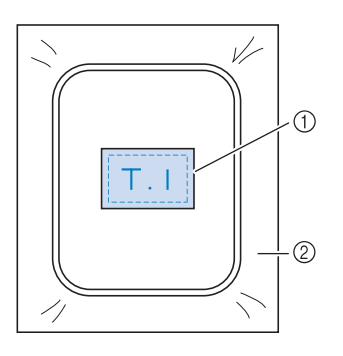

- 1 Tkanina
- 2 Stabilizator

#### ■ **Vezenje ivica ili uglova**

Koristiti privremeni lepak u spreju da bi se mali komad tkanine zalepio za veći komad u ramu. Umesto korišćenja privremenog lepka u spreju, stabilizator pričvrstiti fircanjem.

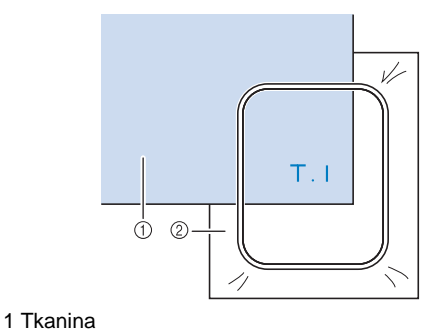

2 Stabilizator

#### ■ **Vezenje trake**

Pričvrstiti dvostranom trakom ili privremenim lepkom u spreju.

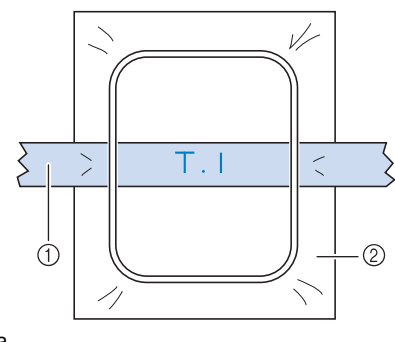

<sup>1</sup> Traka 2 Stabilizator

# **Postavljanje rama za vez**

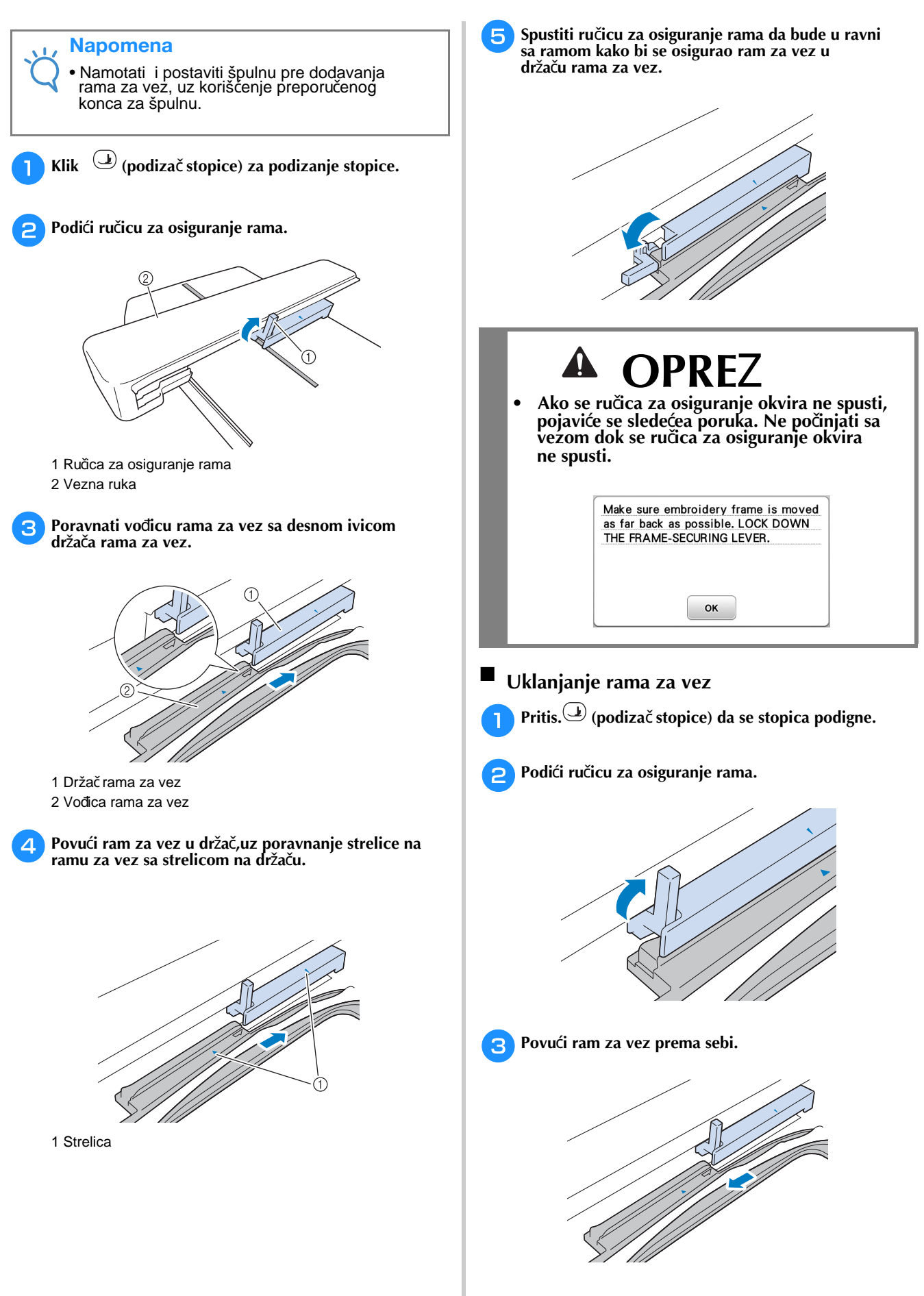

**B**

# **Odabir motiva za vez**

# **Podaci o autorskim pravima**

Motivi koji se čuvaju u mašini namenjeni su samo za privatnu upotrebu. Svaka javna ili komercijalna upotreba motiva zaštićenih autorskim pravima predstavlja kršenje zakona o autorskim pravima i strogo je zabranjena.

# **Vrste motiva za vezenje**

U memoriji uređaja je uskladišteno mnogo motiva za ukrašavanje i ukrasni vez (pogledati "Vodič za dizajn veza" za potpuni sažetak motiva u memoriji uređaja). Takođe se mogu koristiti motivi sa USB fleš diska (prodaje se odvojeno).

•Za detalje o motivima za vez, pogledati "Pregled LCD-a" na stranici B-9.

# **Odabir motiva za vezenje**

a

Izabrati jednostavan motiv ugrađen u mašinu i vezite u svrhu testiranja. U odeljku "Vezenje" mogu se isprobati razni motivi i uređivanje motiva.

Pritis.  $\frac{1}{2}$  na ekranu za izbor vrste motiva.

• Kada mašina završi inicijalizaciju i vezna ruka se pomeri u početni položaj, prikazaće se ekran za izbor tipa motiva. Ako se pojavi drugi ekran, pritisnuti,

Za prikaz ekrana ispod.

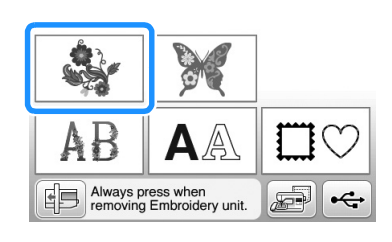

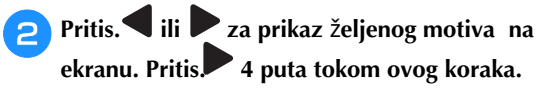

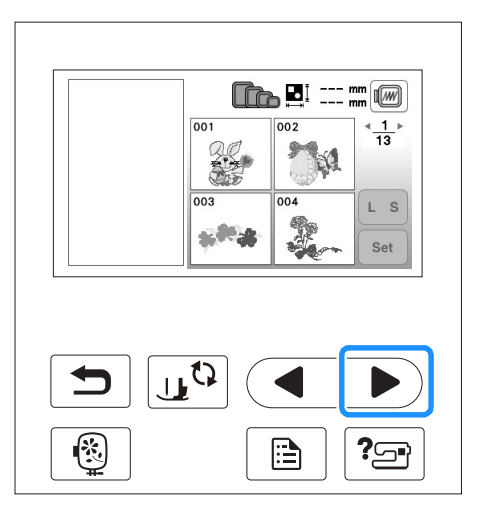

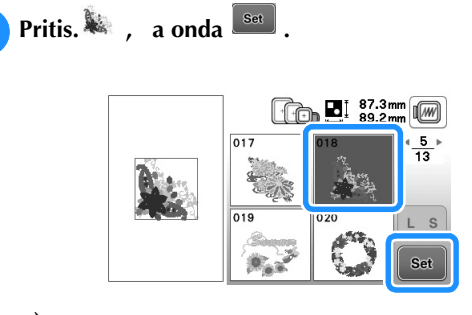

 $\rightarrow$  Pojavljuje se ekran za uređivanje motiva.

#### $\Delta$ **Pritis.**  $\begin{bmatrix} \text{Edit} \\ \text{End} \end{bmatrix}$ .

 $\overline{\phantom{a}}$ 

•Za detalje o ekranu za uređivanje motiva, pogledati "Uređivanje motiva" u odeljku "Vezenje".

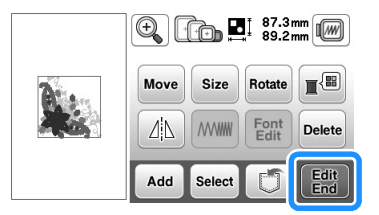

→ Pojavljuje se ekran za uređivanje vezenja.

#### $\overline{5}$ Pritis. **Emb-**

- •Za detalje o ekranu o uređivanju vezenja, pogledati "Uređivanje motiva" u odeljku "Vezenje".
- Potvrditi poziciju motiva koji se veze, odeljak "Potvrđivanje pozicije motiva" strana B-35.

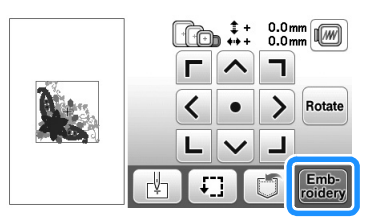

→ Pojavljuje se ekran za vez.

# **Potvr**đ**ivanje polo**ž**aja motiva**

Motiv je normalno postavljen u središte rama za vez. Ako motiv treba ponovo pozicionirati radi boljeg postavljanja na odeću, proveriti izgled pre nego što započne vezenje.

# **Provera polo**ž**aja motiva**

Ram za vez se pomera i prikazuje položaj motiva. Pažljivo pratiti ram da bi motiv bio izvezen na pravom mestu.

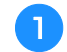

**Pritis. na ekranu za pode**š**avanje vezenja.**

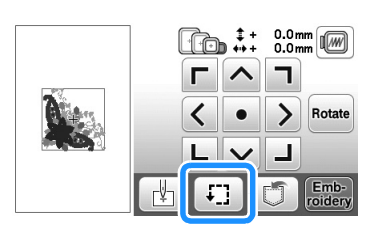

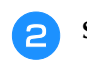

 $\mathbb{Z}$ 

 **Sa , pritisnuti taster za poziciju koja se** ž**eli proveriti.**

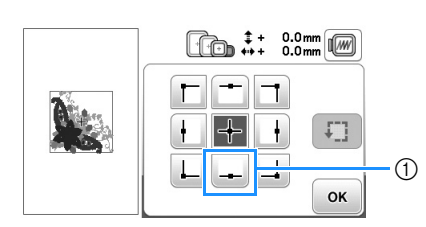

1 Odabrana pozicija

 $\rightarrow$  Igla će se pomeriti na odabranu poziciju na motivu.

### Napomena

 $\bullet$  Za pregled celog podruğa za vezenje, pritisnuti $\lceil \mathfrak{c}_1 \rceil$  . Ram za vez se pomera i prikazuje celo područje veza.

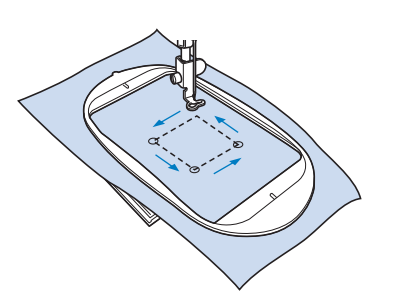

# **OPRE**Z

**• Uveriti se da je igla podignuta dok se okvir za vez pomera. Ako je igla spu**š**tena, mo**ž**e se slomiti i dovesti do povrede.**

**Pritis. OK** . **Pregled odabranog motiva** Pritis.<sup>4</sup>.  $\mathbb{G}$  .  $0.0m$ <br> $0.0m$ Ø <sup>a</sup> **B** → Pojavljuje se slika motiva kako će isti biti izvezen.<br>
Pritis. ● ● ● za odabir ramova koji se koristi<br>
u pregledu.<br>
•Ramovi prikazani svetlo sivom bojom ne mogu biti izabrani.<br>
• Pritis. ● za povećanje slike motiva.<br>
•  $\rightarrow$  Pojavljuje se slika motiva kako će isti biti izvezen. **Pritis.**  $\Box$   $\Box$   $\Box$   $\Box$  za odabir ramova koji se koristi **u pregledu.** • Pritis.  $\mathbf{Q} \cdot \mathbf{Q}$  za povećanje slike motiva. • Motiv se može vesti kako se pojavi na sledećem prikazu

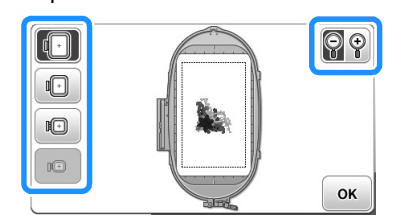

#### ■ **Veli**č**ine ramova prikazane na ekranu**

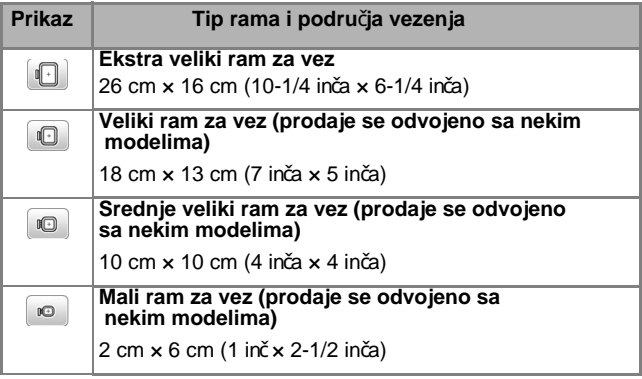

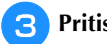

 $\overline{\phantom{a}}$ 

a

 $\epsilon$ 

Pritis.<sup><sup><u>ok</sub></u></sup> za povratak na osnovni ekran.</sup>

# **Vezenje**

Nakon završetka priprema, započeti sa vezom. Ovaj odeljak opisuje korake za vezenje i aplikaciju.

## **Vezenje motiva**

Motivi za vez vezeni su uz promenu konca nakon svake boje.

- **Pripremiti konac za vez u bojama kao** š**to je** a **prikazano na ekranu.**  $\frac{1}{\binom{3}{2}}$   $\frac{0}{8625}$   $\frac{0}{15}$  min  $\Box$ WARM GRAY  $\blacksquare$  $\overline{3}$ **TEAL GREEN** ш  $\overline{a}$  $\circledD$ **TE LIGHT LILAC** ్య WARM GRAY  $\overline{2}$  $\sqrt{2}$ 1 Redosled boja za vez •Prikazana kombinacija boja konaca može da se promeni. Pritisnuti , a onda promeniti postavke na ekranu za podešavanje. Za detalje, pogledati "Prikaz promene boje konca" str.B-37.**Postaviti konac za vez i uvu**ć**i ga u iglu.**  $\epsilon$ • Pogledati "Uvlačenje gornjeg konca" strana B-19 i "Uvlačenje konca u iglu" strana B-21. Napomena • Pre korišćenja uvlakača za iglu, spustiti stopicu. **Provu**ć**i konac kroz otvor stopice, lagano ga dr**ž**ati**  $\overline{\phantom{a}}$ **levom rukom.** Konac malo popustiti.  **OPRE**Z **• Ako se konac prejako povu**č**e, igla se mo**ž**e slomiti ili saviti. • Ne udarati rukama ili predmetima u veznu ruku tokom** š**ivenja. Motiv se mo**ž**e pomeriti.**
- w **Spustiti stopicu, zatim pritisnuti "Start/Stop" taster za po**č**etak vezenja. Nakon 5-6 bodova, pritisnuti "Start/Stop" taster ponovo da se ma**š**ina zaustavi.**

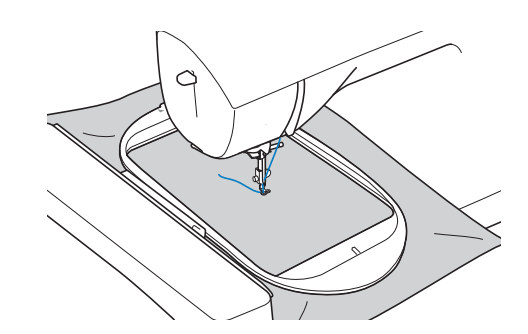

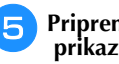

**Pripremiti konac za vez u bojama kao** š**to je prikazano na ekranu.**

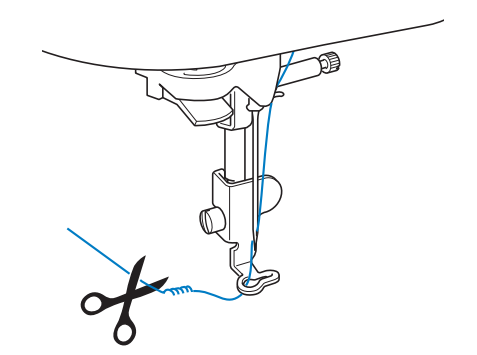

• Ako je konac ostao na početku šivenja možda će se prešiti tokom nastavka vezenja motiva, što otežava obradu konca nakon završetka motiva. Odsecanje na početku.

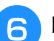

**Pritisnuti "Start/Stop" taster za po**č**etak vezenja.**

→ Vez se automatski zaustavlja ojačavanjem nakon<br>završetka veza jednom bojom. Kada se postavi automatsko rezanje konca, konac se preseca.

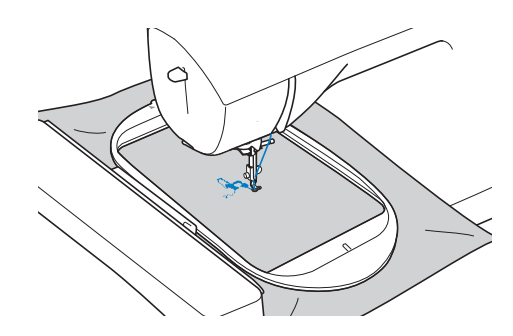

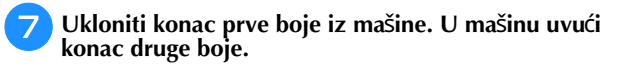

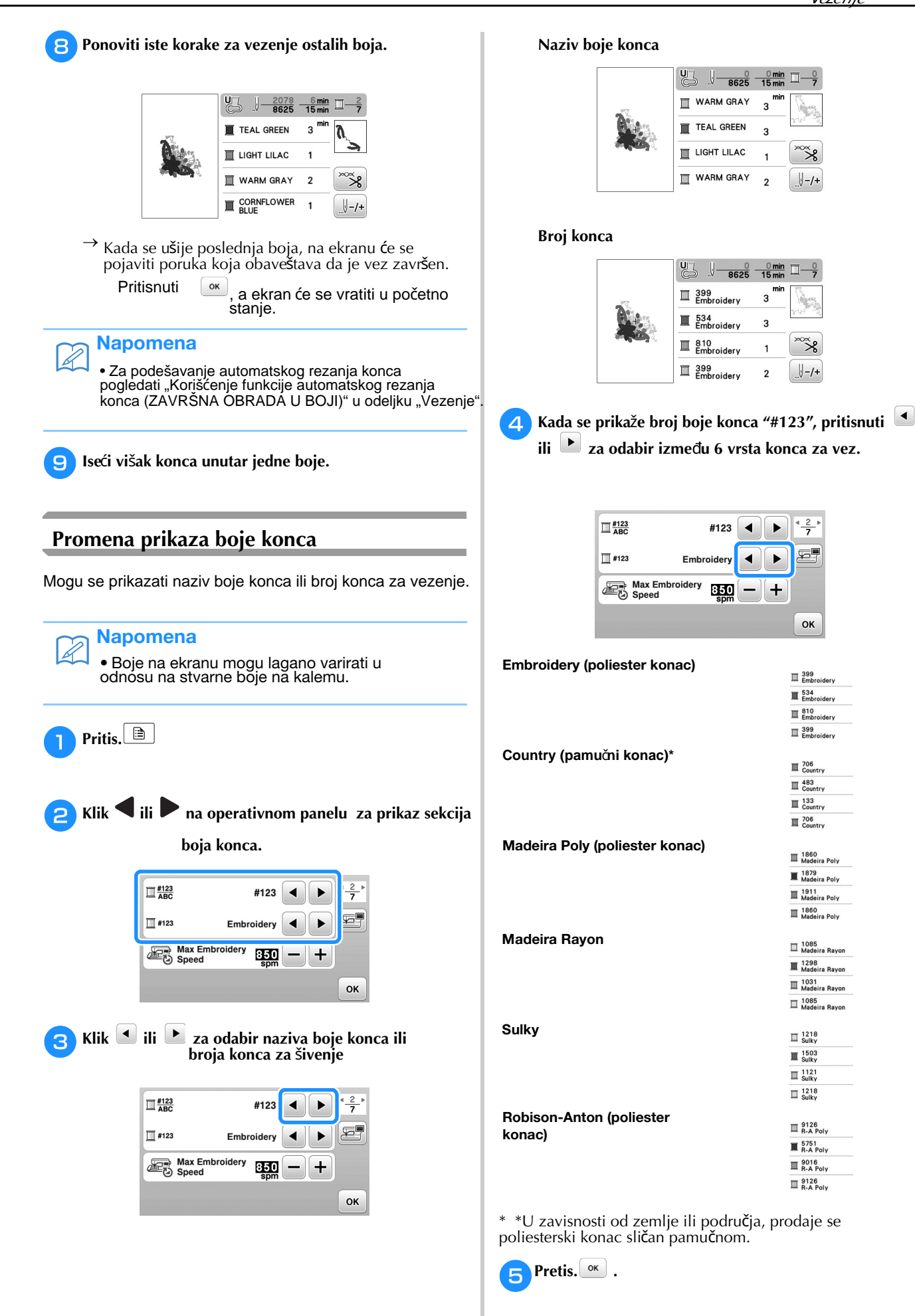

Ve<sup>z</sup>enje

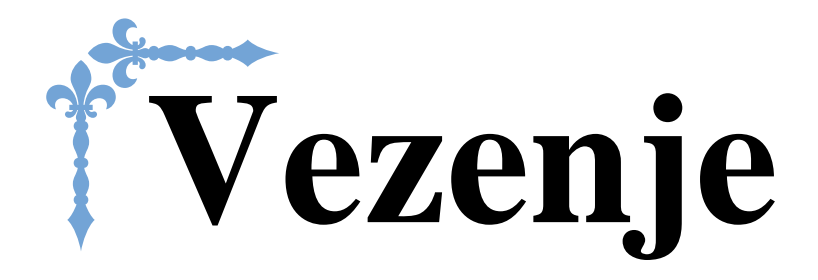

 Ovaj odeljak daje uputstva za vezenje dizajna ovom mašinom. Brojevi stranica u ovóm odeljku počinju sa "E".

Prikaz na ekranu i ilustracija mašine mogu se malo razlikovati, u zavisnosti od zemlje ili regiona

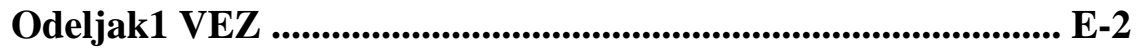

# Poglavlje $1$  VEZ

# **Odabir motiva**

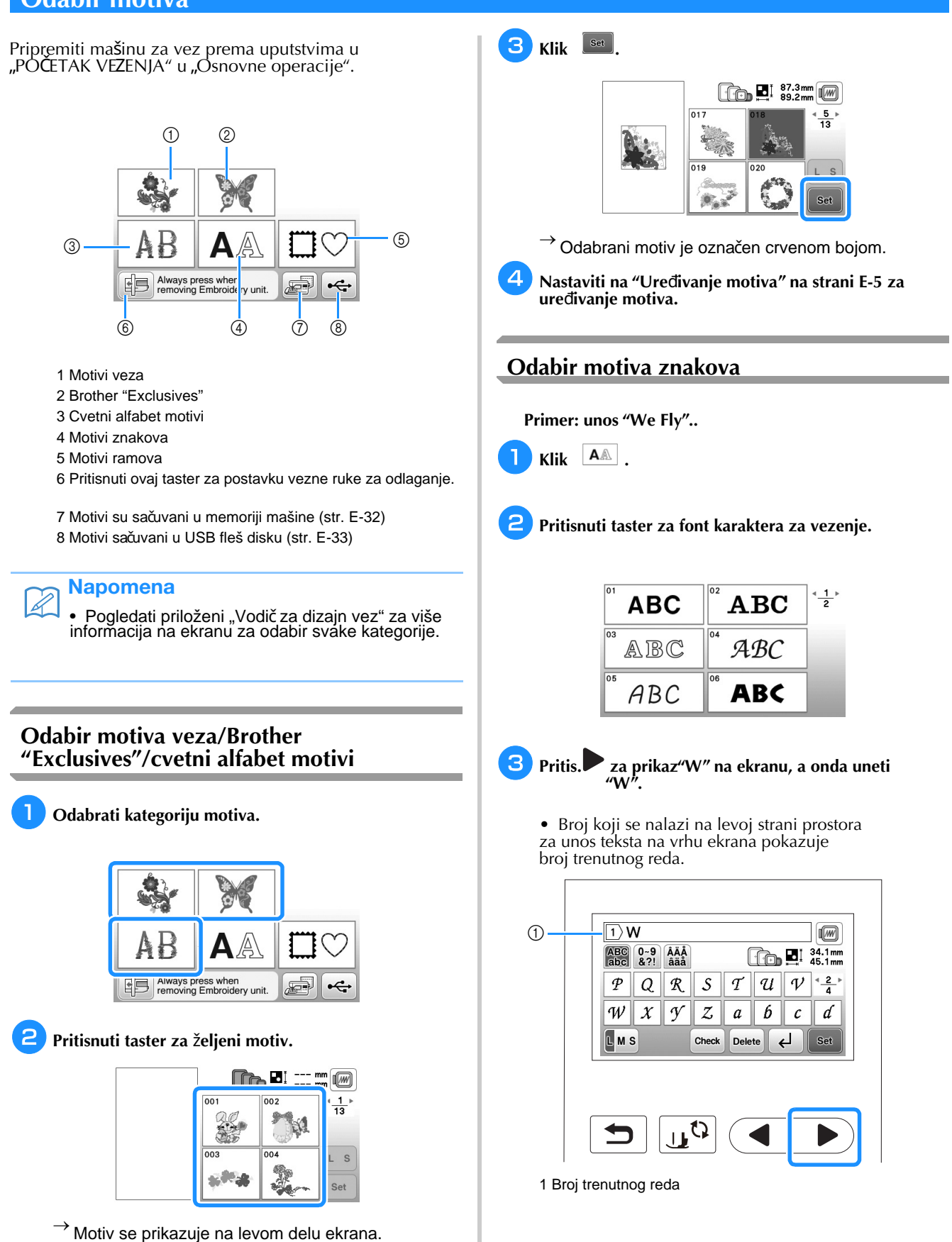

EMBROIDERY

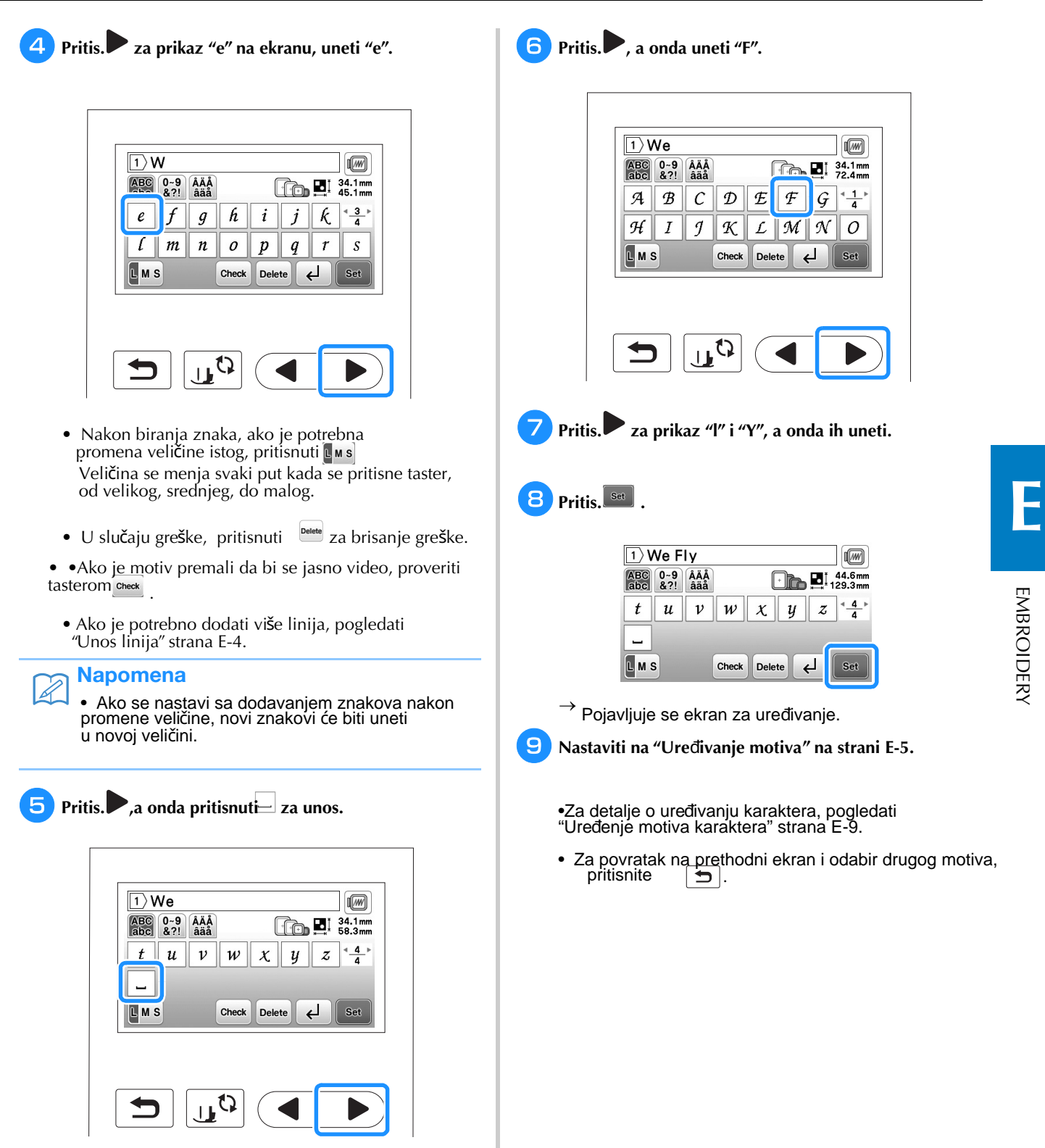

# ■

Unos redova<br>Pomoću tastera za unos redova može se uneti više<br>**Odabir motiva rama** redova teksta. Svaki red postaje grupa, od kojih se svaka može uređivati jedna po jedna.

 $\Box$ ☐Npr.: Upisivanjem "High" u drugom redu sledećeg ekrana

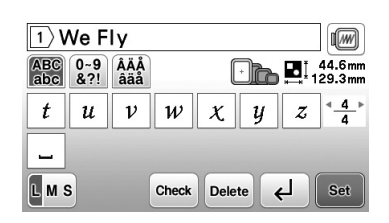

# $\Box$  Pritis.  $\Box$ .

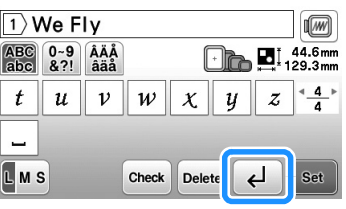

 $\epsilon$ **Uneti "High".**

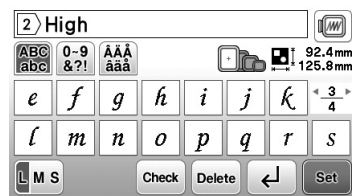

# **c** Pritis.

 $\rightarrow$  Prikazuje se ekran za podešavanje.

### Napomena

- Za promenu teksta pre unosa novog reda u ekran<br>za unos teksta, prit. , kao i za brisanje teksta **Dolete**, kao i za brisanje teksta<br>nakon unosa reda.
- Kada [Mus] bude pritisnuto u cilju promene veličine<br>znakova znakova, menja se veličina znakova u prikazanom redu. Za promenu veličine znakova

 za brisanje teksta u različitim redovima teksta, pritiskati <sup>potete</sup> za prisarije u<br>dok se ne pojavi red koji se menja, ili promeniti veličinu motiva u ekranu za uređenje motiva.

• Preporučujemo da se pritisne check pre unosa nove linije

kako bi se motiv mogao pregledati.

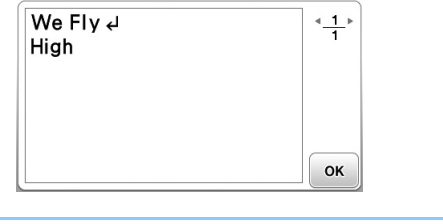

# a **Pritis.**  $\boxed{\Box\heartsuit}$

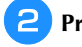

**Pritisnuti taster oblika motiva za vez.**

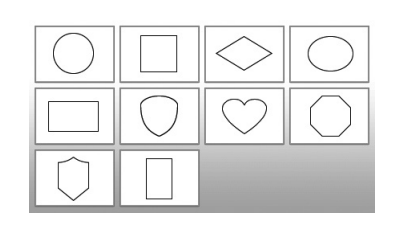

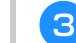

**Pritisnuti taster motiva rama za vez.**

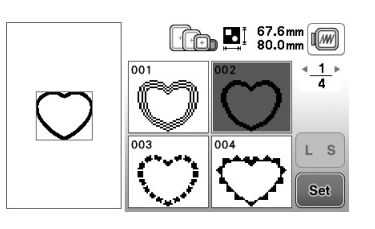

• U slučaju greške kod odabira motiva, pritisnuti taster motiva za vez.

 $\rightarrow$  Odabrani motiv se prikazuje na ekranu.

#### $\overline{a}$ Press set

 $\rightarrow$  Prikazuje se ekran za uređenje.

e **Nastaviti na "Ure**đ**enje motiva" strana E-5.**

> • Za povratak na prethodni ekran i odabir drugog motiva, pritis.  $\boxed{\bigcirc}$ .

# **Ure**đ**ivanje motiva**

■

završetak uređivanja, pritis.  $\left[\frac{EdR}{EdQ}\right]$  za nastavak na ekran za uređenje veza.

Kada je motiv odabran na ekranu za odabir motiva i taster <sup>sat</sup>ie pritisnut, pojavljuje se ekran za uređivanje motiva. Za

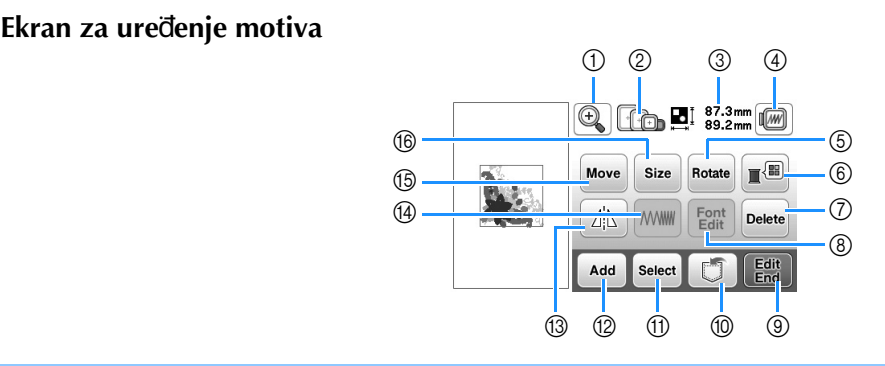

### Napomena  $\mathbb{Z}$

• Ako taster zasvetli svetlo sivom bojom, ova funkcija se ne može koristiti sa odabranim motivom.

# **OPRE**Z

**• Kod preure**đ**enih motiva, proveriti prikaz dostupnih okvira za vez i koristiti odgovaraju**ć**i okvir. Ako se koristi okvir za vez koji nije prikazan kao dostupan za upotrebu, stopica mo**ž**e udariti u ram i mo**ž**da naneti povredu.**

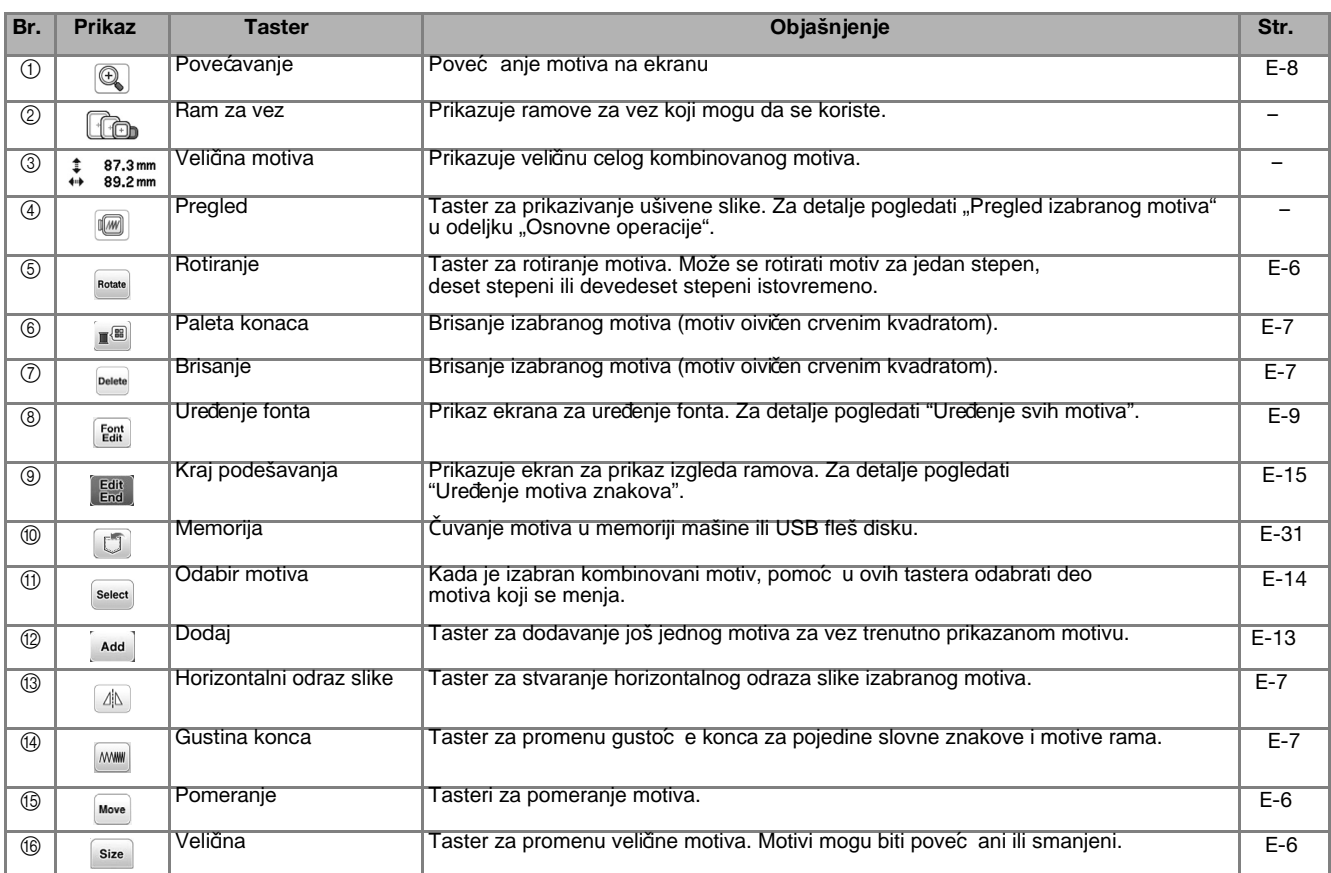

EMBROIDERY

**EMBROIDERY** 

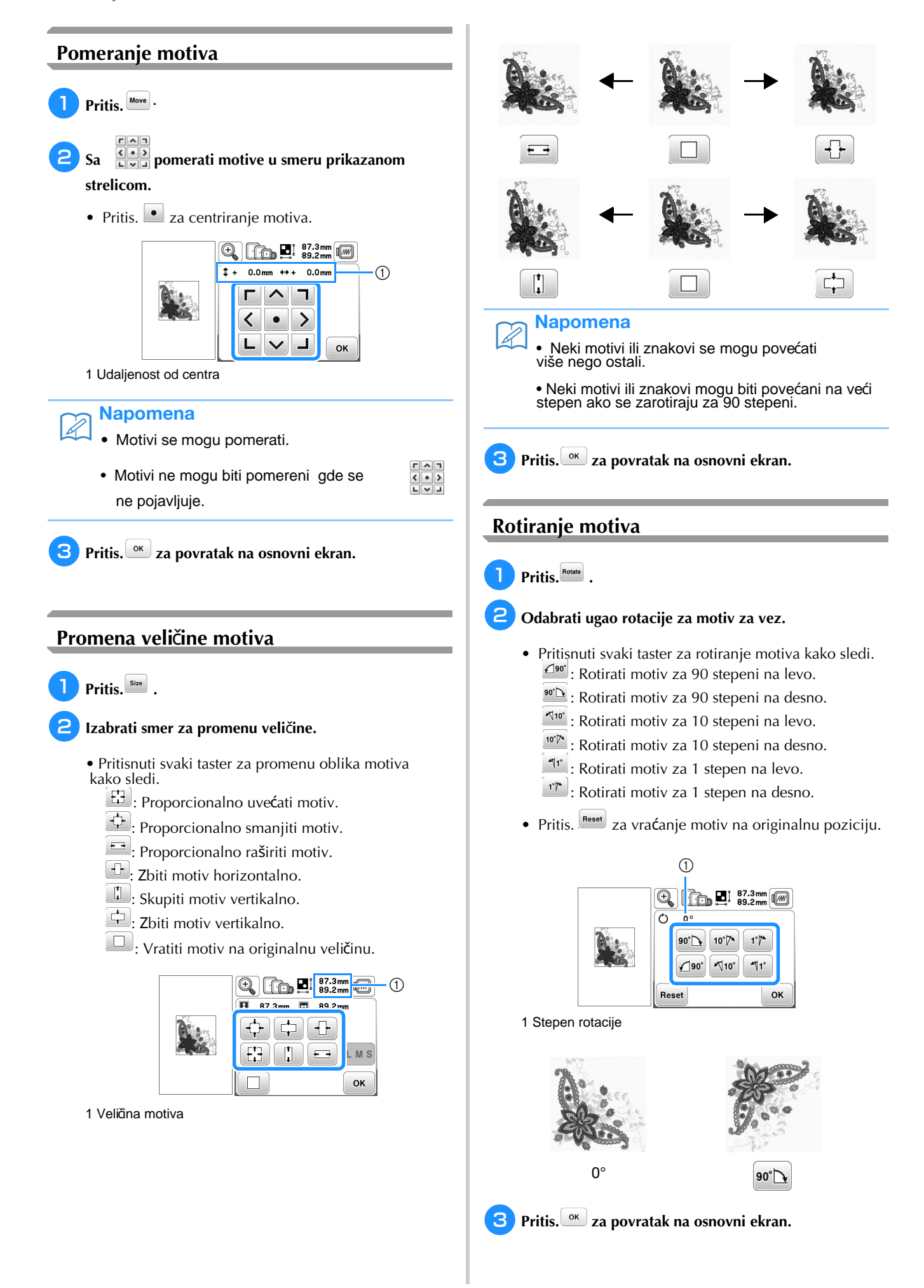

# **Promena boje konca**

Boju konca promeniti izborom nove boje iz postojećih boja konca u mašini.

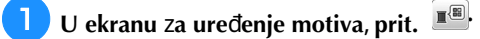

 $\rightarrow$  Pojavljuje se ekran sa paletom boja konca.

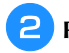

**Pritis. ili iii** izabrati boju koju želite promeniti.

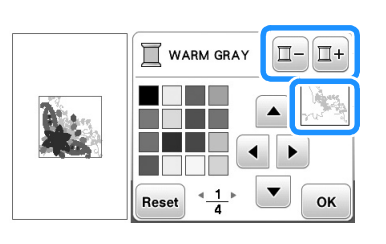

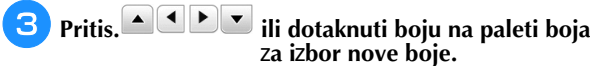

- Za vraćanje originalne boje, prit. **Freset**, onda
	- **ox** nakon što se pojavi poruka. Ako se promenilo više boja, ova komanda će vratiti sve boje u njihove originalne boje.

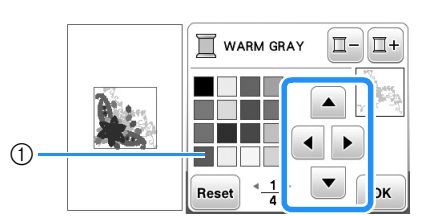

1 Paleta boja

 $\rightarrow$  Na ekranu su prikazane promenjene boje.

w Pritis.<sup><sup>ok</sup>.</sup>

# **Stvaranje hori**z**ontalne slike**

Pritis. 4 da se pojavi kao **A** za stvaranje horizontalne slike Pritisnuti 4 ponovo za povratak motiva u normalu. izabranog motiva.

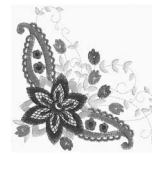

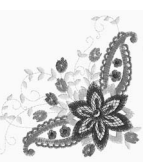

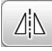

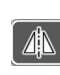

# **Promena gustine (samo motivi rama i** z**na**k**ova alfabeta)**

Gustina konce za neke znakove alfabeta i motive rama može biti promenjena.

Podešavanja između 80% i 120% u 5% povećanja mogu biti navedena.

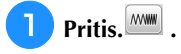

#### $\epsilon$ **Promena gustine.**

- Pritis.  $\Box$  za smanjenje gustine motiva.
- Pritis.  $\pm$  za povećanje gustine motiva.

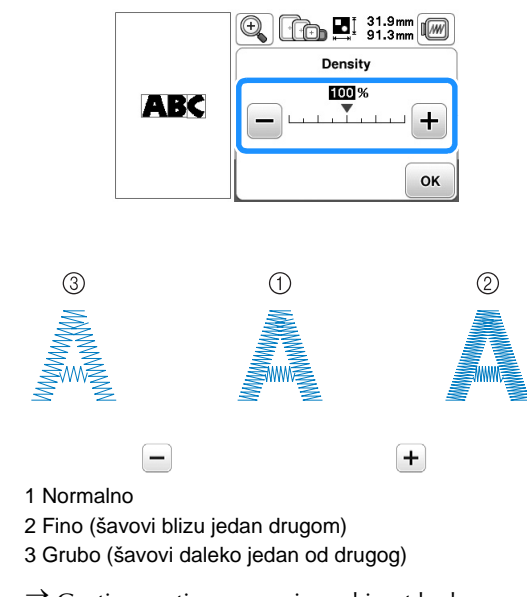

 $\rightarrow$  Gustina motiva se menja svaki put kada se pritisne taster.

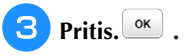

# **Brisanje motiva**

Pritis. **Delette** za brisanje motiva sa ekrana.

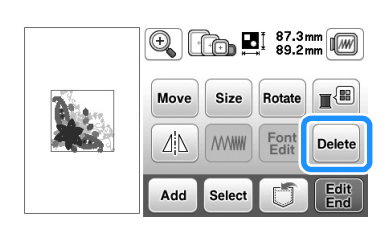

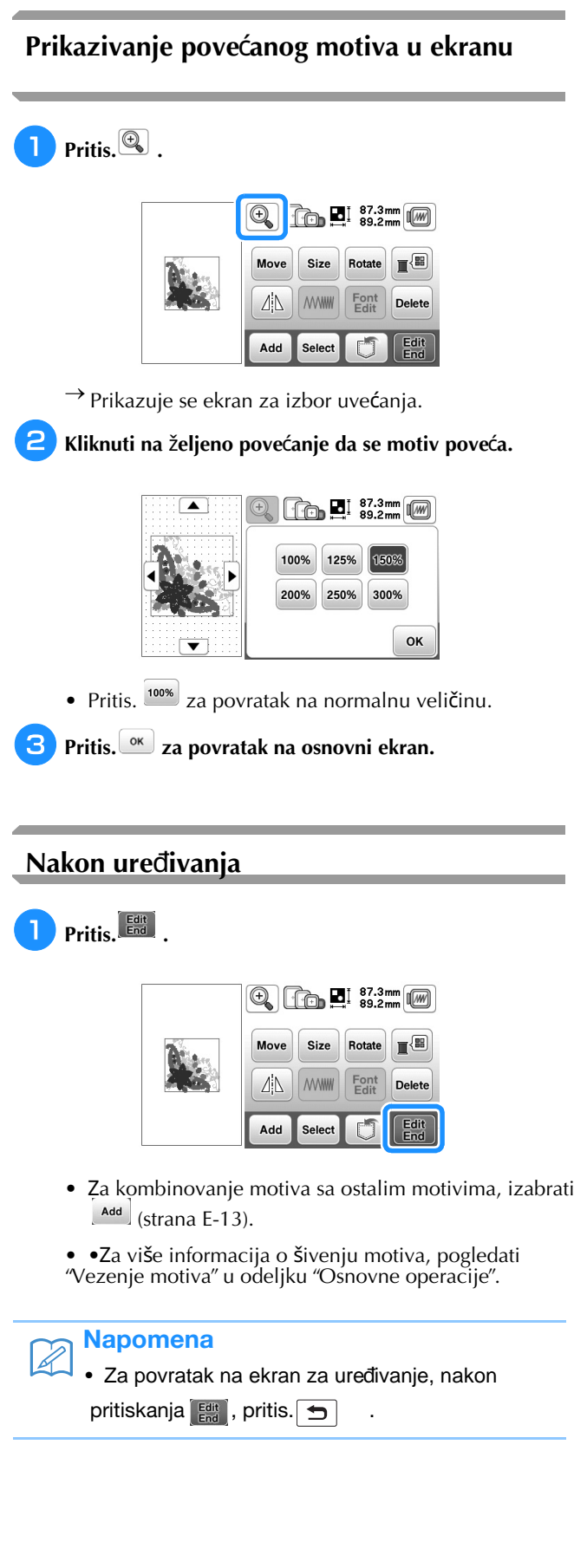

# **Ure**đ**ivanje motiva znakova**

Ekran za uređivanje fonta pojavljuje se pritiskom na **Ligir Jana ekranu za**<br>uređivanje motiva.

#### ■ **Ekran za ure**đ**ivanje fonta**

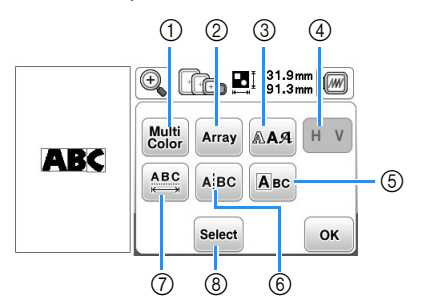

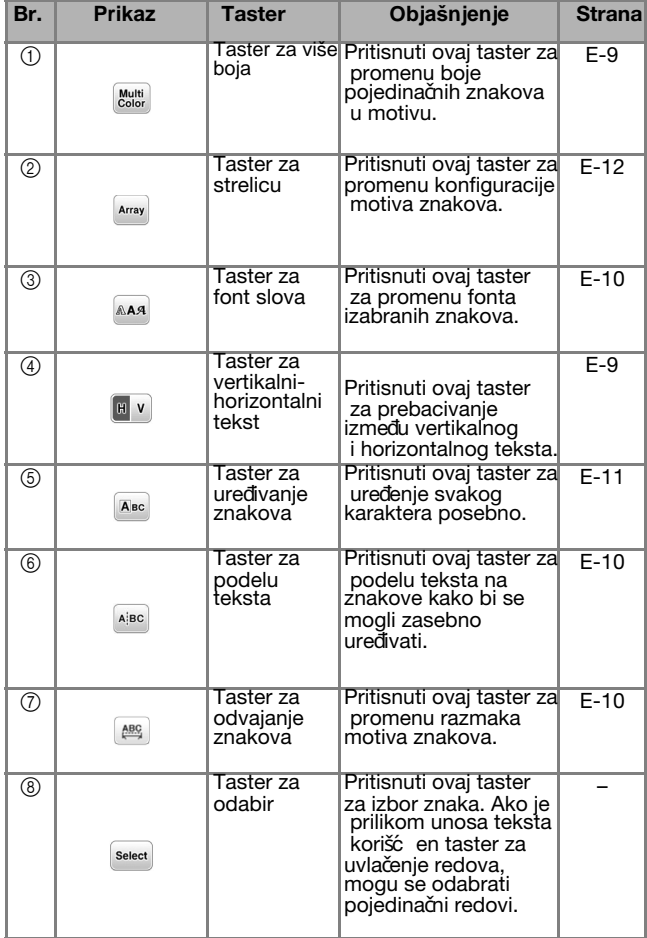

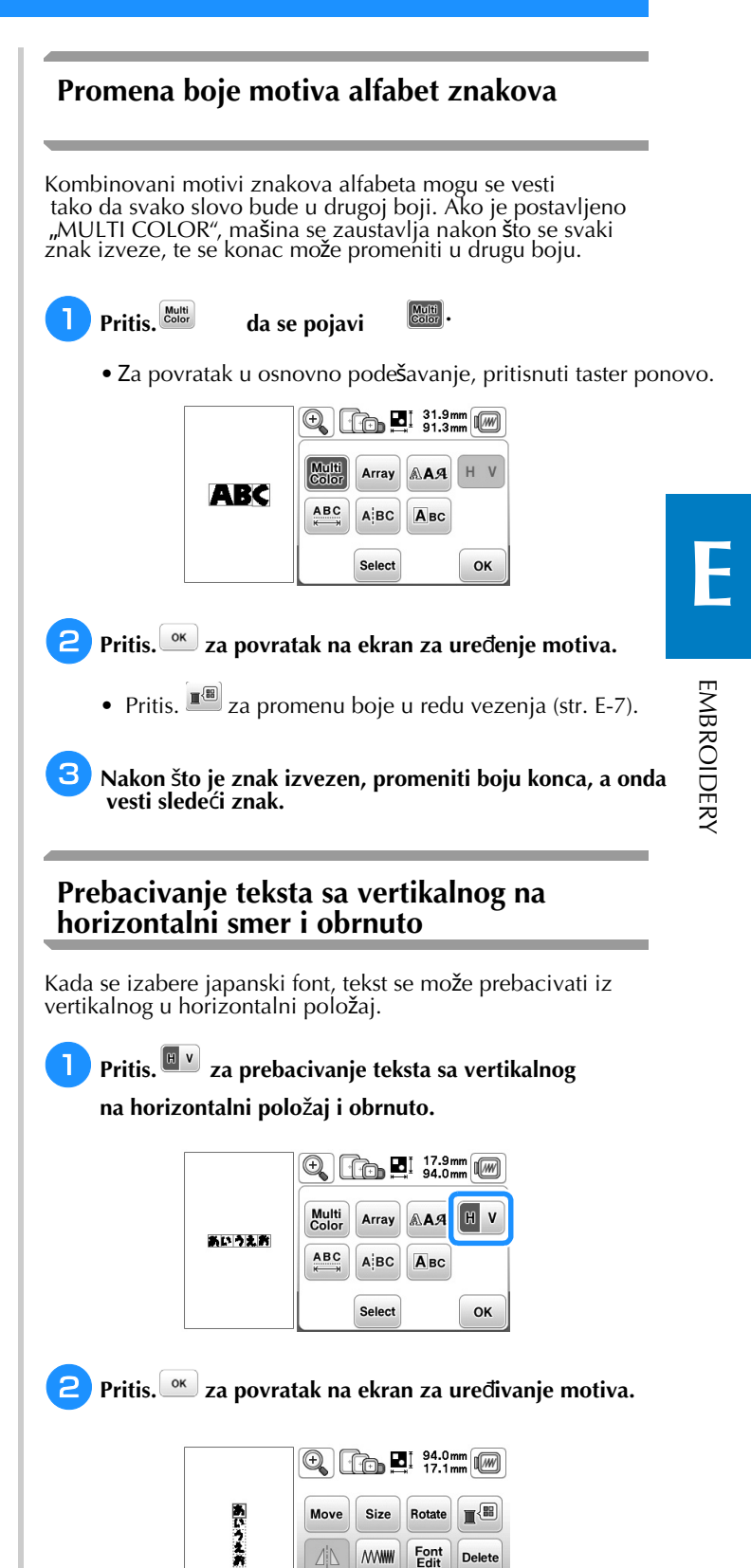

## Napomena

• Zapadni znakovi se ne mogu pisati vertikalno.

 $\Delta$ **MWW** 

Add Select Delete Edit<br>End

U

# **Promena fonta unetih znakova**

Nakon unosa teksta, font se može menjati.

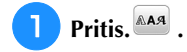

#### $\epsilon$ **Odabrati** ž**eljeni font.**

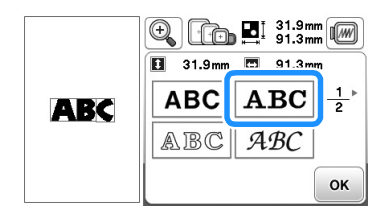

 $\rightarrow$  Na ekranu se tekst pojavljuje u novoprimenjenom fontu.

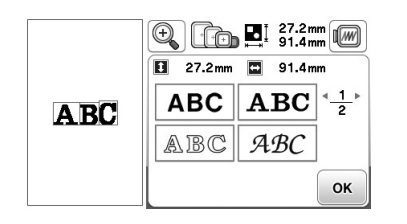

### **Napomena**

• U zavisnosti od izabranog fonta, možda se font neće moći menjati.

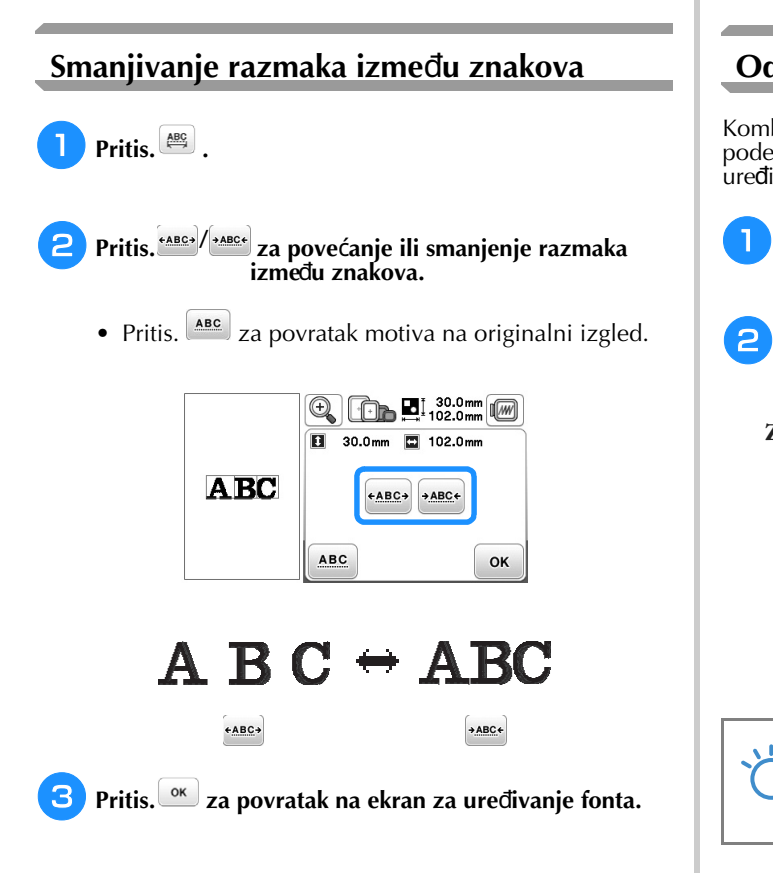

# **Smanjivanje razmaka izme**đ**u znakova**

Razmak između znakova može se smanjiti na 50% najužeg znaka u grupi.

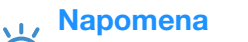

• Ne preporučuje se uređivanje podataka i prenos na druge ili starije verzije mašina. Iste karakteristike se ne primenjuju na drugim mašinama, pa se mogu pojaviti problemi.

• Razmak između znakova može se smanjiti samo kada su znakovi normalno raspoređeni u pravoj liniji.

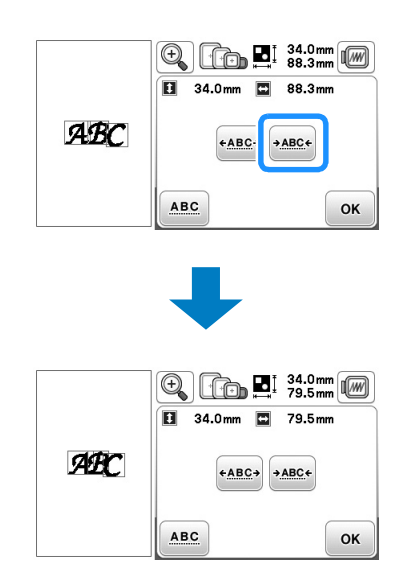

# **Odvajanje kombinovanih motiva znakova**

Kombinovani motivi znakova mogu se razdvojiti za podešavanje razmaka između znakova ili za zasebno uređivanje motiva nakon unosa svih znakova.

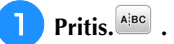

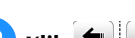

Klik  $\leftarrow$   $\left| \left( \rightarrow \right) \right|$  da bi se motiv izdvojio,

 **a onda pritisnuti .**

Za ovaj primer, motiv se bira između "A" i "B".

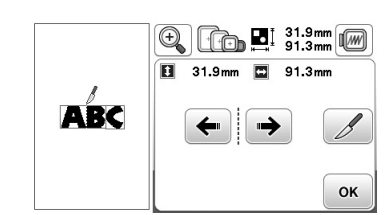

### **Napomena**

• Izabrani motiv znaka ne može biti ponovo kombinovan.

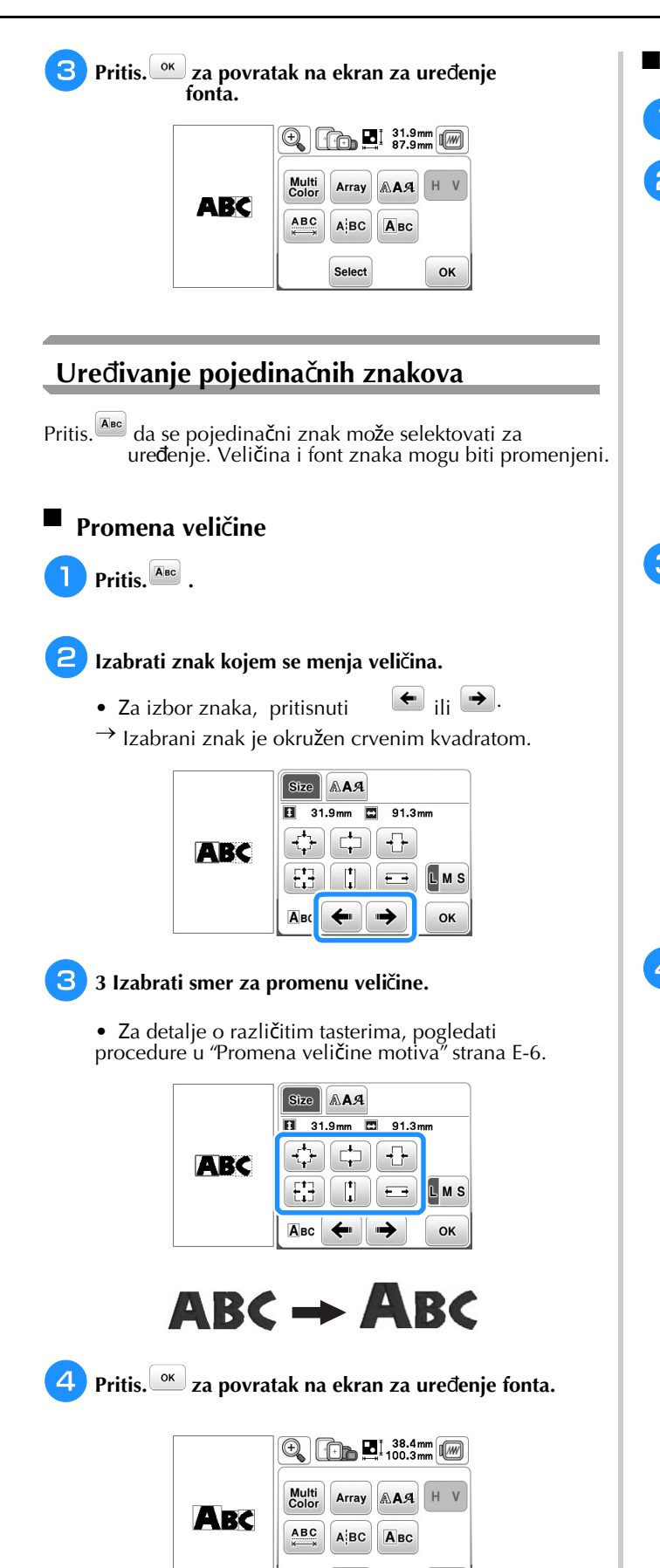

Select

OK

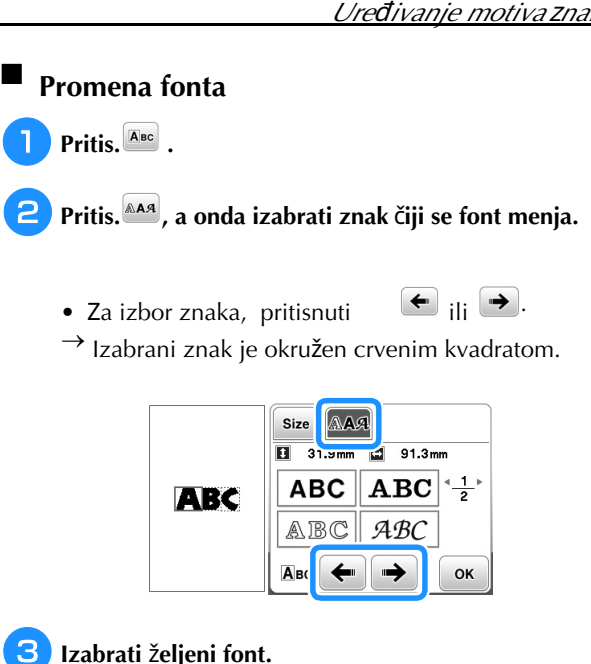

 $\rightarrow$  Znak se menja na izabrani font.

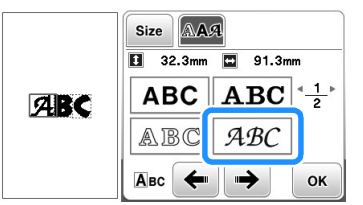

 $ABC \rightarrow ABC$ 

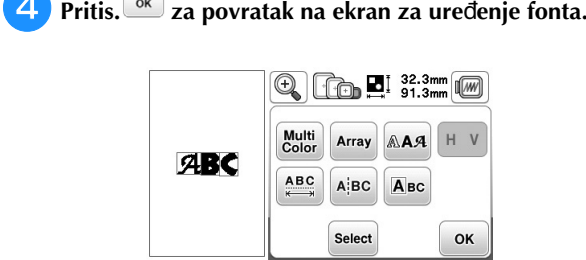

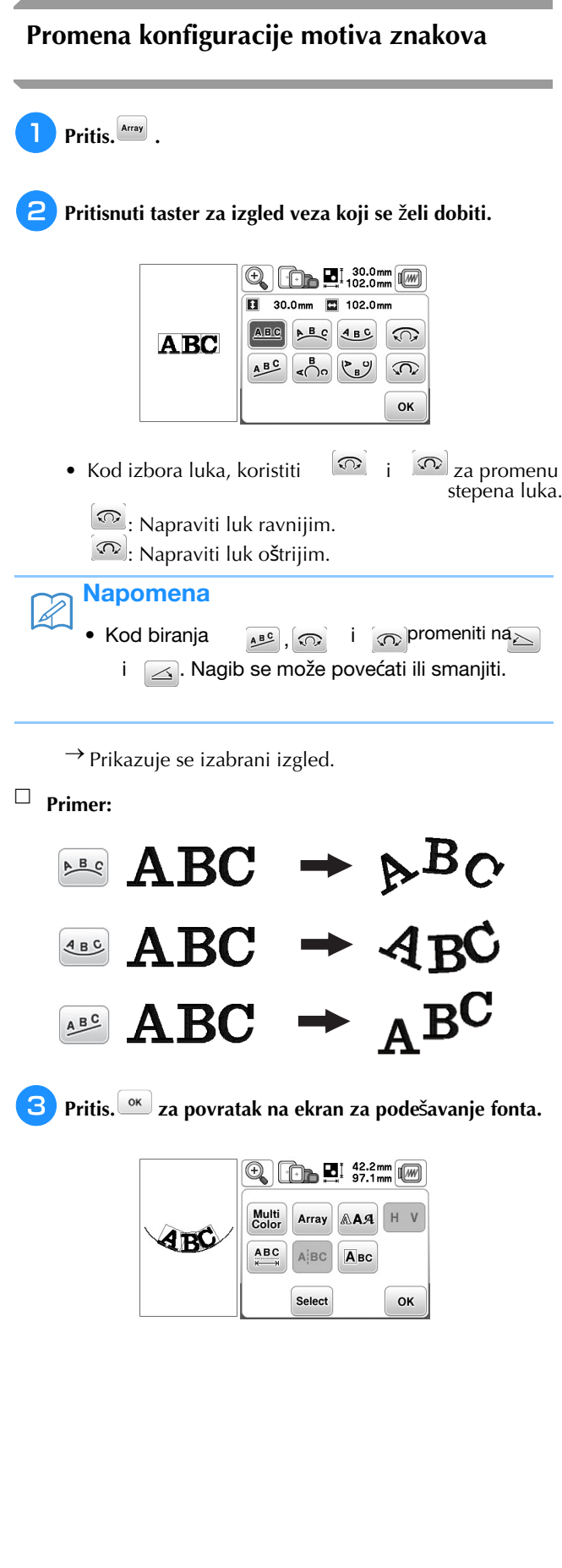

# **Kombinovanje motiva**

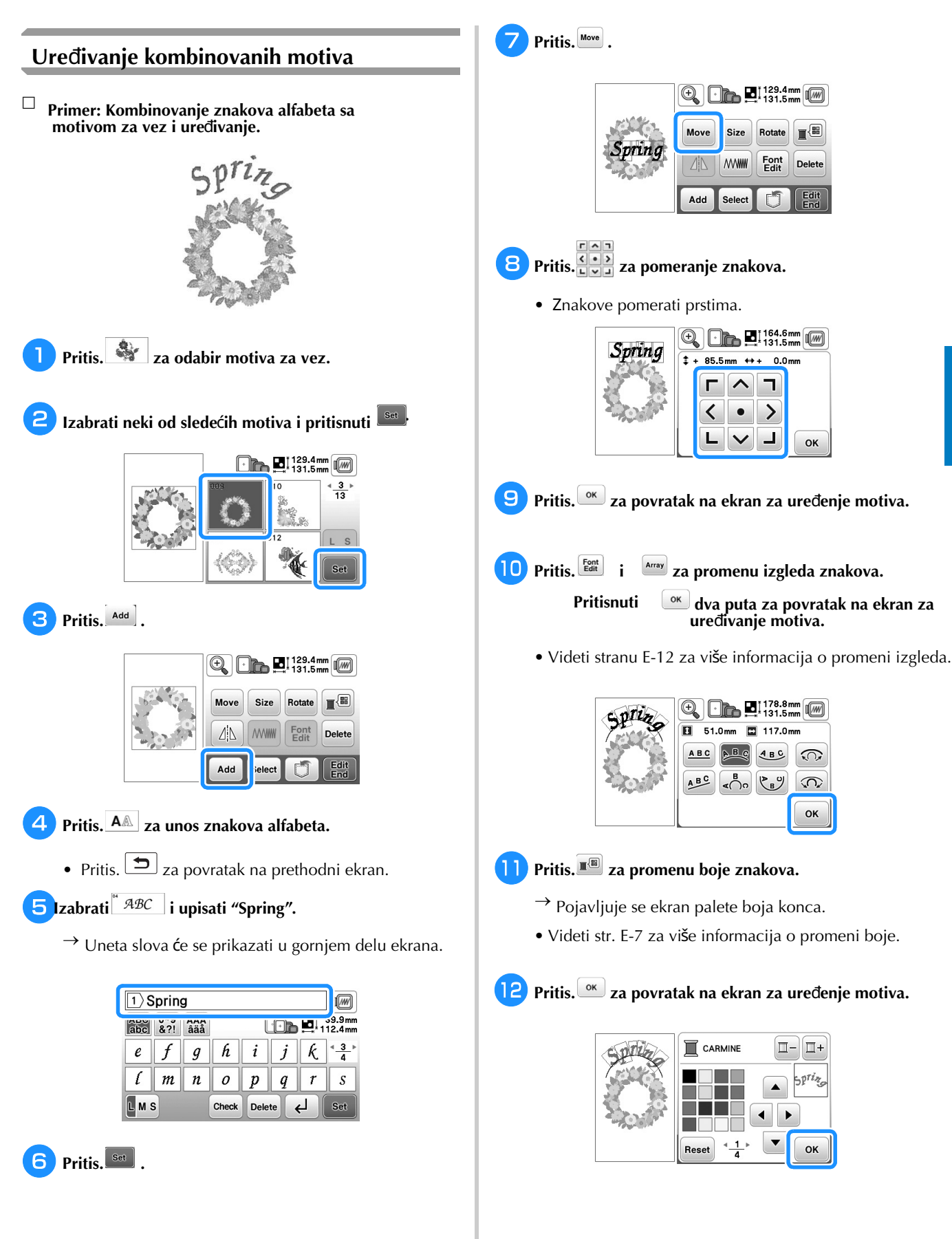

EMBROIDERY

**EMBROIDERY** 

**E**

■

# **13** Kada je uređivanje gotovo, pritis. **Legat i onda botal**

 $\rightarrow$  Pojavljuje se ekran za vezenje.

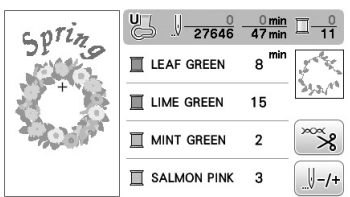

## **Biranje kombinovanih motiva za vez**

Ako se kombinuje više motiva, koristiti <sup>[select]</sup> za odabir motiva koji se uređuje. Osim toga, motivi se mogu birati direktnim dodirom prstom na ekran.

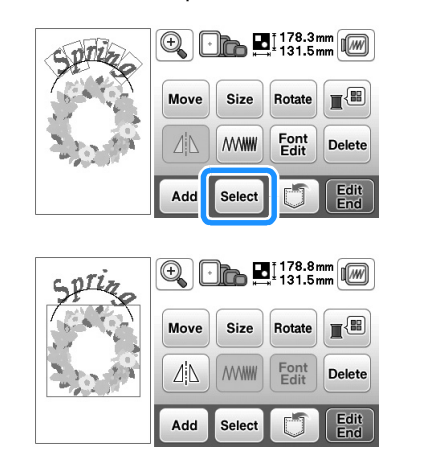

#### Napomena  $\overline{\mathscr{L}}$

• Klik **select** za biranje motiva koji se preklapaju a motiv ne može biti izabran dodirom ekrana.

# **Vezenje kombinovanih motiva**

Kombinovani motivi se vezu onim redom kojim su uneti. U ovom primeru, red vezenja će biti kako sledi:

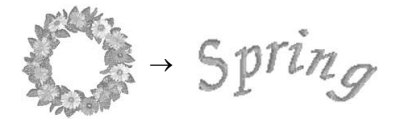

• Za više informacija o vezenju motiva, pogledati "Vezenje motiva" u odeljku "Osnovne operacije".

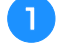

**Vezenje cvetnog motiva pra**ć**enjem reda boja na prikazu.**

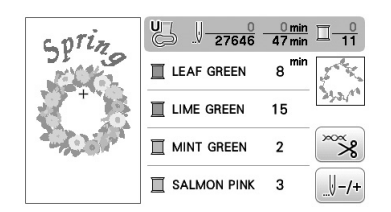

→ Nakon što su cvetovi izvezeni, [+] kursor se pomera na deo znakova na motivu.

 $\sqrt{\frac{25555}{27646}}$  $\frac{44 \text{ min}}{47 \text{ min}}$  $SP^{ri}$  $\mathbb I$  CARMINE  $\overline{\mathbf{A}}$ pri<sub>n.</sub> "≫  $\sqrt{(-1)^2}$ 

b Z**nakovi za vez.**

# **Ure**đ**enje svih motiva**

Kada bude pritisnuto na ekranu za uređivanje, pojavljuje se ekran za podešavanje veza. Nakon toga

 $\left(\frac{\text{Femb}}{\text{colder}^2}\right)$ pritisnuti za nastavak na ekran za vezenje.

#### ■ **Ekran za pode**š**avanje veza**

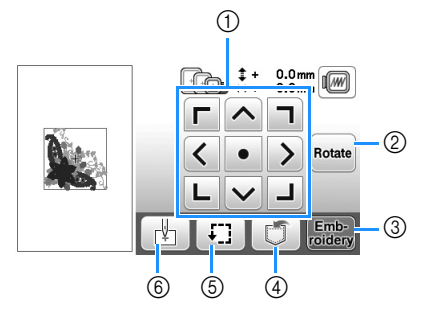

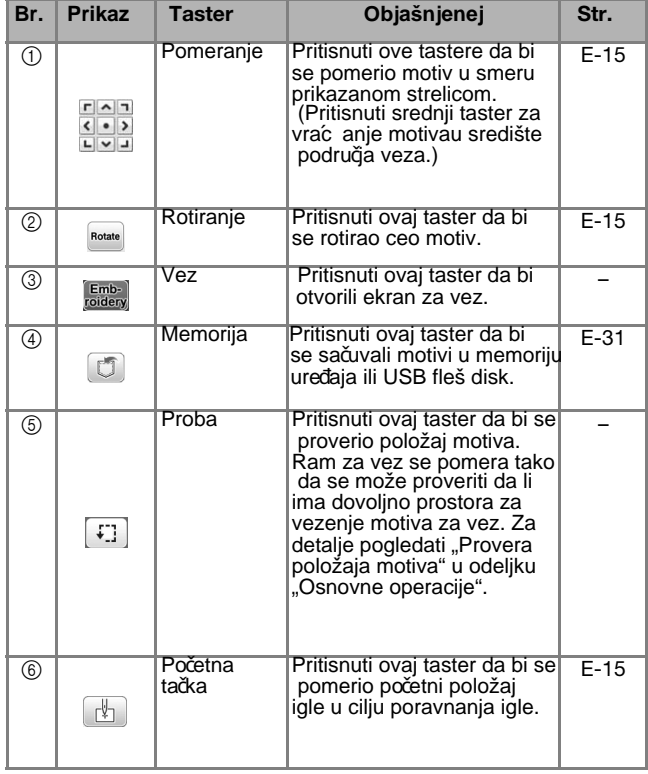

# **Pomeranje motiva**

Pritis.  $\frac{\left(\frac{r}{2}\right)^{n}}{2}$ za pomeranje celog motiva.

Za detalje, pogledati "Provera pozicije motiva" u odeljku "Osnovne operacije".

# **Rotiranje motiva**

Pritis. **Rotate** za rotiranje celog motiva.

Za detalje, pogledati "Rotiranje motiva" strana E-6.

# **Poravnanje motiva i igle**

**Primer: Poravnati ni**ž**u levu stranu motiva i iglu**

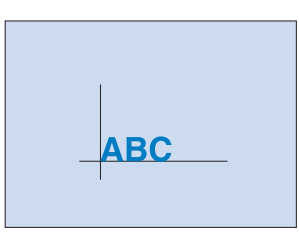

**Ozna**č**iti startnu poziciju veza na tkanini, kako je prikazano.**

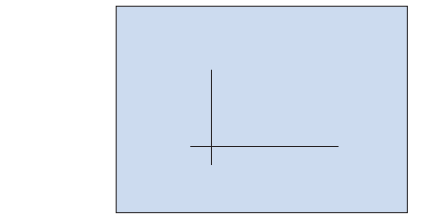

**E**

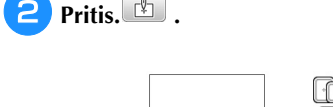

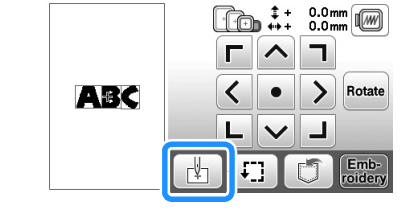

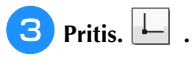

a

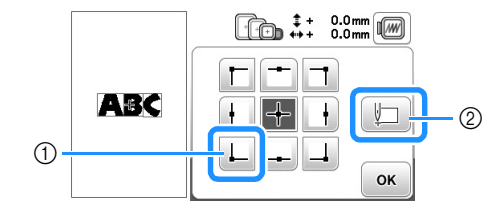

1 Startna pozicija

2 Taster za poravnanje povezanih znakova. (strana E-16)

 $\rightarrow$  Položaj igle pomera se u donji levi ugao motiva (ram za vez pomera se tako da je igla pravilno postavljena).

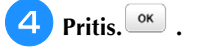

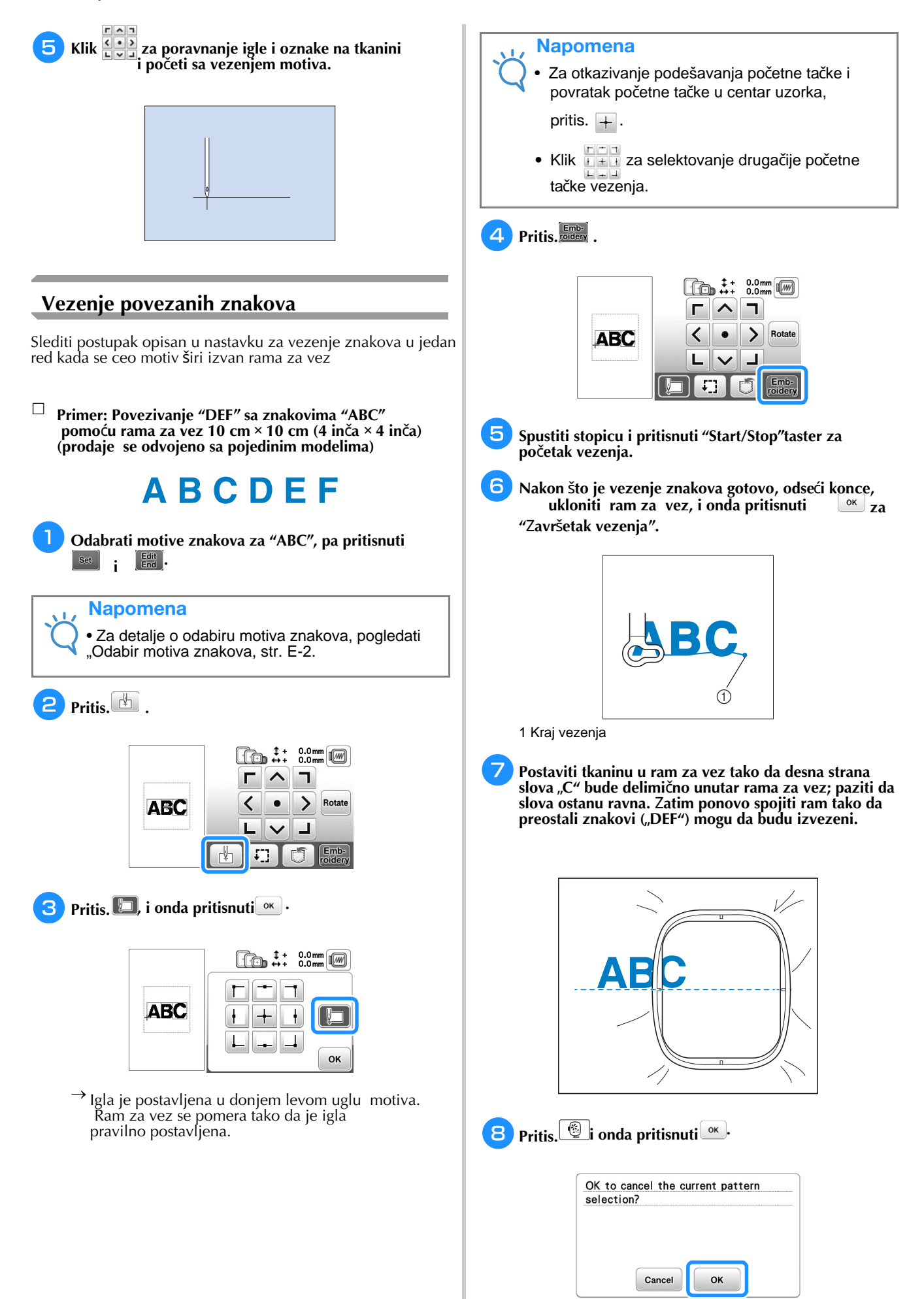

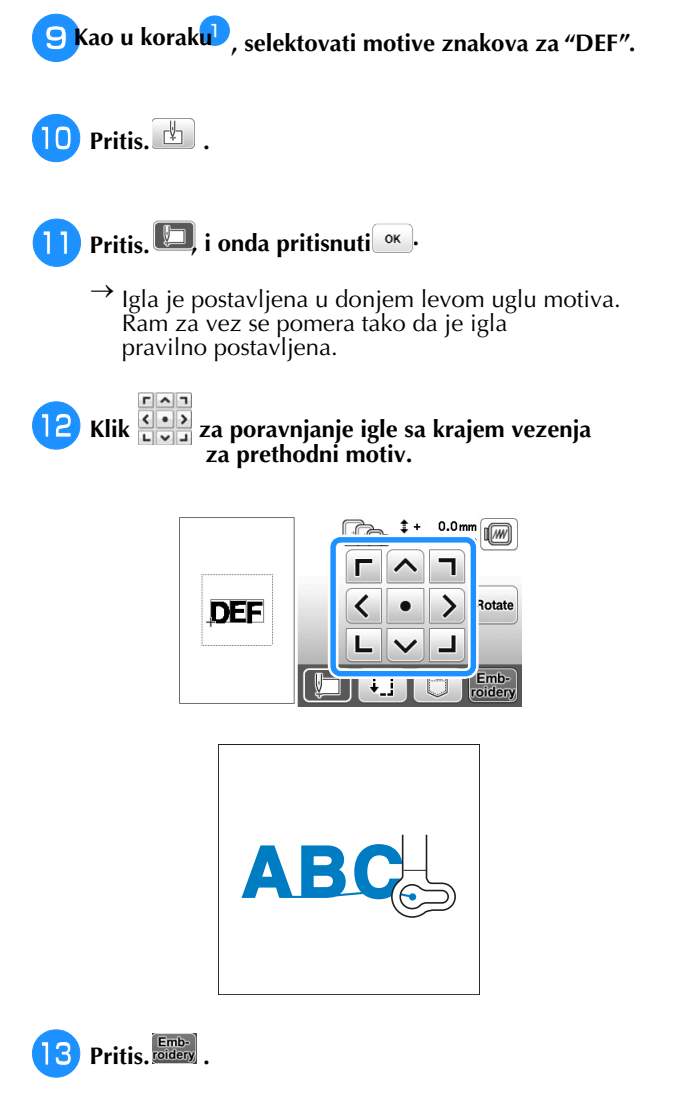

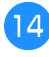

**4** Spustiti stopicu i pritisnuti taster "Start / Stop" **da se zapo**č**ne sa vezenjem preostalih motiva znakova.**

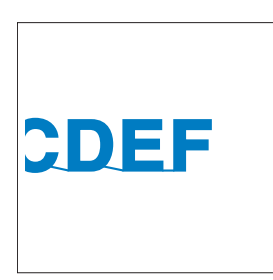

# **Vez aplikacije**

# **Vez aplikacije**

Kada se prikaže redosled boja konaca (APPLIQUE MATERIAL),  $\Box$ 耳 (APPLIQUE POSITION) ili

**THURBED (APPLIQUE), pratiti postupak ispod.** 

- 1. 1.Izrada aplikacije<br>↓
- È 2. Šivenje pozicije aplikacije na osnovnoj tkanini
- È 3. Postavljanje komada aplikacije na osnovnu tkaninu
- 4. Vezenje podsetnika na motiv

### **Potreban materijal**

- Tkanina za aplikaciju
- Tkanina za osnovu
- Stabilizator
- Lepak za materijal
- Konac za vez

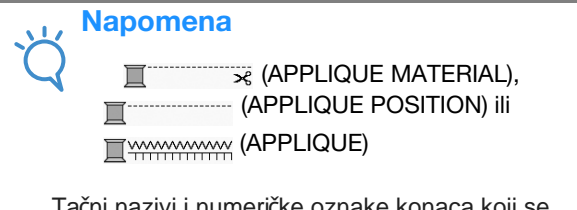

Tačni nazivi i numeričke oznake konaca koji se koriste neće se pojaviti. Izabrati boje konaca u zavisnosti od predloženih u šemi za vez.

#### ■ **1. Kreiranje aplikacije**

a **Odabrati motiv aplikacije, i nastaviti na ekran vezenja.**

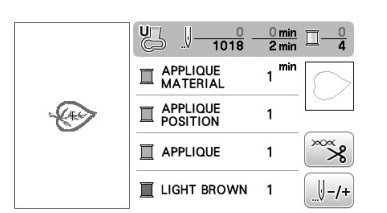

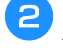

### **Postavljanje stabilizatora na nali**č**je tkanine za aplikaciju.**

Postaviti tkaninu u ram za vez, a onda ram za vez postaviti u jedinicu za vez.

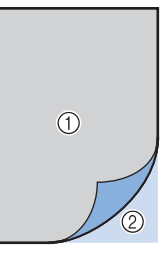

1 Materijal za aplikaciju (obično tkano platno, filc itd) 2 Stabilizator koji se postavlja peglom

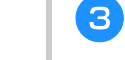

**U ma**š**inu postaviti konac za vez, spustiti ru**č**icu stopice, pritisnuti "Start/Stop" taster za** š**ivenje linije se**č**enjaaplikacije.**

 $\rightarrow$  Obris dela aplikacije je ušiven, a zatim se mašina zaustavlja

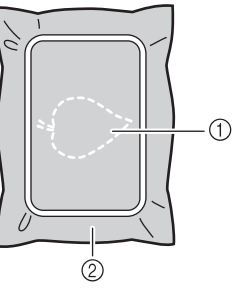

- 1 Obris aplikacije
- 2 Materijal aplikacije

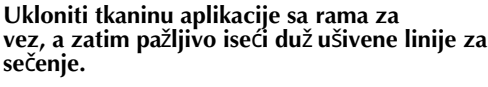

w

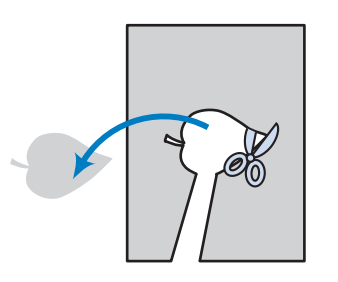

## Napomena

• Ako je aplikacija izrezana duž unutrašnjosti linije za sečenje, možda neć e biti pravilno pričvršć ena na tkaninu. Zbog toga pažljivo iseć i deo aplikacije duž linije sečenja.

• Nakon odsecanja dela aplikacije, pažljivo ukloniti konac.

EMBROIDERY

**EMBROIDERY** 

**E**

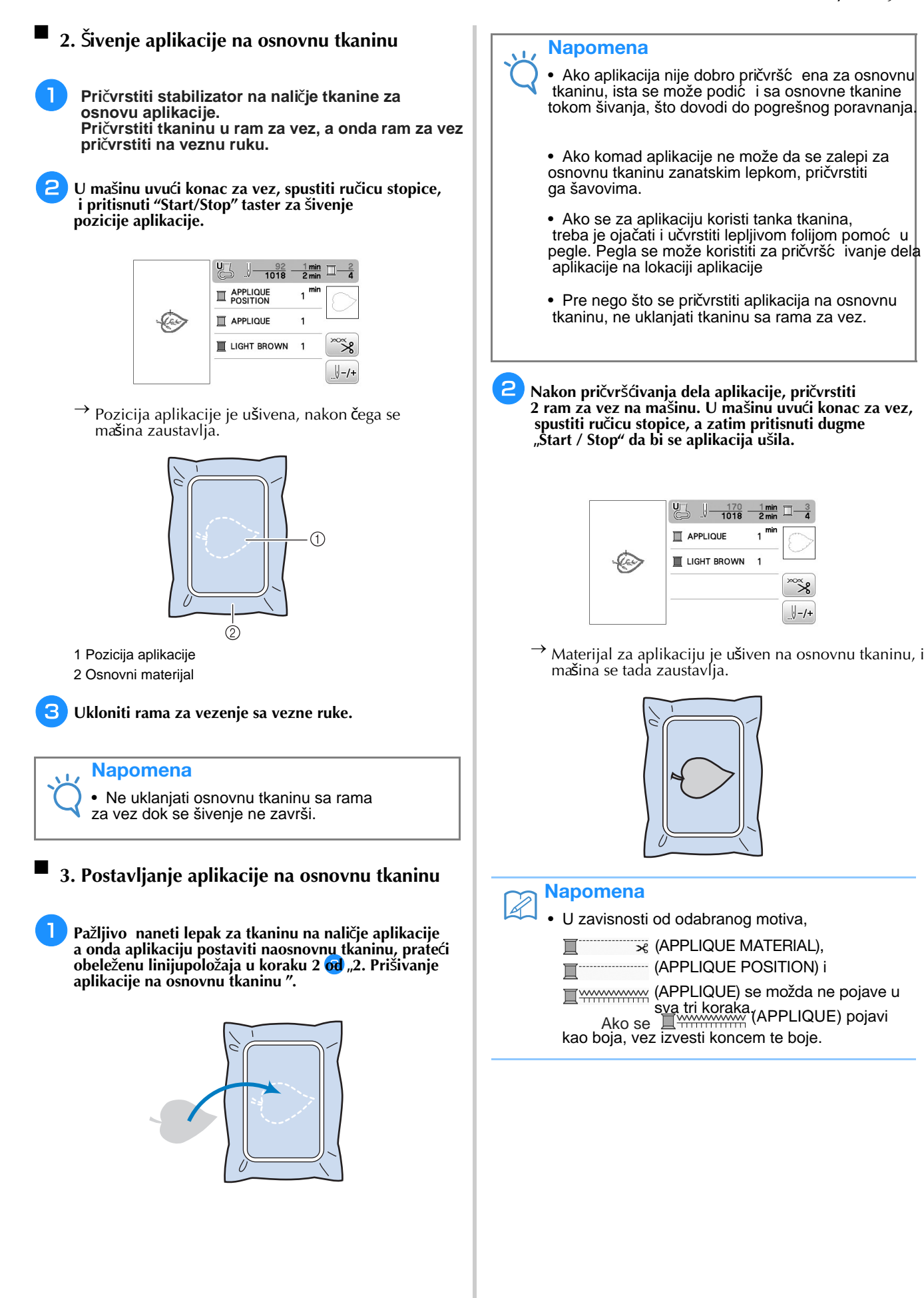

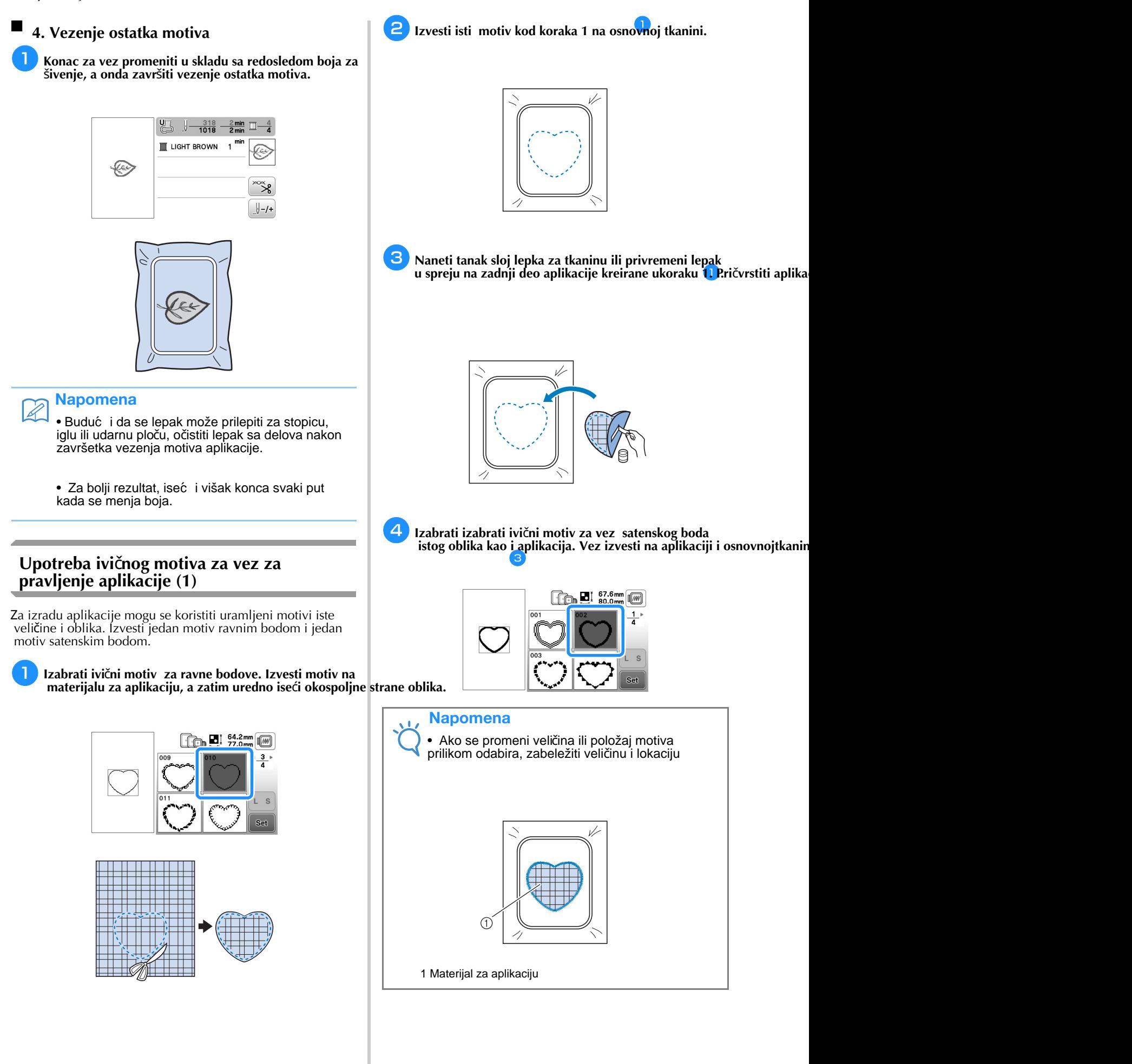

# **Upotreba ivi**č**nog motiva za vez za pravljenje aplikacije (2)**

Ovo je druga metoda za izradu aplikacija pomoću motiva za vez. Ovom metodom se ne mora menjati tkanina u ramu za vez. Jedan motiv izvesti ravnim bodom i jedan motiv satenskim bodom.

**Izabrati ivi**č**ni motiv za vez za ravni bod i izvesti**

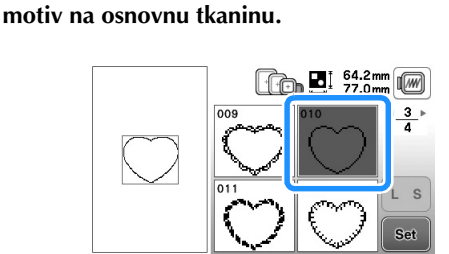

<sup>a</sup>**. Postaviti tkaninu za aplikaciju preko motiva izvezenog u koraku**

• •Proveriti da tkanina za aplikaciju potpuno pokriva liniju bodova.

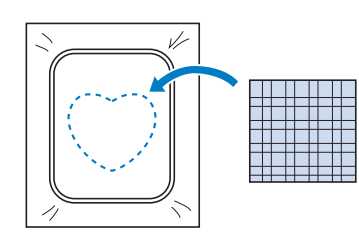

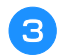

a

2

**Izvesti isti motiv na tkanini za aplikaciju.**

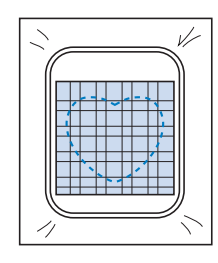

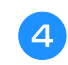

**Ukloniti ram za vez sa vezne ruke i ise**ć**i oko spoljnje strane bodova.**

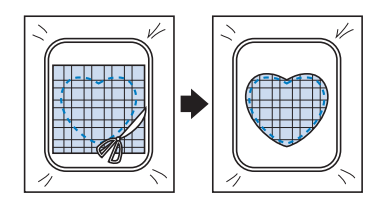

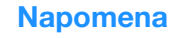

• Ne uklanjati tkaninu iz rama za vez da biste je sekli. Takođe, ne gurati i ne vući tkaninu. U suprotnom,tkanina će se olabaviti u ramu.

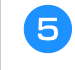

**Odabrati ivi**č**ni motiv za vez za satenski bod istog oblika kao i aplikacija.**

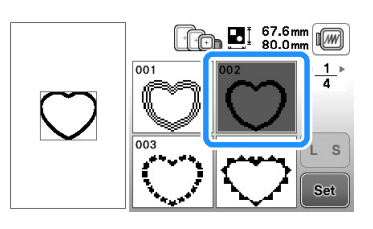

### Napomena

• Ne menjati veličinu ili poziciju motiva.

• Ako se veličina ili pozicija motiva promeni prilikom odabira istog, napraviti belešku o veličini i lokaciji

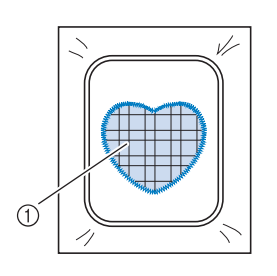

1 Materijal za aplikaciju

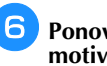

**Ponovo postaviti ram za vez na veznu ruku, i izvesti motiv satenskim bodom da bi se kreirala aplikacija.**

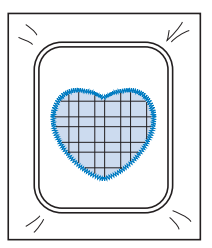

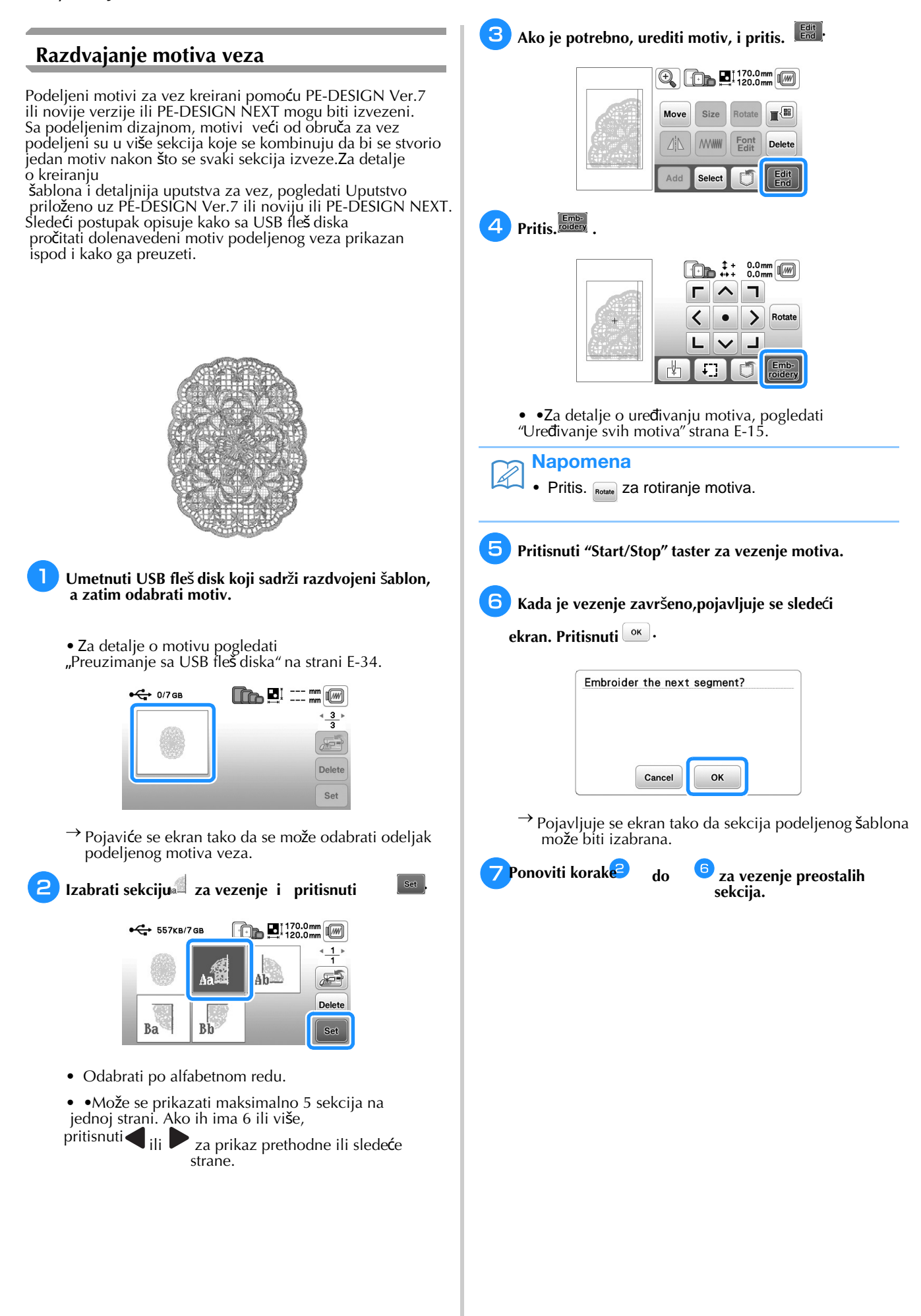

# **Pode**š**avanja tokom procesa vezenja**

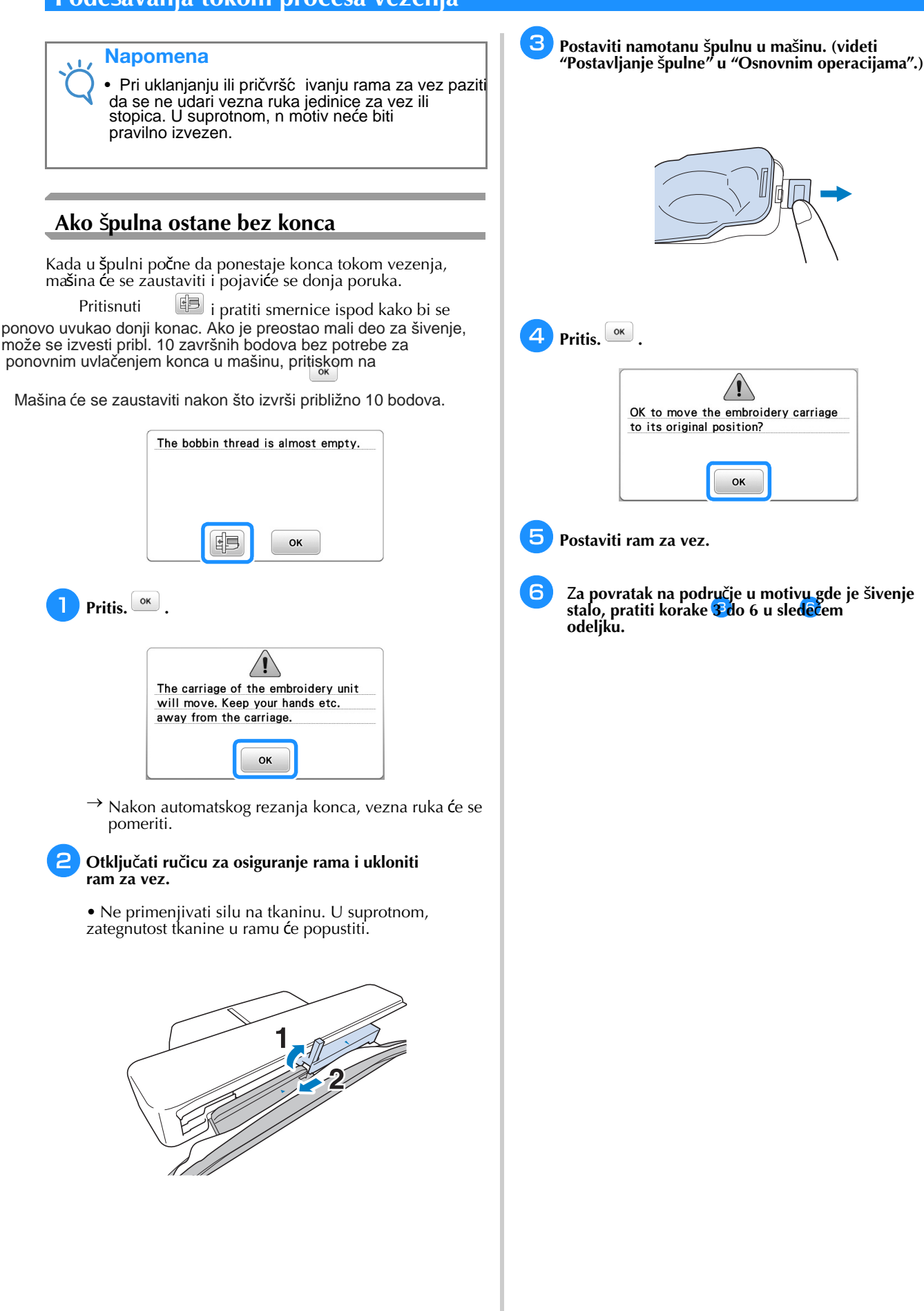

**E**

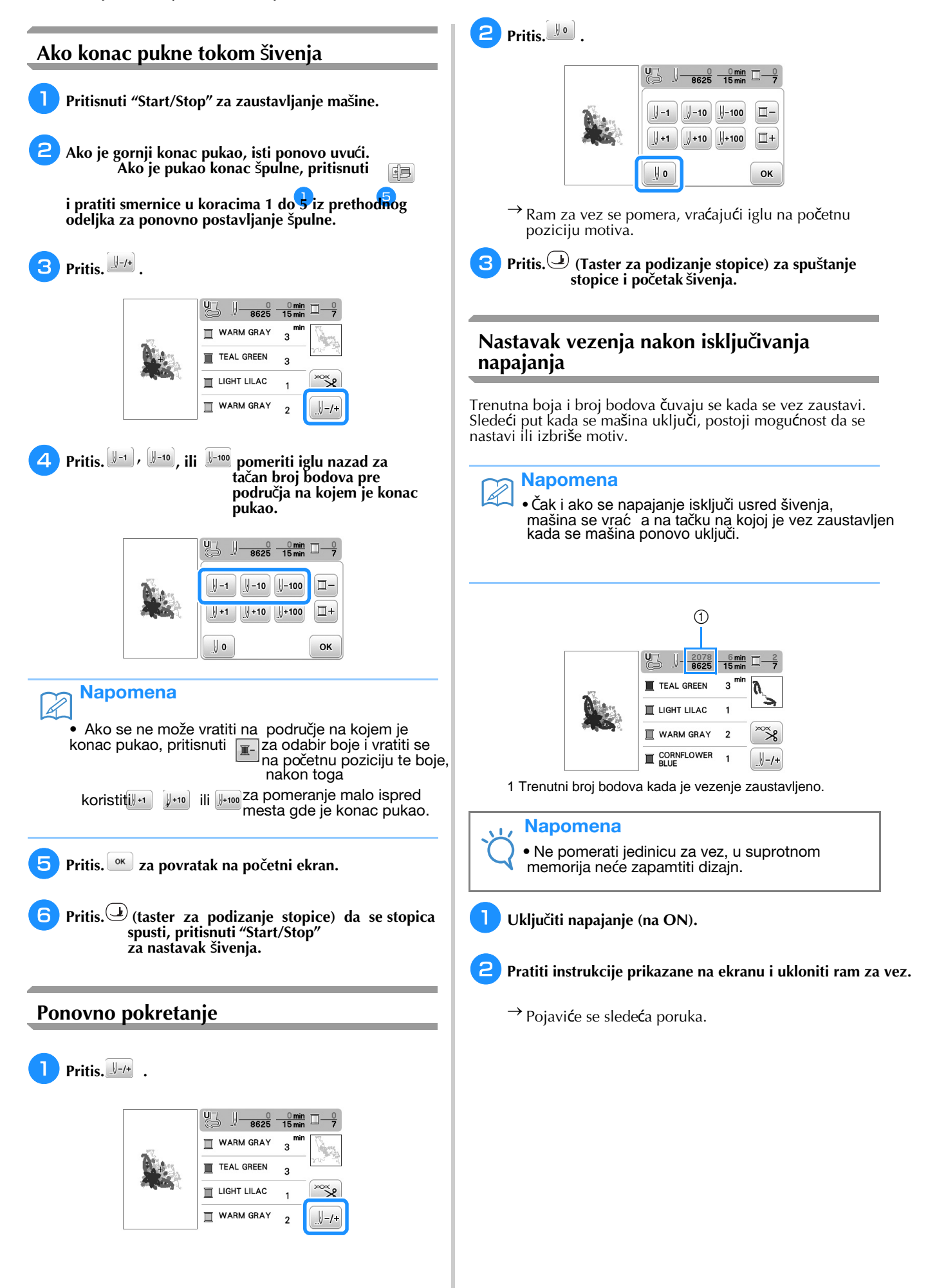
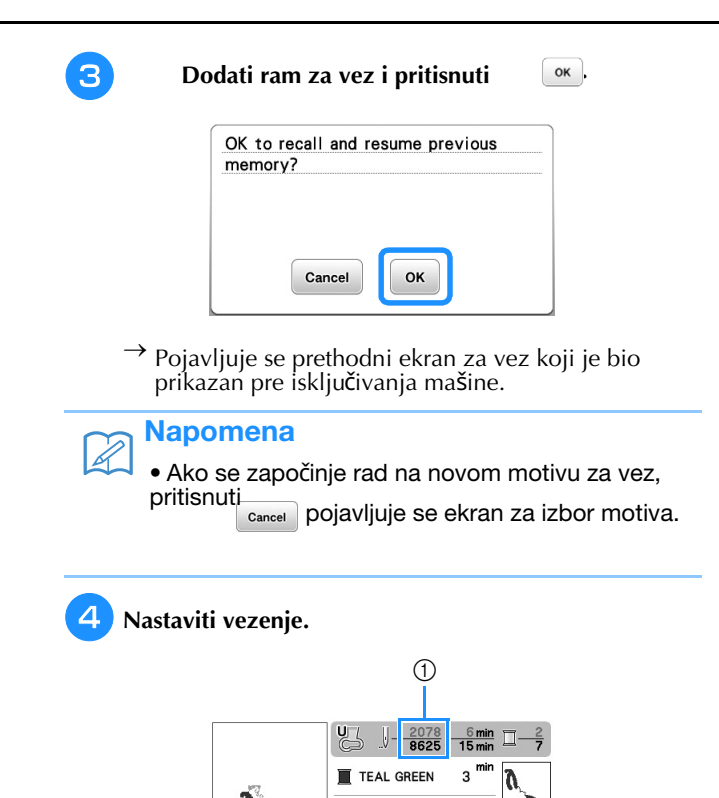

CORNFLOWER 1 Broj bodova kada je vezenje nastavljeno

 $\mathbf{u}$  Light Lilac

WARM GRAY

 $\mathbf{1}$ 

 $\overline{2}$ 

 $\overline{1}$ 

 $\gg \infty$ 

 $\bigcup - / +$ 

# **Izvo**đ**enje pode**š**avanja veza**

# **Pode**š**avanje zategnutosti konca**

Pri vezenju, zategnutost konca treba podesiti tako da se gornji konac lagano vidi na naličju tkanine.

#### ■ **Pravilna zategnutost konca**

Motiv se vidi sa naličja tkanine. Ako zategnutost konca nije pravilno postavljena, motiv se neće dobro završiti. Tkanina može da napukne ili se može pokidati konac.

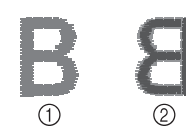

#### 1 Lice 2 Naličie

Pratiti korake opisane ispod u cilju podešavanja zategnutosti konca u skladu sa situacijom.

### Napomena

• Ako je zategnutost konca krajnje slaba, mašina može da se zaustavi tokom šivenja. Ovo nije znak kvara. Lagano poveć ati zategnutost konca i ponovo početi šivenje.

### Napomena

• Ako se isključi glavno napajanje ili izabere drugi motiv, zatezanje konca ć e se postaviti na automatsko podešavanje.

•Kada se preuzme sačuvani motiv, podešavanje zatezanja konca bić e isto kao i kada je motiv sačuvan.

#### ■ **Gornji konac je previ**š**e zategnut**

Zategnutost gornjeg konca je prejaka, što rezultira vidljivim koncem špulne sa lica tkanine.

### Napomena

• Ako je konac špulne pogrešno uvučen, gornji konac je možda previše zategnut. U ovom slučaju,<br>pogledati "Postavljanje špulne" u odeljku "Osnovne operacije" te ponovo uvuć i konac u špulnu.

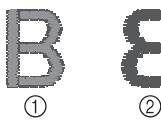

1 Lice 2 Naličje

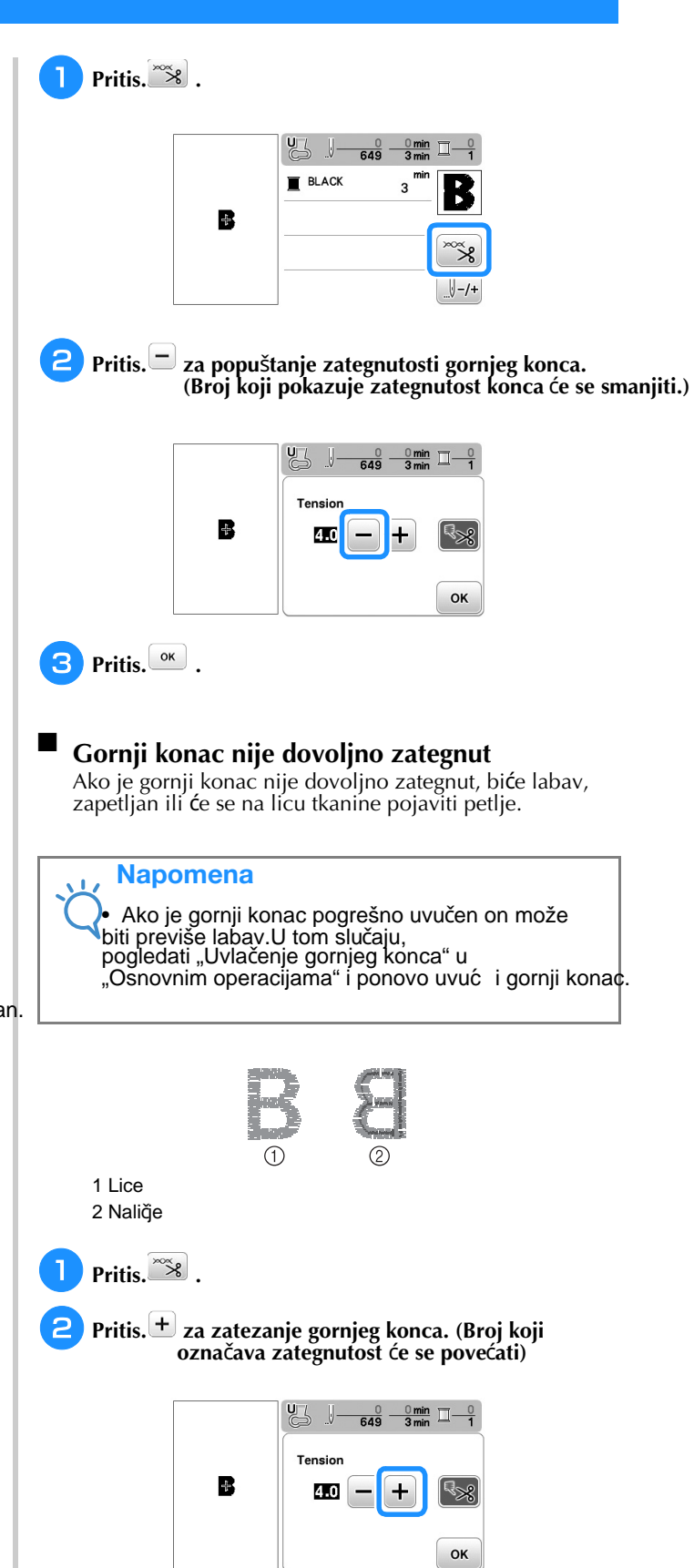

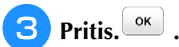

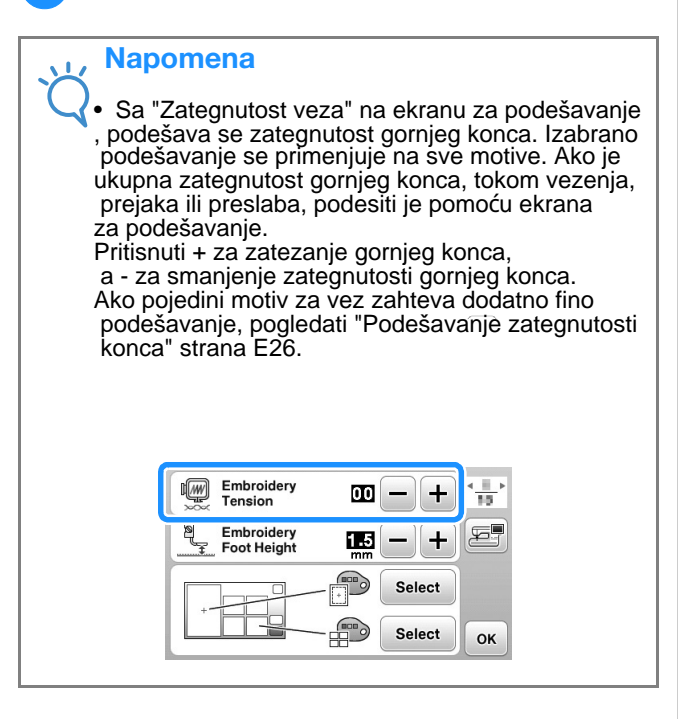

# **Pode**š**avanje ku**ć**i**š**ta** š**pulne (bez boje na vijku)**

Kućište špulne (bez boje na vijku) može se podesiti kada su potrebne promene zategnutosti špulne da bi se prilagodila različitim koncima u špulni. Pogledati "Završna obrada kod lepog vezenja" u "Osnovne operacije".

Za podešavanja zategnutosti donjeg konca za funkciju vezenja, na kućištu špulne (bez boje na vijku) okrenuti vijak sa prorezom na glavi (-) pomoću šrafcigera (malog).

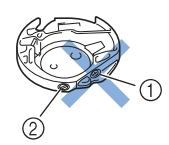

1 Ne okretati vijak (+). 2 Podesiti šrafcigerom (malim).

#### ■ **Pravilna zategnutost**

Gornji konac je slabo vidljiv na naličju tkanine.

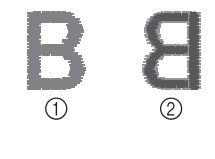

1 Lice 2 Naličje

■

## **Konac** š**pulne nije dovoljno zategnut**

Donji konac je slabo vidljiv na licu tkanine.

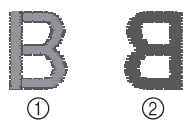

1 Lice 2 Naličie Ako se to dogodi, zavrnuti vijak sa prorezom na glavi (-) u smeru kretanja kazaljke na satu, pazeći da ne zategnete previše, približno 30-45 stepeni da se poveća zategnutost donjeg konca.

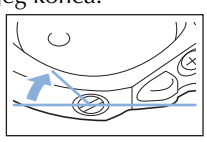

#### ■ **Konac** š**pulne je previ**š**e zategnut**

Gornji konac izgleda kao da se odiže/petlja na licu tkanine i donji konac nije vidljiv na naličju tkanine

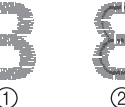

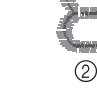

1 Lice

2 Naličje

Ako se to dogodi, okrenuti vijak sa prorezom na glavi (-) u smeru suprotnom od kretanja kazaljke na satu, pazeći da se vijak ne popusti previše, približno 30-45 stepeni da se smanji zategnutost donjeg konca.

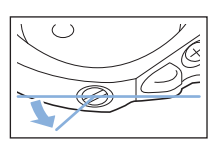

# **OPRE**Z

**• Kod pode**š**avanja ku**ć**i**š**ta** š**pulne, izvaditi** š**pulnu iz ku**ć**i**š**ta.**

**• NE PODE**Š**AVATI polo**ž**aj filips (+) vijka na ku**ć**i**š**tu** š**pulne, jer to mo**ž**e o**š**tetiti ku**ć**e**š**te** š**pulne,** č**ime ona postaje neupotrebljiva.**

**• Ako je vijak sa urezanom glavom (-) te**š**ko okretati, ne koristiti silu. Prekomerno okretanje vijka ili upotreba sile u bilo kom (rotacionom) smeru mo**ž**e dovesti do o**š**te**ć**enja ku**ć**i**š**ta** š**pulne. Ako do**đ**e do o**š**te**ć**enja, ku**ć**i**š**te** š**pulne mo**ž**da ne**ć**e odr**ž**avati odgovaraju**ć**u zategnutost.**

**E**

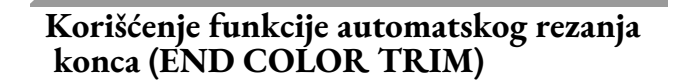

Funkcija automatskog rezanja konca služi za sečenje konca na kraju šivenja svake boje. Ova funkcija je inicijalno uključena.  $\frac{1}{2}$ za isključivanje ove funkcije, pritisnuti  $\frac{1}{\sqrt{2}}$  .  $\frac{1}{2}$  onda

Ova se funkcija može uključivati ili isključivati tokom vezenja.

 $rac{0 \text{ min}}{15 \text{ min}}$ WARM GRAY **TEAL GREEN** LIGHT LILAC WARM GRAY

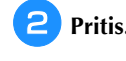

 $\overline{\phantom{a}}$ 

a

Pritis.<sup>38</sup>.

**Pritis. za isklju**č**ivanje funkcije automatskog rezanja konca.**

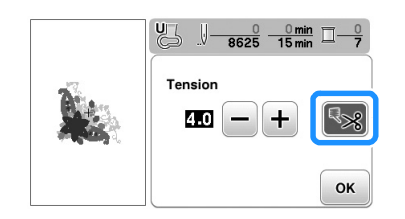

→ Taster se pokazuje kao

• Kada je jedna boja konca ušivena, mašina će stati bez sečenja konca.

Pritis.<sup>ok</sup> za povratak na osnovni ekran.

# **Pode**š**avanje brzine vezenja**

a **Pritis. za prikaz slede**ć**ih ekrana.**

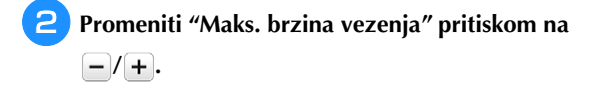

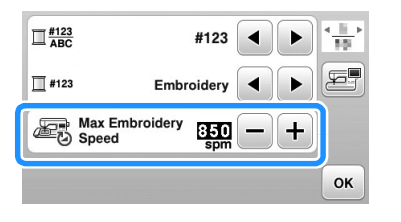

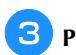

**Pritis. za povratak na osnovni ekran.**

# **Napomena**

• "spm" je broj bodova u 1 minuti.

- Smanjiti brzinu vezenja prilikom vezenja na tankim, debelim ili teškim tkaninama.
- Brzina šivenja se može promeniti nakon što se započne izada motiva veza.
- Maksimalna postavka brzine vezenja ne menja se dok se ne izabere nova postavka. Postavka navedena pre nego što je glavno napajanje postavljeno na OFF ostaje izabrana sledeć i put kada se mašina uključi
- Smanjiti na manji broj uboda u minuti kada se koristit specijalni konac poput metalnog konca.

## **Promena "Prikaza rama za vez"**

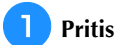

**Pritis. za prikaz slede**ć**eg ekrana.**

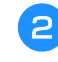

**2** U "Prikazu rama za vez", koristiti **1** | **1** za

**promenu modela prikaza rama za vez.**

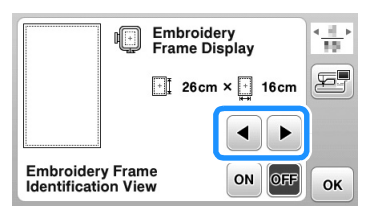

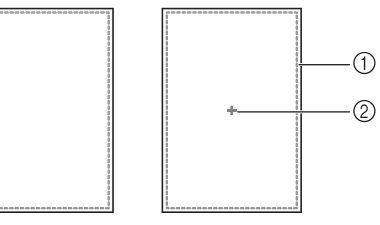

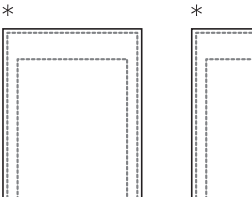

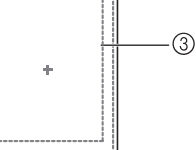

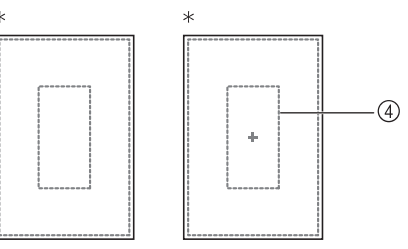

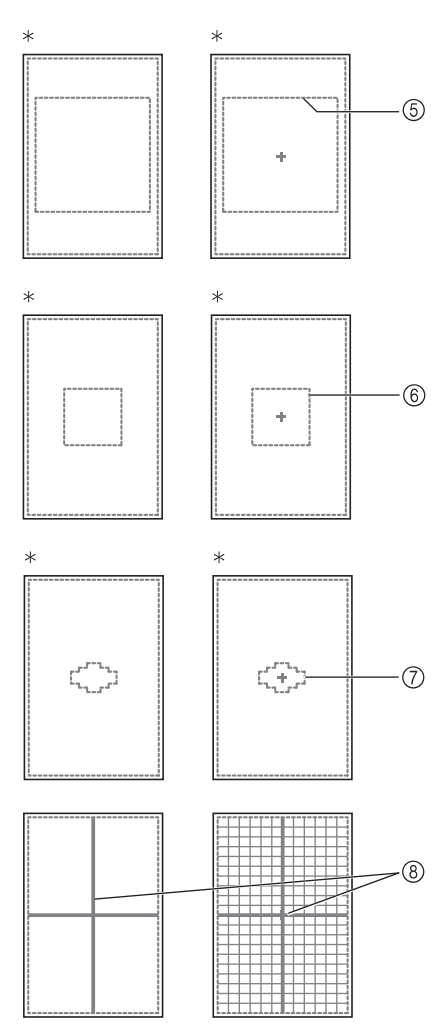

- \*
- 1 Područje vezenja ekstra velikih ramova 26 cm×16 cm (10-1/4 inča × 6-1/4 inča) Prodaje se posebno uz neke modele.
- 2 Centralna oznaka
- 3 Područje vezenja velikih ramova\* 18 cm × 13 cm (7 inča × 5 inča)
- 4 Područje vezenja rama koji služe za vezenje ivica\* 18 cm × 10 cm (7 inča × 4 inča)
- 5 Područje vezenja ramova za vezenje jorgana\* 15 cm × 15 cm (6 inča × 6 inča)
- 6 Područje vezenja srednjih ramova\* 10 cm × 10 cm (4 inča × 4 inča)
- 7 Područje vezenja za male ramove za vezenje\* 2 cm × 6 cm (1 inča × 2-1/2 inča)
- 
- 8 Rešetke

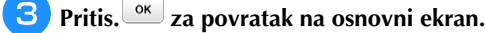

## **Izbor/prikaz motiva za vez prema veli**č**ini rama za vez**

Ako je "Pregled identifikacije rama za vez" na ekranu sa podešavanjima podešen na "ON", motiv za vez se može uređivati na ekranu kao da je dodat taj ram za vez.

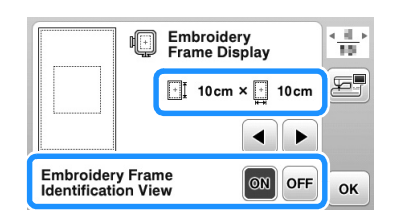

### **Kada je "Pregled identifikacije rama za vez" pode**š**en na "OFF".**

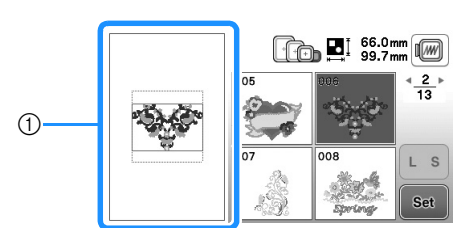

1 Prikazano je područje vezenja za ekstra velike ramove.

### **Kada je "Pregled identifikacije rama za vez" pode**š**en "ON".**

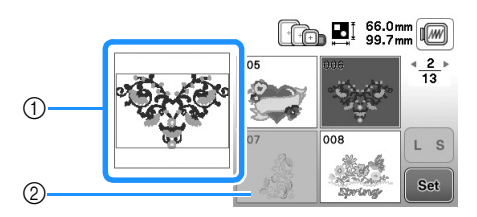

- 1 Prikazuje se područje vezenja za izabrani ram.
- 2 Motivi koji se ne uklapaju u izabrani ram izgledaju osenčeno i ne mogu'se odabrati.

#### Napomena  $\mathbb{Z}$

- Motivi koji se ne mogu izraditi u odabranom ramu za vez neć e biti dostupni na ekranu za izbor motiva
- Motiv ć e se poveć ati ili smanjiti unutar područja vezenja za izabrani ram za vez.

•Kada se uvećava motiv pritiskom tastera  $\textcircled{a}$  na ekranu za uređivanje, on se uveć ava na 100% veličine za izabrani ram za vez.

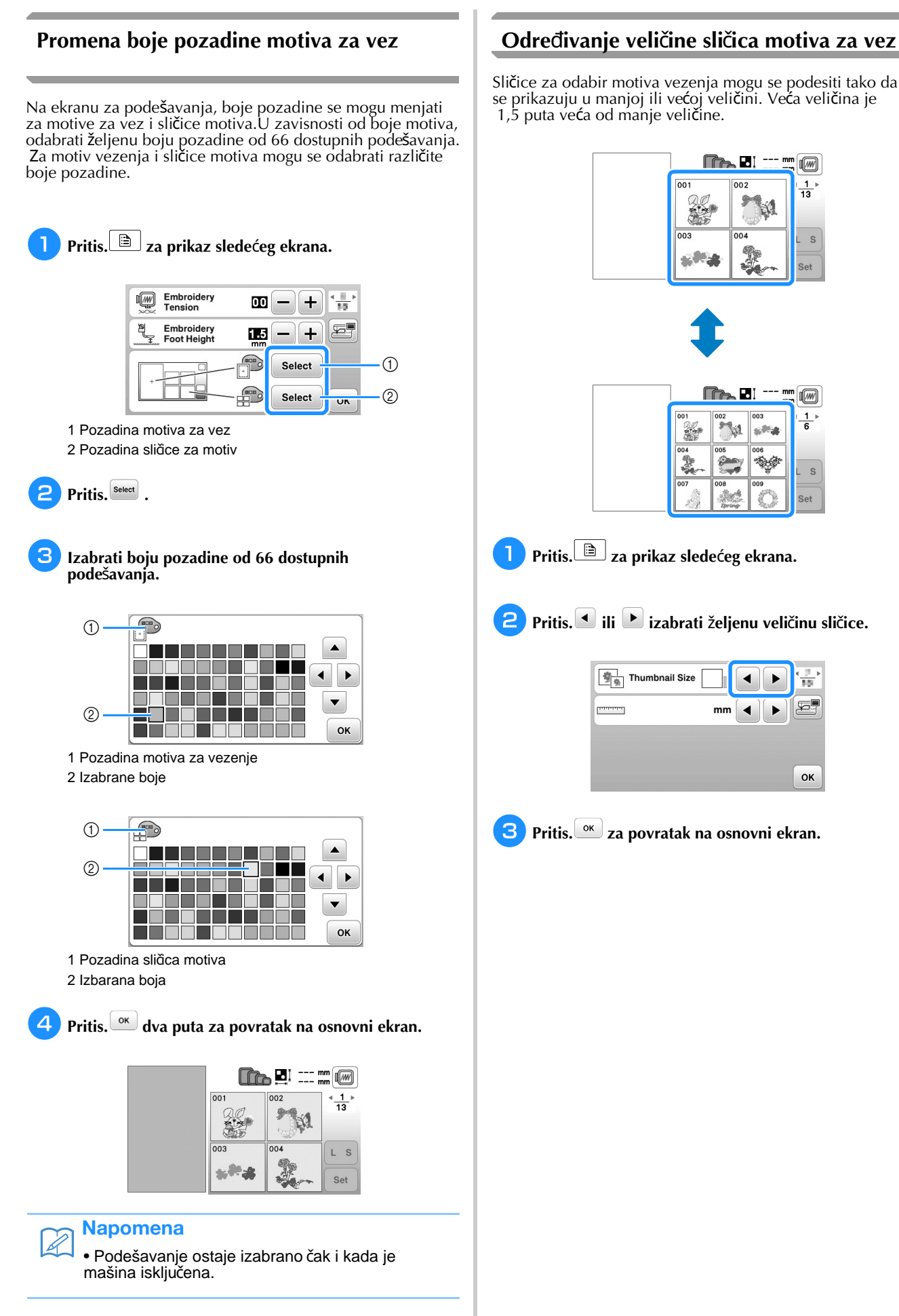

Sličice za odabir motiva vezenja mogu se podesiti tako da se prikazuju u manjoj ili većoj veličini. Veća veličina je

Ø

 $\frac{1}{13}$ 

s

1M)

亩

E

OK

# **Kori**šć**enje funkcije memorije**

# **Mere predostro**ž**nosti koje se odnose na vezenje**

Pridržavati se sledećih mera predostrožnosti kada se koriste podaci o vezenju, a koji nisu podaci stvoreni i sačuvani u ovoj mašini.

# **OPRE**Z

**• Kada se koriste podaci za vezenje, a koji se ne odnose na na**š**e originalne uzorke, konac ili igla mogu da puknu kada se** š**ije previ**š**e finom gustinom** š**ava, ili kada se** š**iju tri ili vi**š**e preklapaju**ć**ih** š**avova. U tom slu**č**aju koristiti jedan od na**š**ih originalnih sistema za dizajn podataka da bi se podaci o vezu uredili.**

## **Vrste podataka o vezu koje se mogu koristiti**

• Sa ovom mašinom mogu se koristiti samo datoteke podataka za vez .pes, .phc i .dst. Korišćenje podataka koji nisu sačuvani pomoću naših sistema ili mašina za dizajn podataka može dovesti do kvara mašine za vezenje.

#### ■ **Vrste USB koji mogu da se koriste**

Podaci o vezu se mogu sačuvati ili preuzeti sa USB fleš diska bilo koje veličine

### Napomena

• Brzina obrade može se razlikovati u zavisnosti od količine uskladištenih podataka.

• Samo USB fleš disk može biti povezan na USB port na ovom uređaju.

• Lampica za pristup ć e početi da trepć e nakon umetanja USB fleš diska i bić e potrebno oko 5 do 6 sekundi da prepozna disk. (Vreme ć e se razlikovati u zavisnosti od USB fleš diska).

• Za dodatne informacije pogledati uputstvo za upotrebu dobijeno uz kupljeni USB fleš disk.

### Napomena

• Za kreiranje datoteke, koristiti računar.

#### ■ **Mere predostro**ž**nosti pri kori**šć**enju ra**č**unara za kreiranje i** č**uvanje podataka**

• Ako se ime datoteke / foldera za vezenje ne može identifikovati, na primer, jer ime sadrži posebne znakove, datoteka / folder se neće prikazati. Ako se to dogodi, promeniti imena slova alfabeta (velika i mala slova), brojeve od 0 do 9, "-" i "\_".

■ Vrste podataka o vezu koje se mogu koristiti dizajnerskogpolja od 26 cm x 16 cm<br>
• Sa ovom mašinom mogu se koristiti samo (približno 10-1 / 4 inča x 6-1 / 4 inča).) × se koristiti. (Svi dizajni moraju biti unutar veličine • Ako su izabrani podaci o vezu veći od 26 cm  $\times$  16 cm (približno 10-1 / 4 inča  $\times$  6-1 / 4 inča), motiv će se prikazati rotiranim za 90 stepeni kada se pročita.Čak i nakon što su rotirani za 90 stepeni, podacio vezu veći od 26 cmx16 cm (približno 10-1 / 4 inča x 6-1 / 4 inča) ne mogu (približno 10-1 / 4 inča x 6-1 / 4 inča).)

> •. pes datoteke sačuvane sa brojem uboda ili brojem boja koje prelaze navedena ograničenja ne mogu se prikazati. Kombinovani dizajn nemože premašiti maksimalni broj 400.000 ubodaili maksimalni broj 125 promena boje (gornji brojevi su približni, u zavisnosti od ukupne veličine dizajna). Koristiti jedan od našihdizajnerskih softverskih programa za uređenje motiva za vez tako da ispunjava ove specifikacije.

• Podaci o vezu koji se čuvaju u folderu kreiranom na USB flešdisku mogu da se preuzmu.

• Čak i ako jedinica za vez nije pričvršćena, mašina će prepoznati podatke o vezu.

#### ■ **Tajima (.dst) podaci o vezu**

• . dst podaci prikazuju se na ekranu liste motiva za vez prema nazivu datoteke (stvarna slika se ne može prikazati). Može se prikazati samo prvih osam znakova imena datoteke.

• Budući da podaci Tajima (.dst) ne sadrže određene informacije o boji konca, oni se prikazuju sa našim podrazumevanim redosledom boja konca. Proveriti pregled i promeniti boju konca po želji.

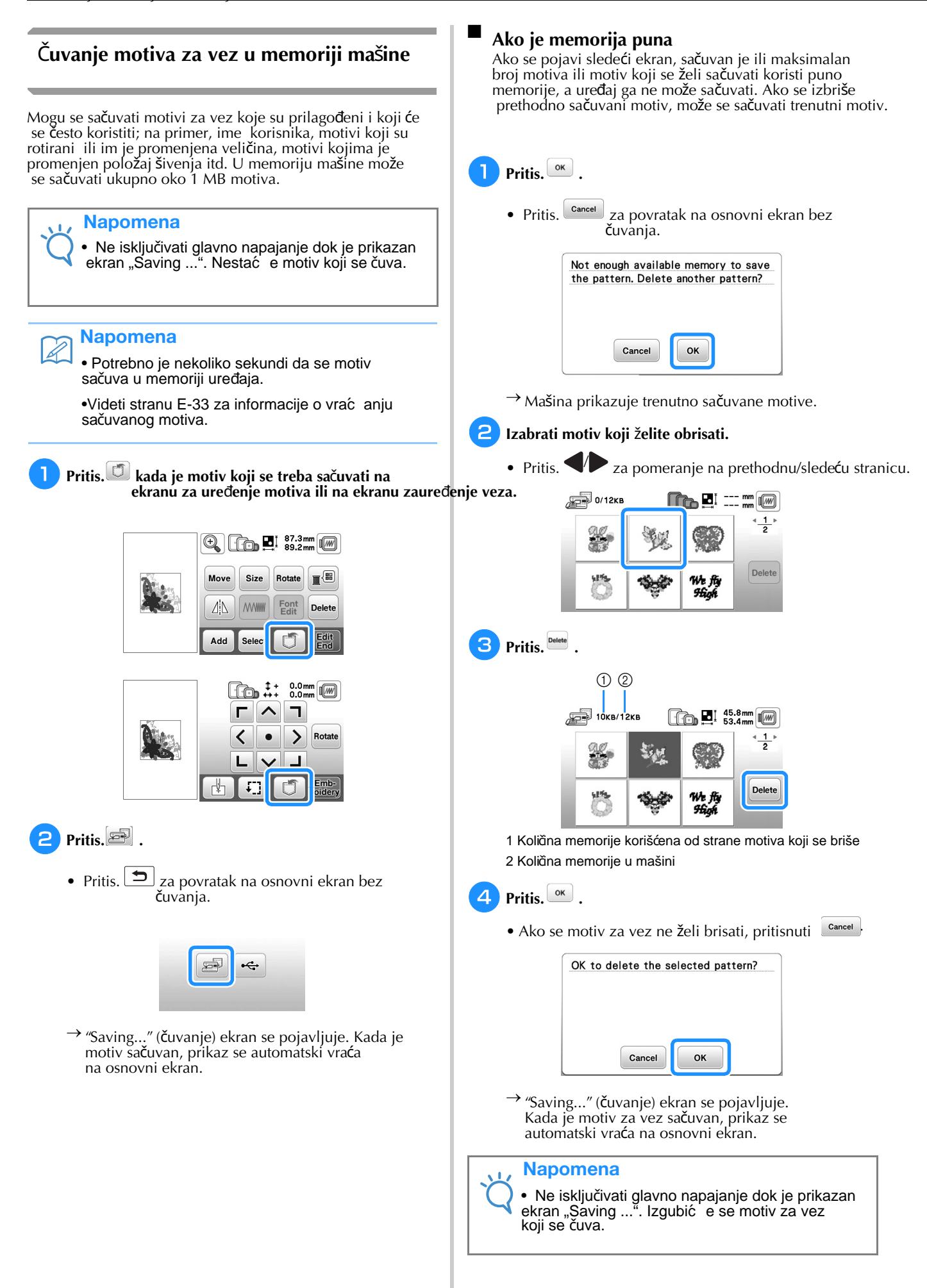

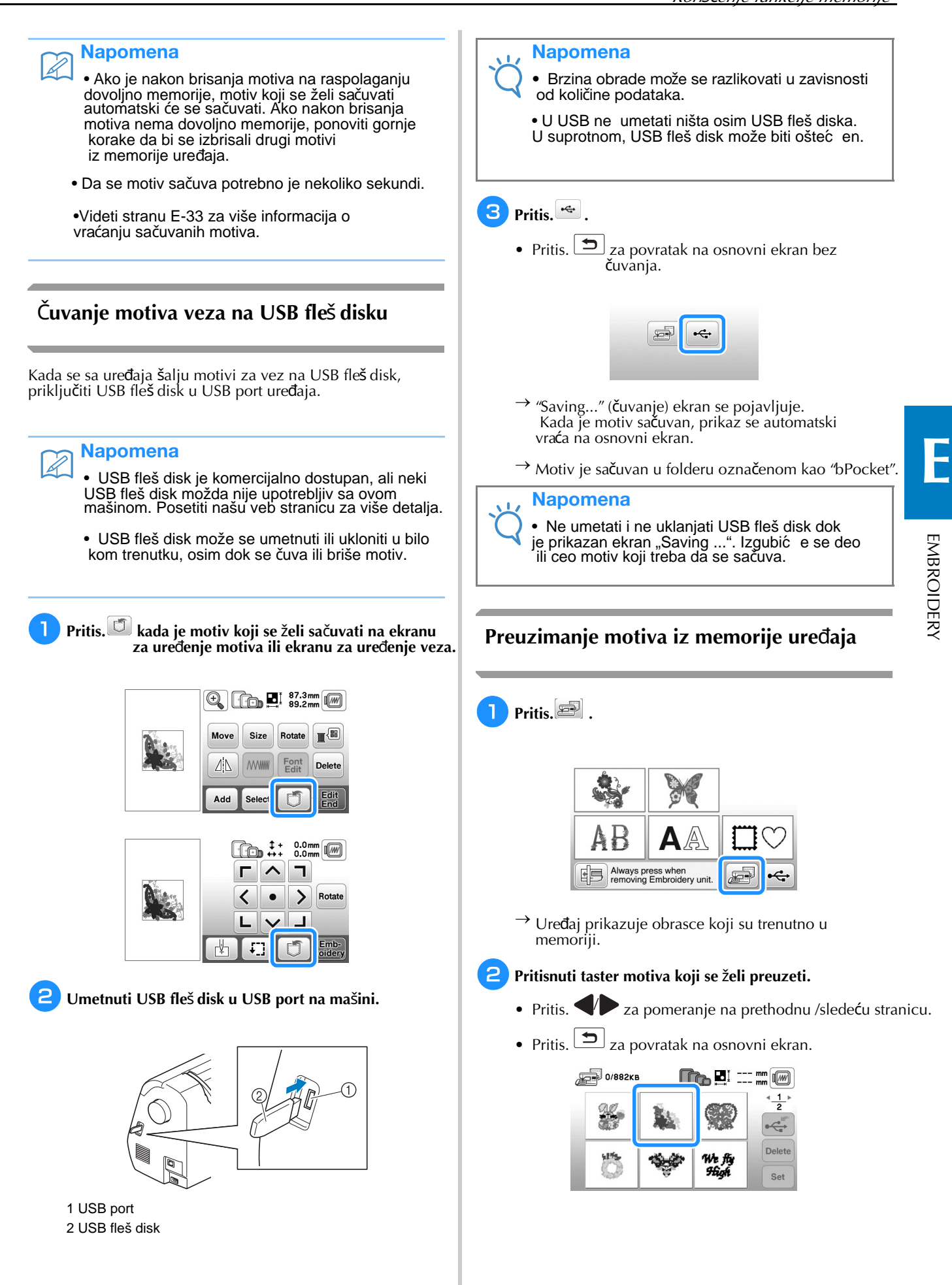

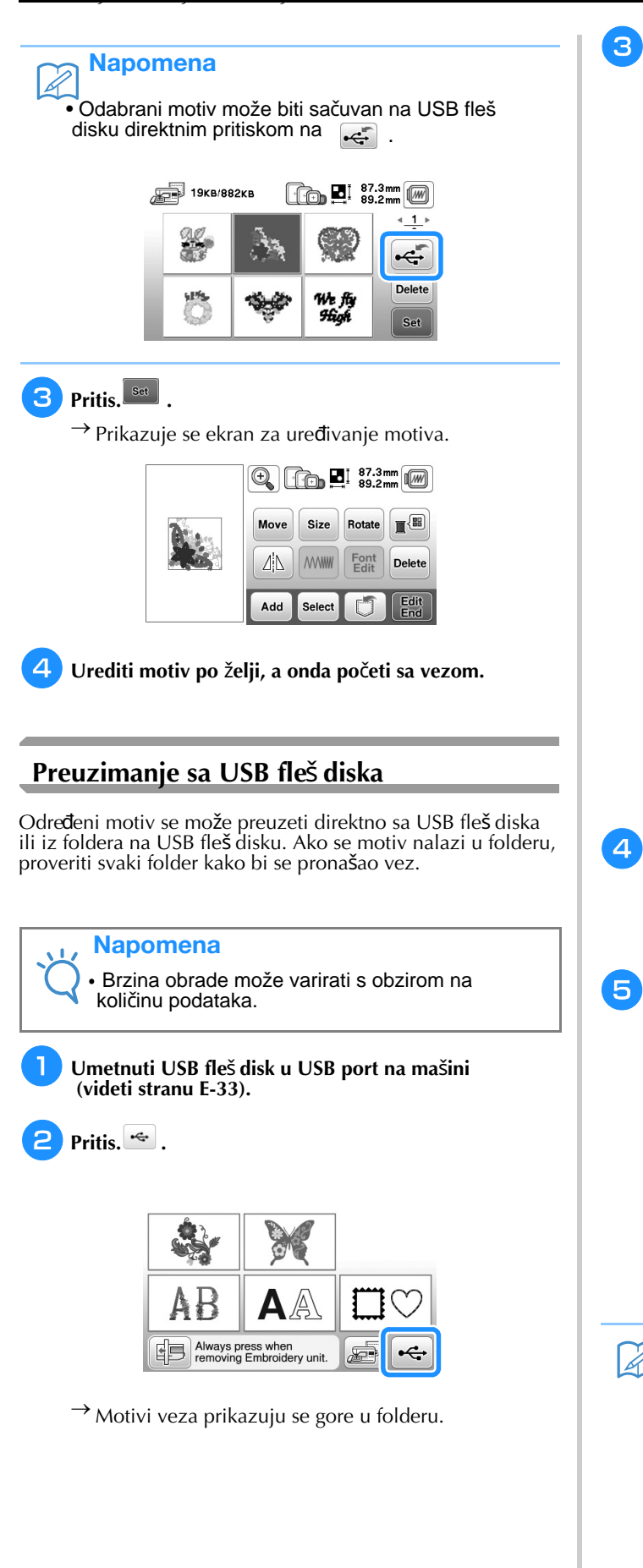

- **Izabrati motiv. Ako se motiv koji se preuzima nalazi u folderu, pritisnuti taster za taj folder.**
	- Pritis.  $\blacktriangleright$  za prelazak na prethodnu / sledeću stranu.
	- Pritis.  $\boxed{\triangle}$  za povratak na osnovni ekran bez preuzimanja.

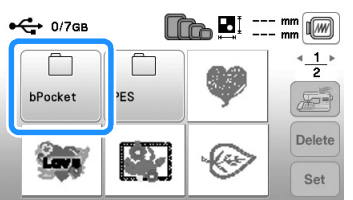

 $\rightarrow$  Prikazuju se motivi unutar foldera.

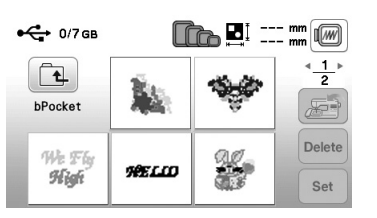

• Naziv ikone ili putanja do trenutnog foldera prikazuje se ispod ikone foldera. Prikazuju se motivi veza i podmape u folderu.

• Pritis. **1** za povratak na prethodni ekran.

•Pomoću računara napraviti foldere. Mape se ne mogu kreirati pomoću mašine.

## **Pritisnuti taster motiva koji se** ž**eli preuzeti.**

- Pritis.  $\blacktriangleright$  za pomeranje na prethodnu/sledeću stranu.
- Ptisi.  $\left[\frac{\blacktriangleright}{\mathbb{Z}}\right]_{\mathsf{Z}a}$  povratak na originalni ekran .

Pritis.<sup>Set</sup>

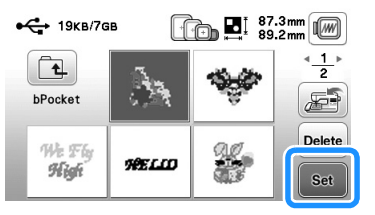

• Pritis. **Delete** za brisanje motiva. Motiv će biti obrisan sa USB fleš diska.

→ Prikazuje se ekran za uređenje motiva.

# Napomena

sačuva<br>direktno u memoriji mašine pritiskom na AFI • Izabrani motiv može da se direktno u memoriji mašine pritiskom na

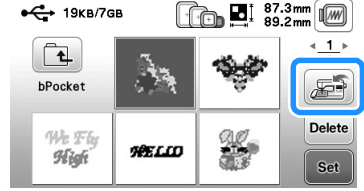

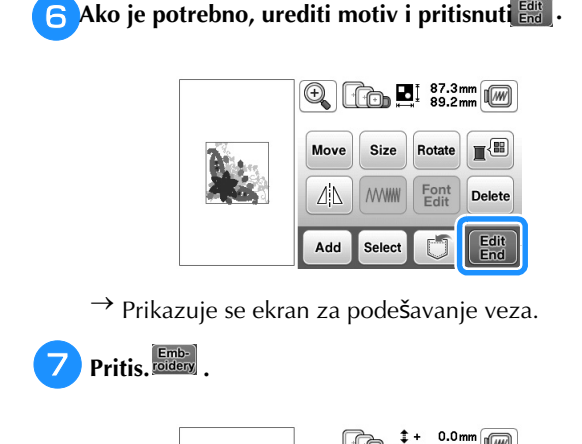

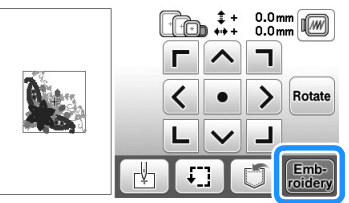

 $\rightarrow$  Prikazuje se ekran za vez.

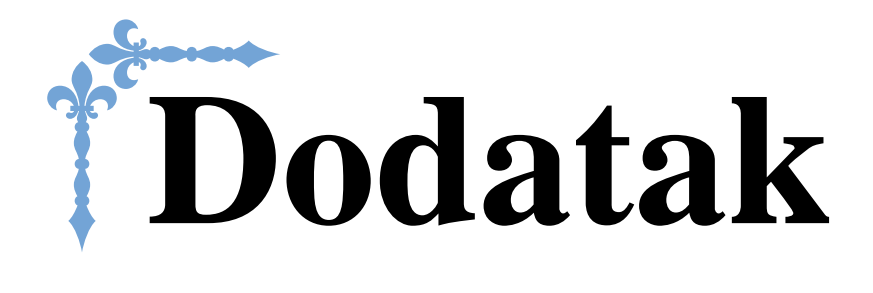

Ovaj odeljak pruža važne informacije za rukovanje ovom mašinom. Molimo pročitajte ovaj odeljak da biste pronašli smernice za rešavanje problema, kao i informacije o tome kako da održavate mašinu u najboljem radnom stanju.

# **Poglavlje 1 ODRŽAVANJE I OTKLANJANJE KVAROVA......A-2**

# *1* Poglavlje ODRŽAVANJE I OTKLANJANJE KVAROVA

# **Nega i odr**ž**avanje**

# **Ograni**č**enje kod podmazivanja**

Da bi se sprečila oštećenja ove mašine, korisnik je ne sme podmazati. Ova mašina je proizvedena sa potrebnom količinom ulja koja se nanosi kako bi se osigurao ispravan rad, čineći periodično podmazivanje nepotrebnim. U slučaju nastanka problema kao što je otežano okretanje zamajca ili neobična buka, odmah prestati sa korišćenjem mašine i kontaktirati svog ovlašćenog distributera kompanije Brother ili najbliži ovlašćeni servisni centar kompanije Brother.

# **Mere opreza kod skladi**š**tenja ma**š**ine**

Ne držati mašinu ni na jednom od mesta opisanih u nastavku, jer u suprotnom oštećenje mašine možeprouzrokovati, na primer, rđu izazvanu kondenzacijom.

- Izloženu izuzetno visokim temperaturama
- Izloženu izuzetno niskim temperaturama
- Izloženu ekstremnim temperaturnim promenama
- Izloženu visokoj vlažnosti ili pari
- U blizini plamena, grejača ili klima uređaja
- Napolju ili izloženu direktnoj sunčevoj svetlosti
- Izloženo izuzetno prašnjavim ili masnim sredinama

#### Napomena

• Da bi se produžio vek trajanja ove mašine, povremeno je uključiti i koristiti. Dugo čuvanje ove mašine bez upotrebe može smanjiti njenu efikasnost.

# Č**i**šć**enje LCD ekrana**

Ako je ekran prljav, nežno ga obrisati mekom, s uvom krpom. Ne koristiti organske rastvarače ili deterdžente.

### Napomena

• Ne brisati LCD ekran vlažnom krpom.

### Napomena

• •Povremeno se na LCD ekranu može stvoriti kondenzacija ili magla; međutim, ovo nije kvar. Nakon nekog vremena, ova pojava će nestati.

# Č**i**šć**enje povr**š**ine ma**š**ine**

Ako je površina mašine prljava, lagano natopiti krpu u neutralni deterdžent, čvrsto je istisnuti, a zatim obrisati površinu mašine. Nakon što je jednom očišćena vlažnom krpom, ponovo obrisati suvom krpom.

# **OPRE**Z

**• Isklju**č**iti kabl za napajanje pre** č**i**šć**enja ma**š**ine, u suprotnom mo**ž**e do**ć**i do povrede ili strujnog udara.**

# Č**i**šć**enje grajfera**

Performanse veza oštetiće se ako se u kućištu špulne skupljaju vlakna i prašina; zato ih treba redovno čistiti.

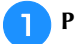

**Pritis. (taster za polo**ž**aj igle) za podizanje igle.**

 $\epsilon$ **Isklju**č**iti ma**š**inu.**

 $\overline{\phantom{a}}$ **Isklju**č**iti kabl za napajanje iz uti**č**nice za napajanje na desnoj strani ma**š**ine.**

# **OPRE**Z

**• Isklju**č**iti kabl za napajanje pre** č**i**šć**enja ma**š**ine, u suprotnom mo**ž**e do**ć**i do povrede ili strujnog udara.**

w **Ukloniti iglu i veznu ruku.**

> • Za detalje pogledati "Zamena igle" u odeljku "Osnovne operacije" i "Zamena stopice za vez" na strani A-5.

#### e **Ukloniti jedinicu za vez.**

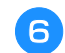

**Ukloniti poklopac udarne igle.**

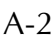

■ 1 Upotrebiti šrafciger u obliku slova L (ili u obliku diska) za uklanjanje vijka u poklopcu ubodne ploče. **Ako se u poklopcu ubodne plo**č**e nalazi vijak**

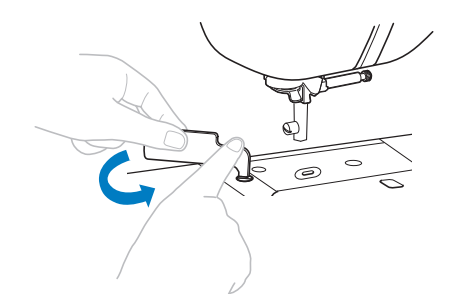

2 Uhvatiti obe strane poklopca ubodne ploče i povući prema sebi.

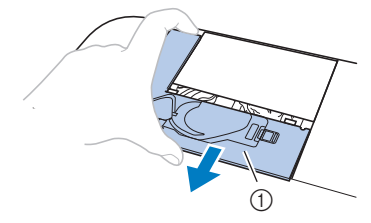

1 Poklopac ubodne ploče

#### ■ 1 Uhvatiti obe strane poklopca ubodne igle i povući prema sebi. **Ako nema vijka u poklopcu ubodne plo**č**e**

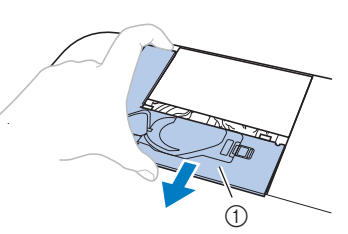

1 Poklopac ubodne igle

#### $\left(\frac{1}{2}\right)$ **Uklanjanje ku**ć**i**š**ta** š**pulne.**

Uhvatiti kućište špulne i izvući ga.

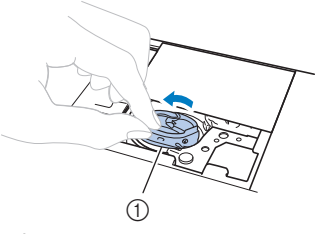

1 Kućište špulne

<sup>8</sup> **Pomo**ć**u** č**etke za** č**i**šć**enje ili usisiva**č**a ukloniti ostatke konaca i pra**š**ine sa senzora grajfera,** š**pulne i okologpodru**č**ja.**

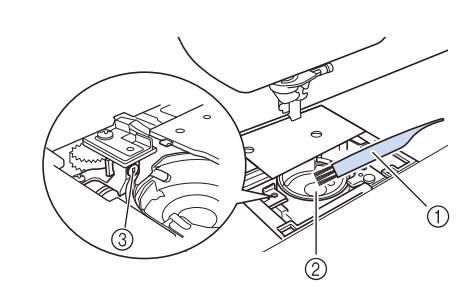

- 1 Četka za čišćenje
- 2 Grajfer
- 3 Senzor špulne
- Ne dodavati ulje u kućište.

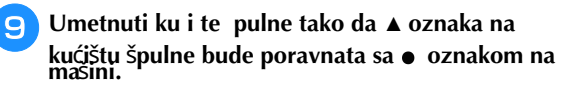

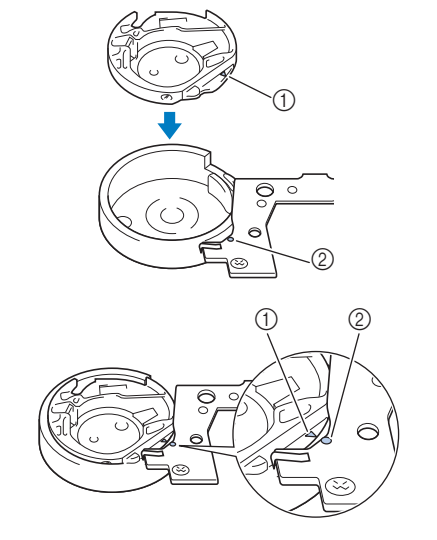

• Poravnati ▲ sa oznakama.

z 2 oznaka 1 ▲oznaka

3 Kućište špulne

• Uveriti se da su naznačene tačke poravnate pre postavljanja kućišta špulne.

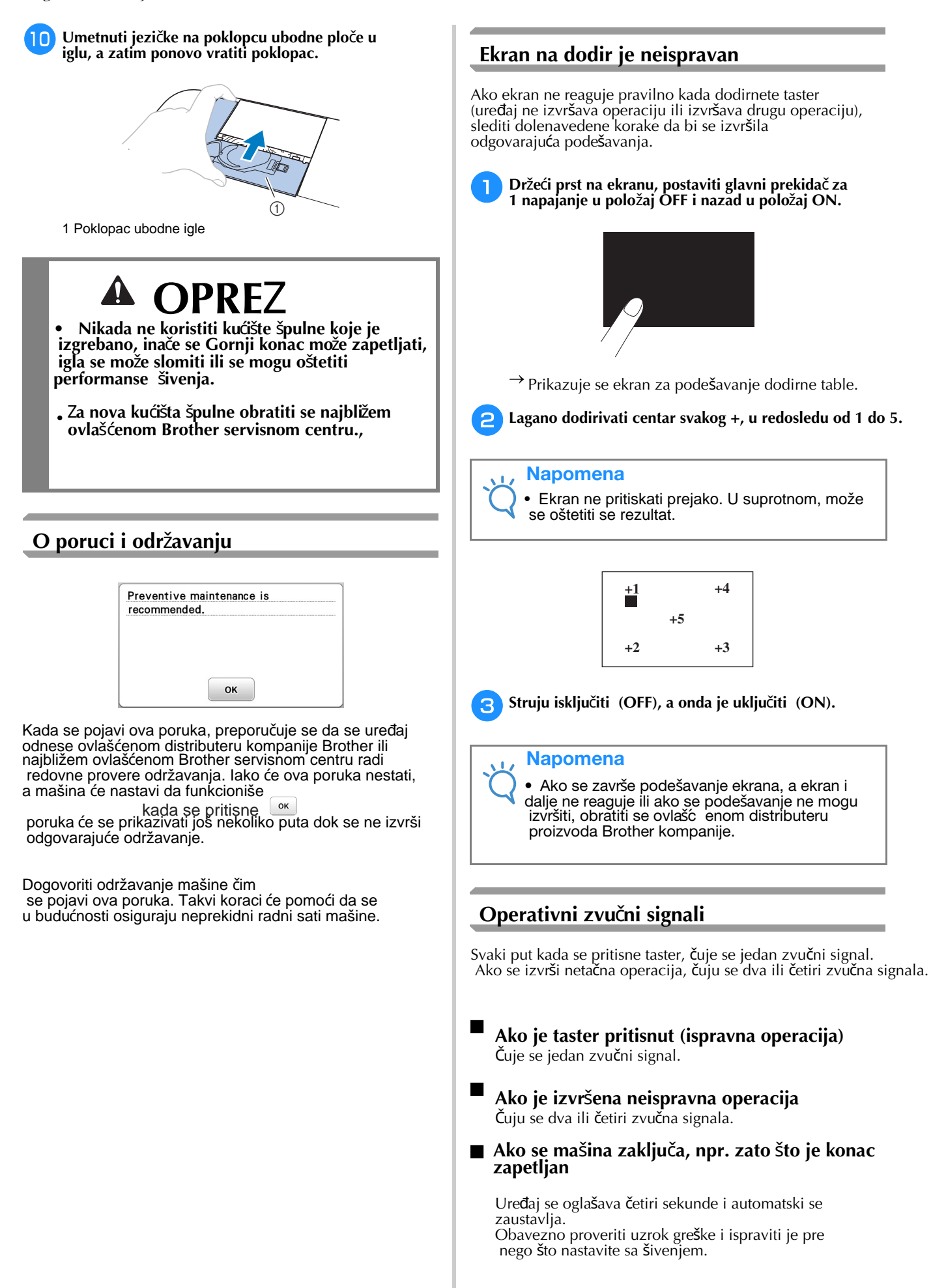

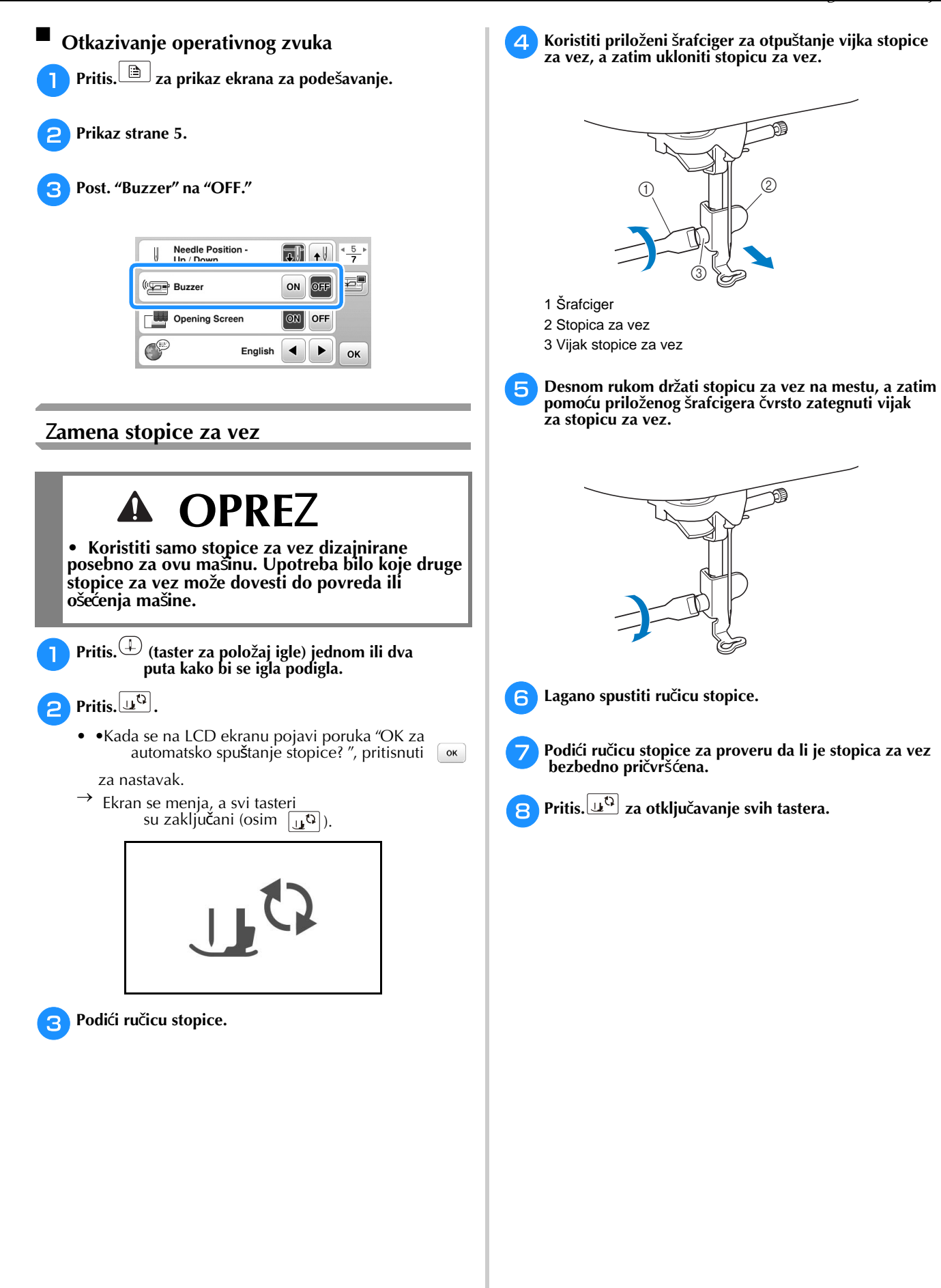

MAINTENANCE AND TROUBLESHOOTING

MAINIFENANCE AND TROUBLESHOOTING

**A**

# **Otklanjanje kvarova**

Ako mašina prestane pravilno da radi, proveriti sledeće moguće probleme pre nego što se zatraži servis. Većinu problema korisnici mogu rešiti sami.

Ako je potrebna dodatna pomoć, Brot<u>her Solutions Center nudi n</u>ajnovija česta pitanja i savete za rešavanje problema. Posétite nas na "http://support.brother.com/". Ako se problem nastavi, obratiti se distributeru

proizvoda kompanije Brother ili najbližem ovlaštenom servisnom centru kompanije Brother.

## **Lista simptoma**

#### ■ **Priprema**

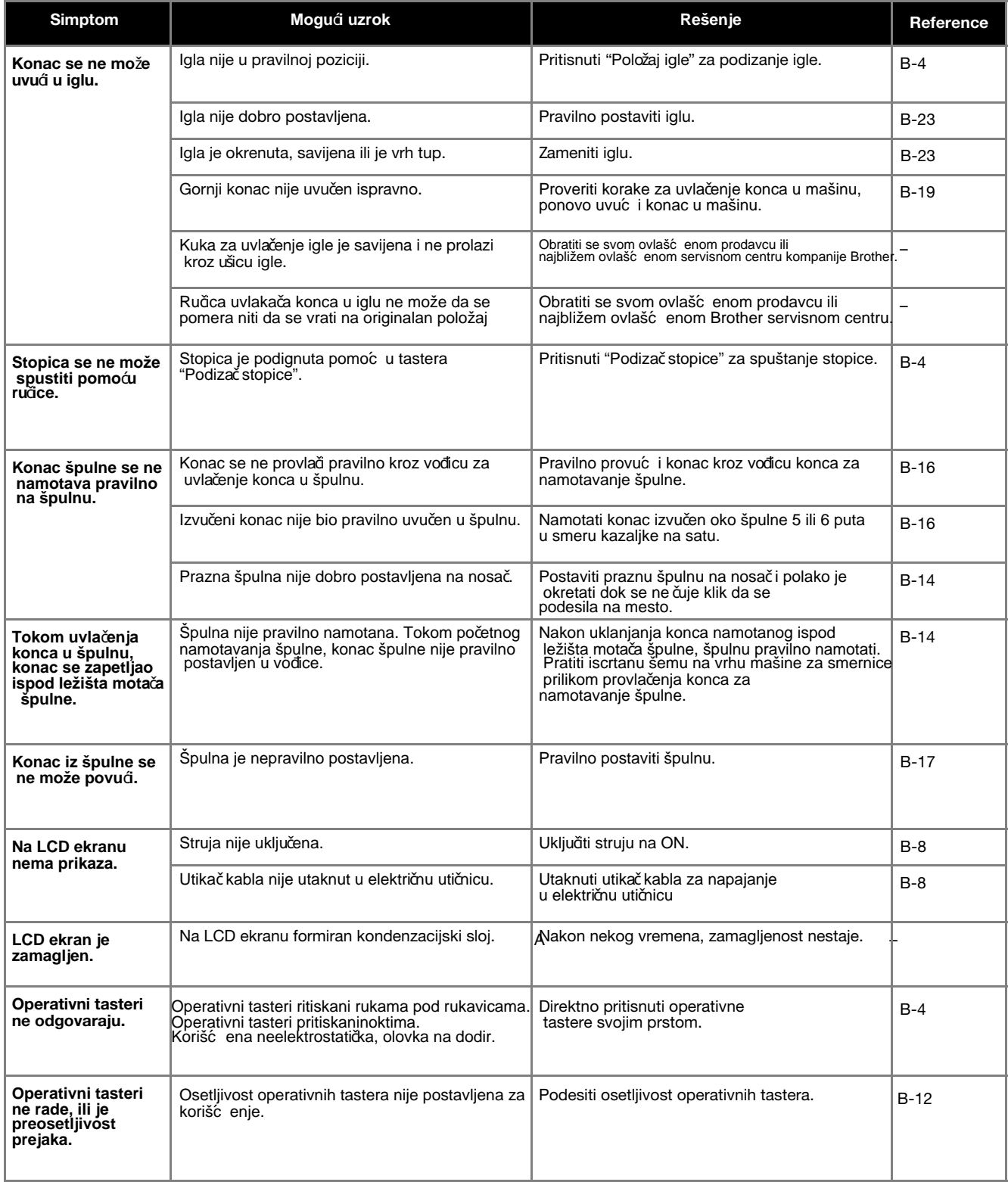

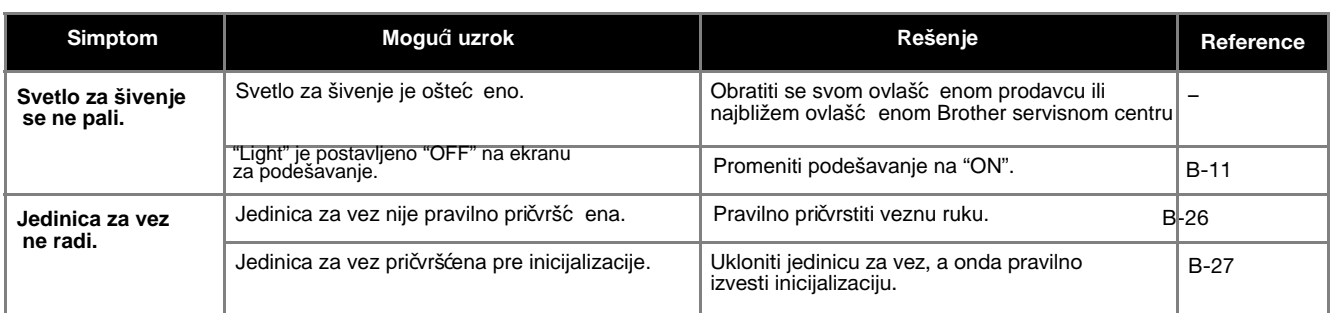

# ■ **Tokom vezenja**

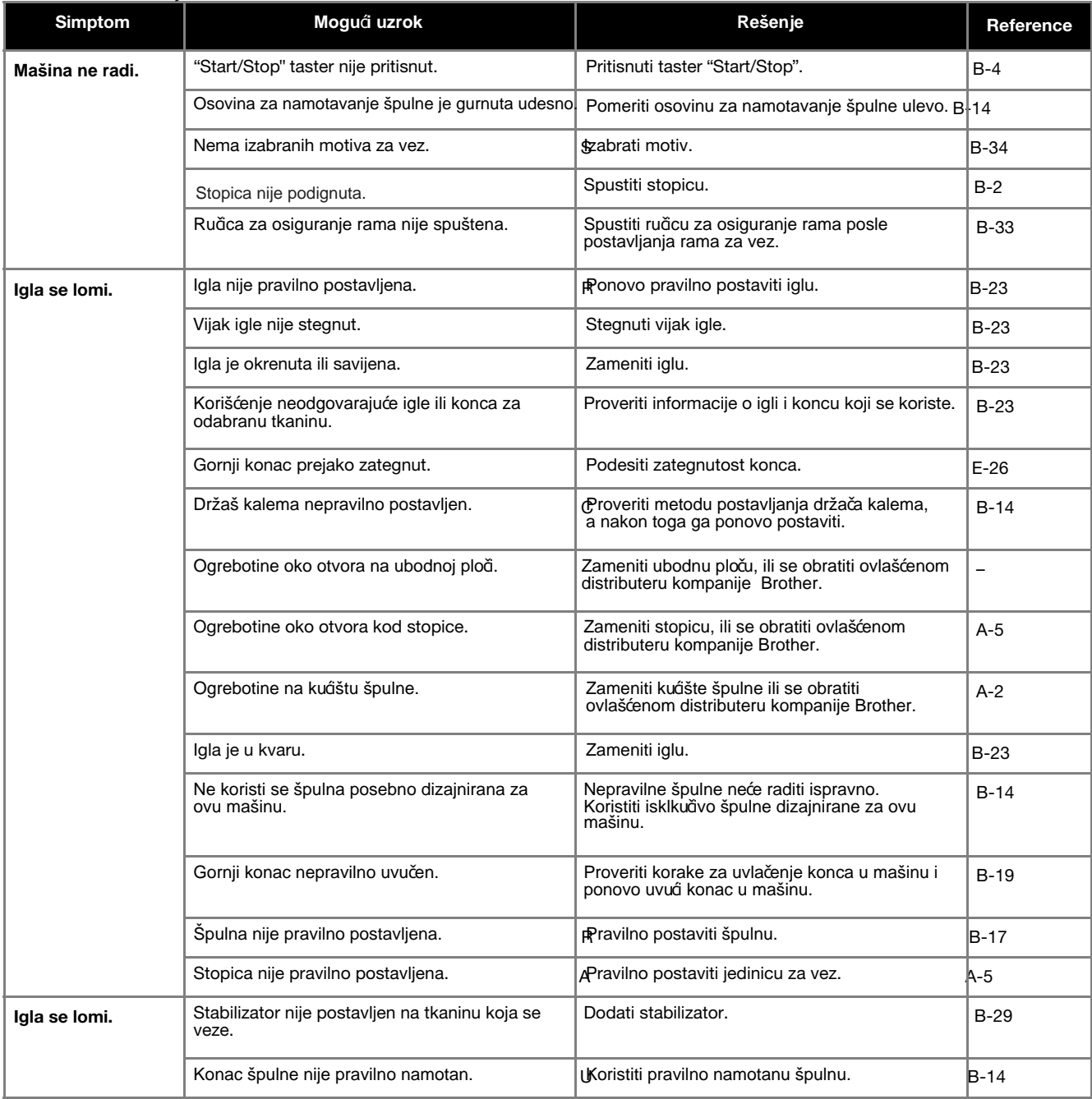

**A**

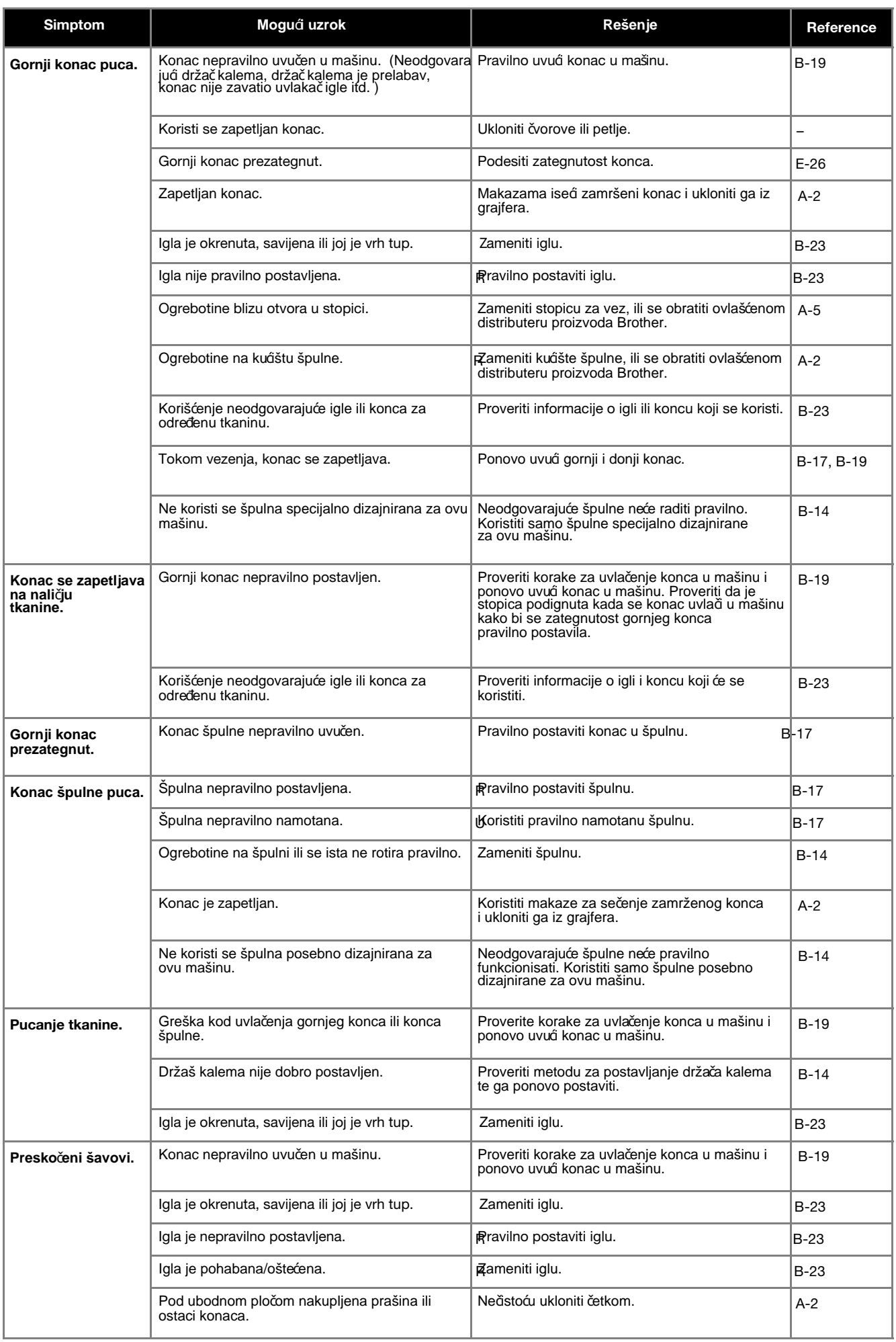

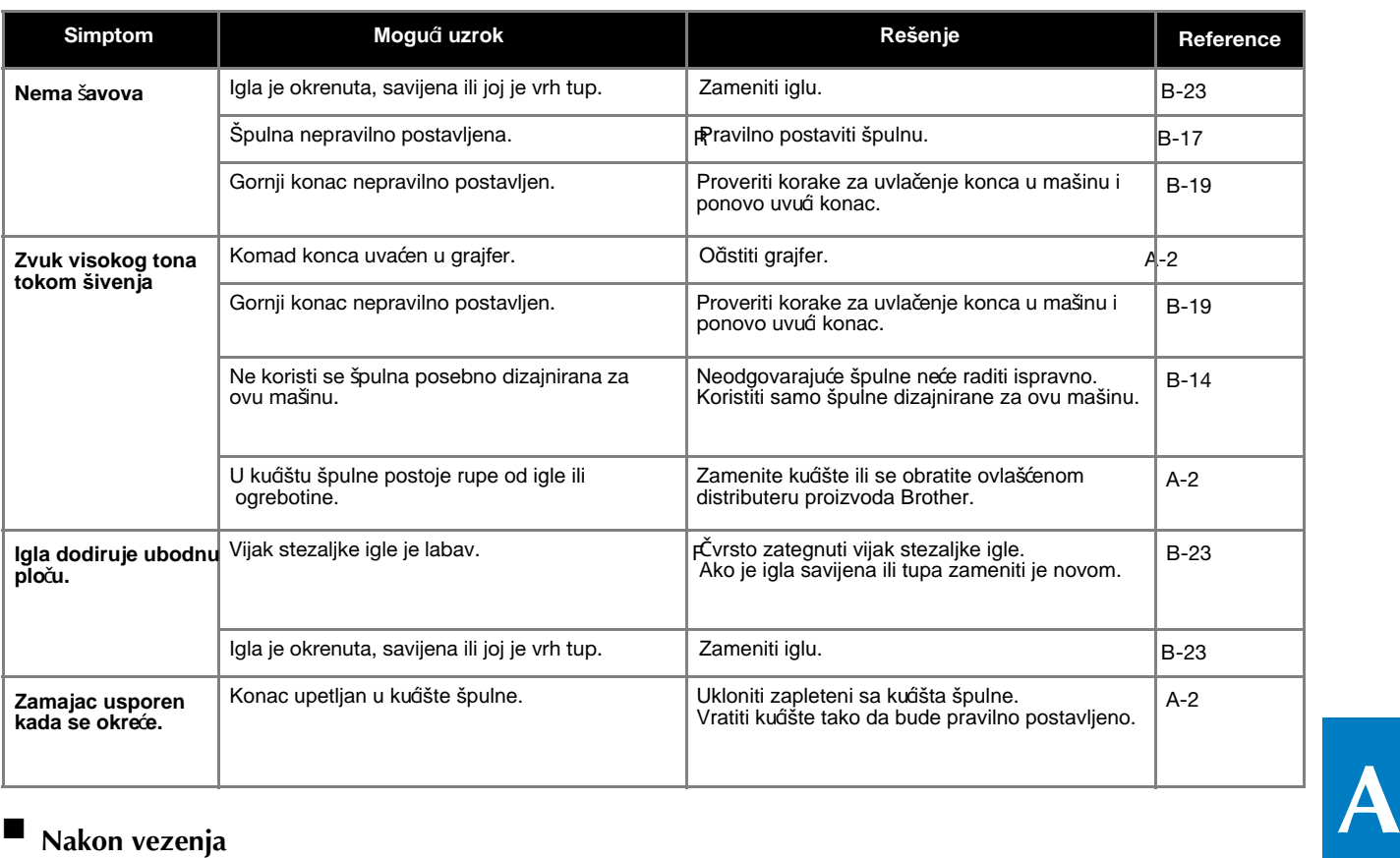

# **Nakon vezenja**

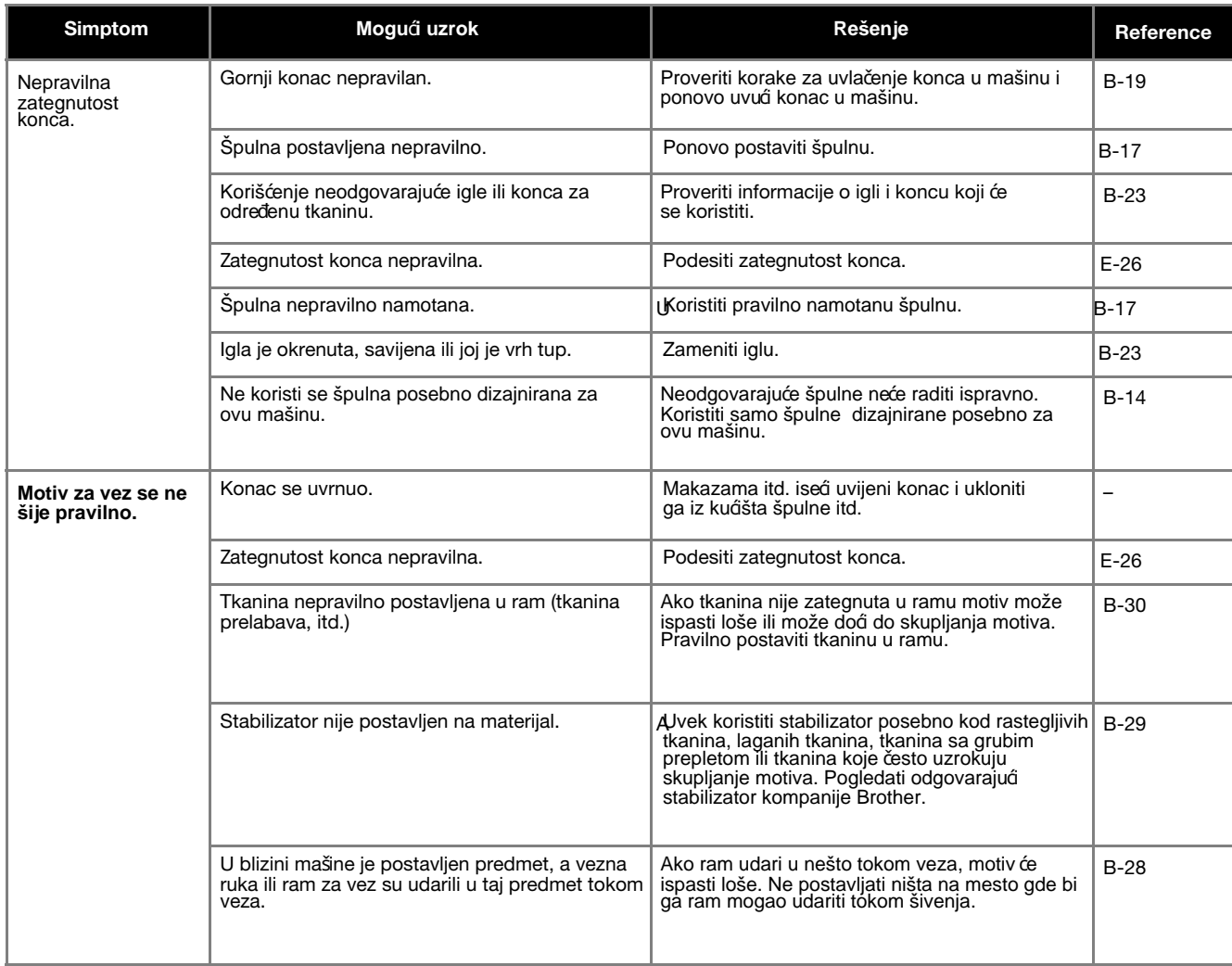

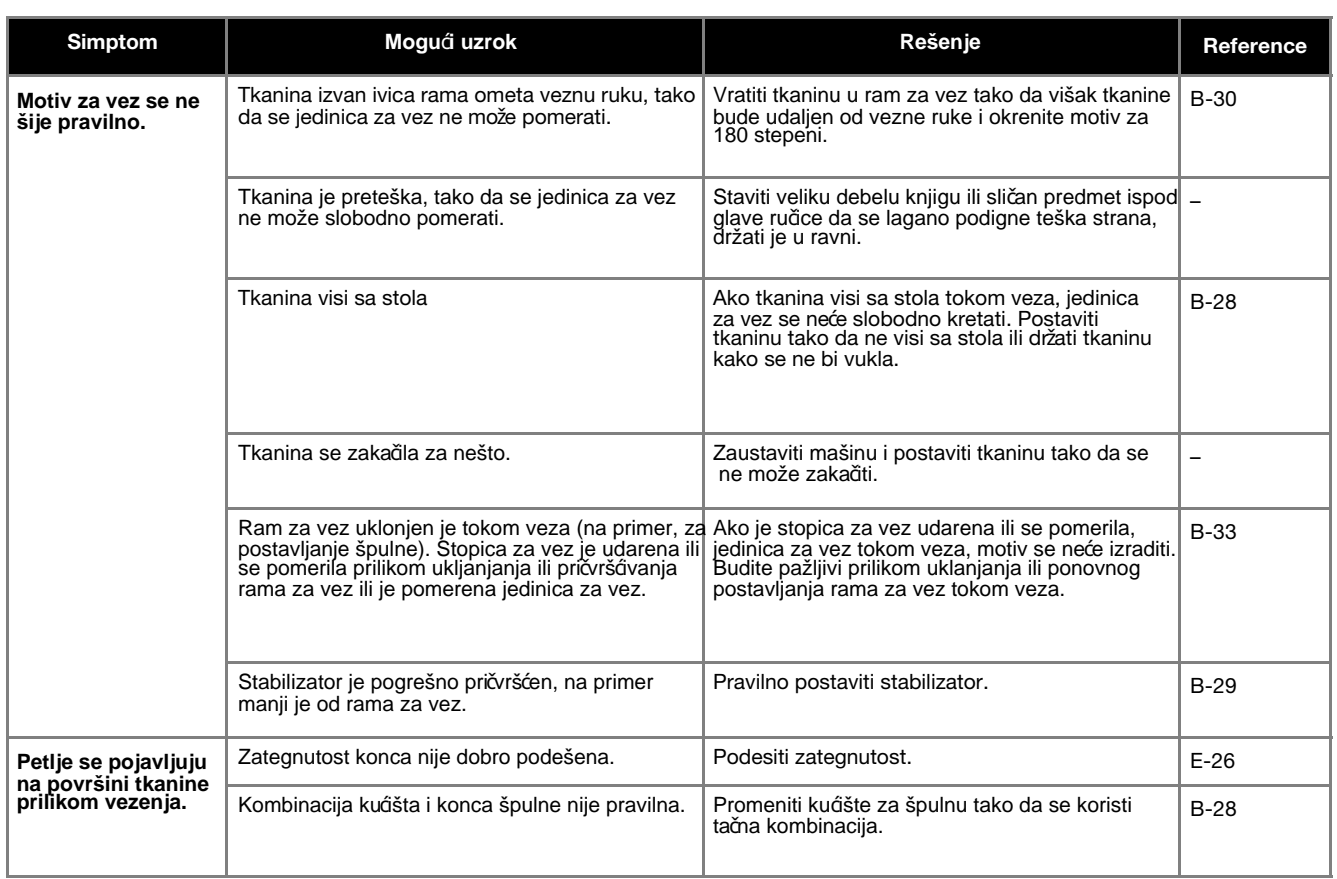

# **Poruke o gre**š**kama**

Kada se izvrše pogrešne operacije, na LCD-u će se prikazati poruke i saveti o radu. Pratiti prikazano. Nakon pritiska na  $\overline{\phantom{a}}$ i ili tokom ispravnog obavljanja zadatka dok je poruka o grešci prikazana, ista će nestati.

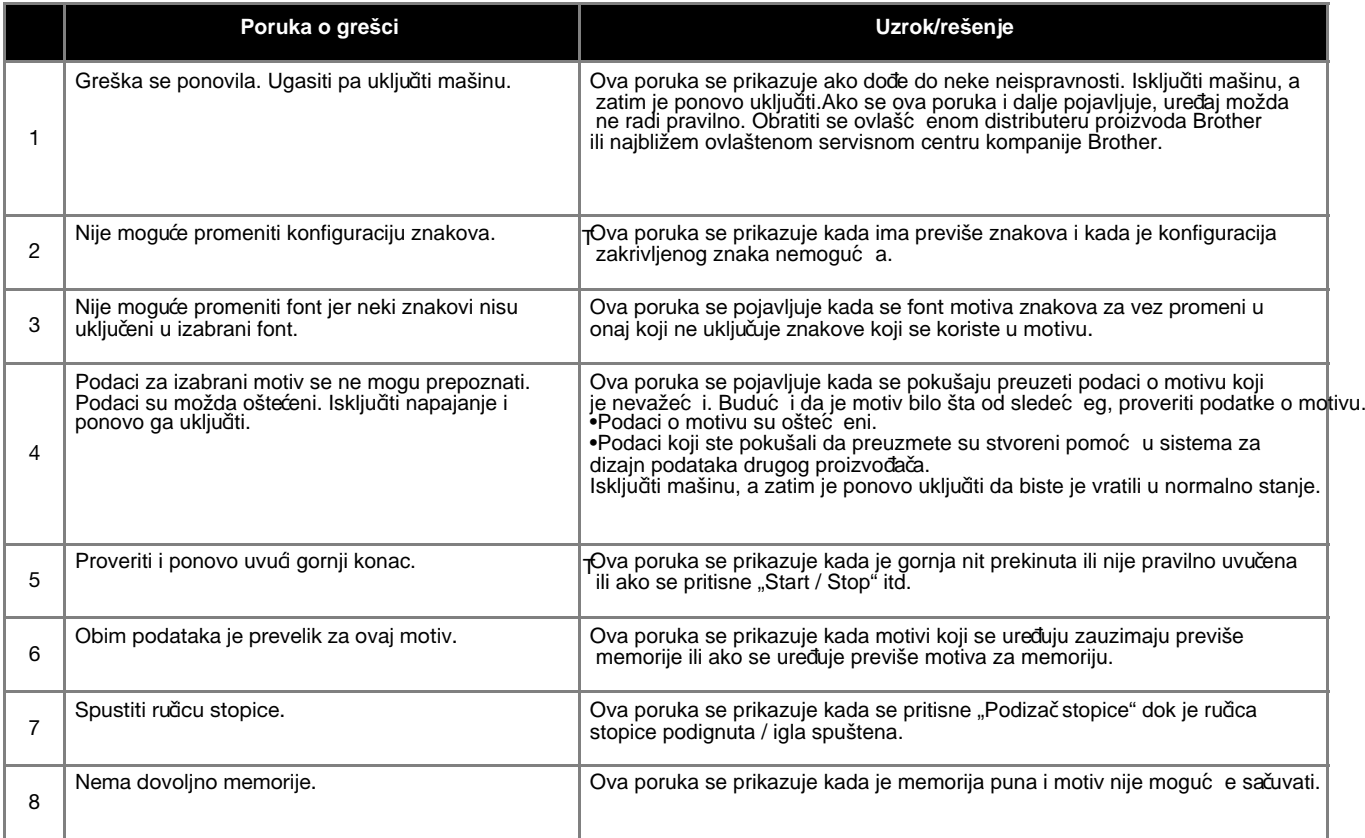

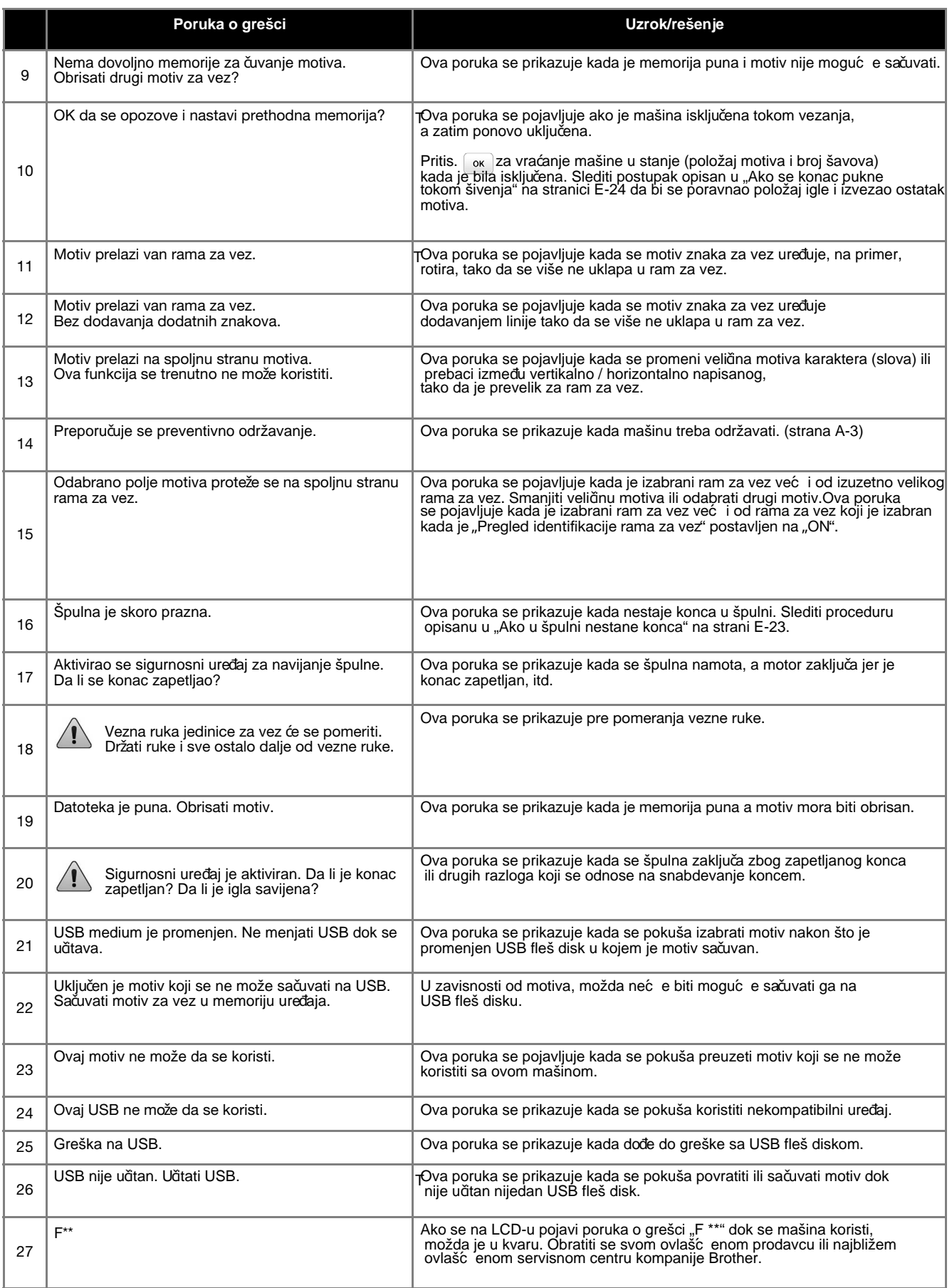

**A**

# **Specifikacija**

# ■ **Ma**š**ina za vezenje**

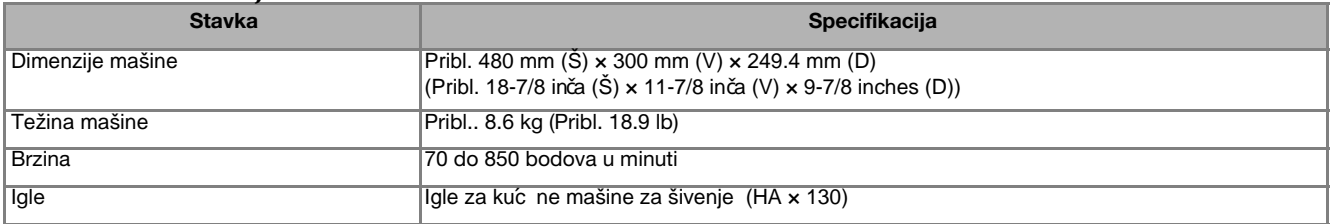

# J**edinica za vez**

■

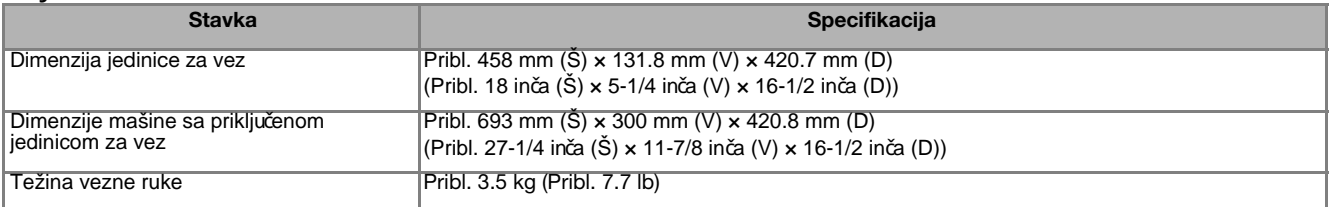

\* Neke specifikacije mogu biti promenjene bez prethodnog obaveštenja.

• Kada se koristiti USB fleš disk opremljen indikatorom pristupa, indikator pristupa c e početi da trepć e nakon umetanja medija u uređaj i može proć i oko 5 do 6 sekundi pre nego što medij bude prepoznat. (Vremensko trajanje varira u

# **Nadogradnja softvera ma**š**ine pomo**ć**u USB fle**š **diska**

Može se koristiti USB fleš disk za nadogradnju softvera za uređaj.Kada je program za nadogradnju dostupan na našoj veblokaciji na adresi "http://support.brother.com/", preuzmite datoteke sledeći uputstva na veb lokaciji i korake navedene u nastavku.

### **Napomena**

Kada se koristi USB fleš disk za nadogradnju softvera, proveriti da li su svi podaci osim datoteke za nadogradnju sačuvani na USB fleš disku koji se koristi pre početka nadogradnje.

• Datoteka za nadogradnju može se opozvati sa USB fleš diska bilo koje veličine.

• Sačekati nekoliko sekundi da mašina prepozna vezu fleš diska.

### **Napomena**

• Kada se nadogradi softver mašine, sačuvani obrasci veza neće se izbrisati.

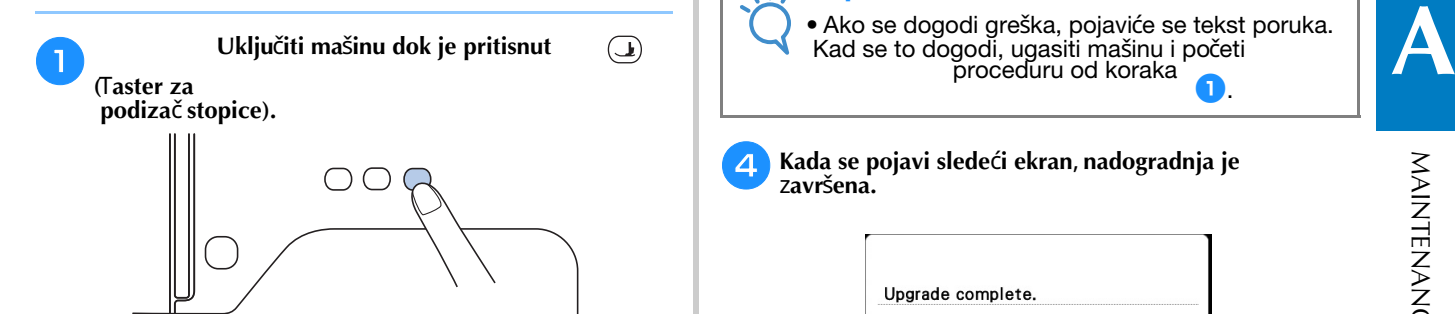

 $\rightarrow$  Pojavljuje se slede<mark>ć</mark>i ekran.

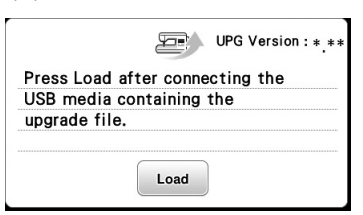

**Postaviti USB fle**š **disk u USB port na ma**š**ini. Sredstvo** z**a prijenos podataka treba da sadr**ž**i samo datoteku** z**a nadgradnju.**

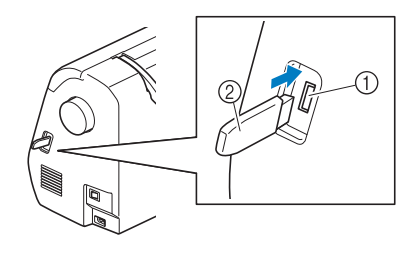

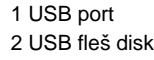

 $\blacksquare$ 

Saving the upgrade file. Do not turn main power to OFF.  $0%$ Napomena • Ako se dogodi greška, pojaviće se tekst poruka.

 Kad se to dogodi, ugasiti mašinu i početi proceduru od koraka

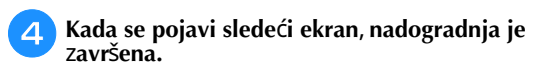

 $\rightarrow$  Pojavljuje se sledeći ekran.

zavisnosti od USB fleš diska.)

Upgrade complete.

 $\overline{\mathbf{3}}$ 

Pritis.<sup>Load</sup>

Napomena

**Ukloniti USB fle**š **disk nakon isklju**č**ivanja ma**š**ine**, **a onda ma**š**inu ponovo uklju**č**iti.**

e

# Indeks

#### $\overline{\mathbf{A}}$

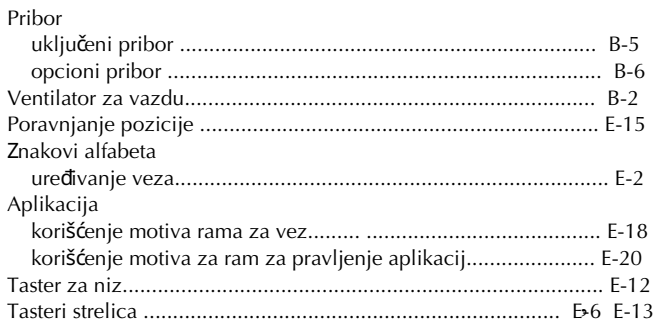

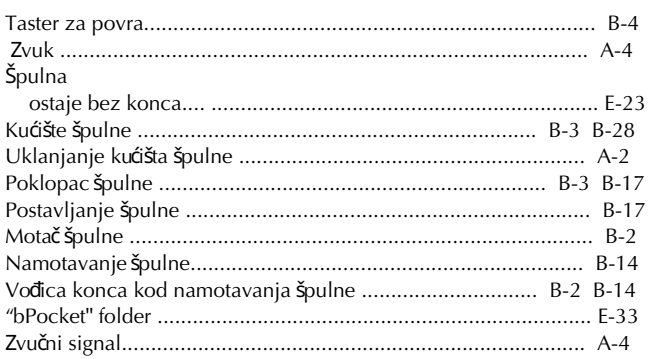

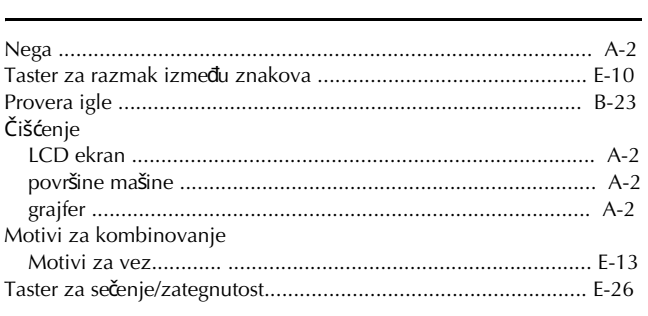

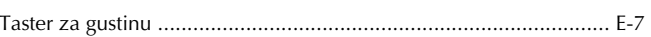

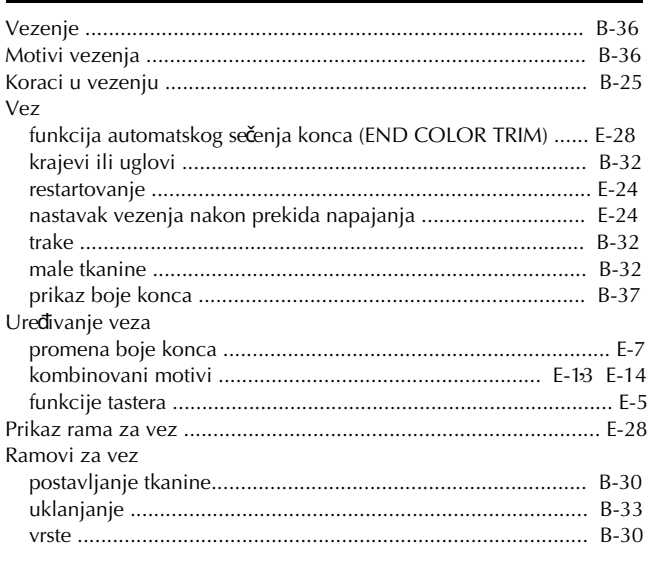

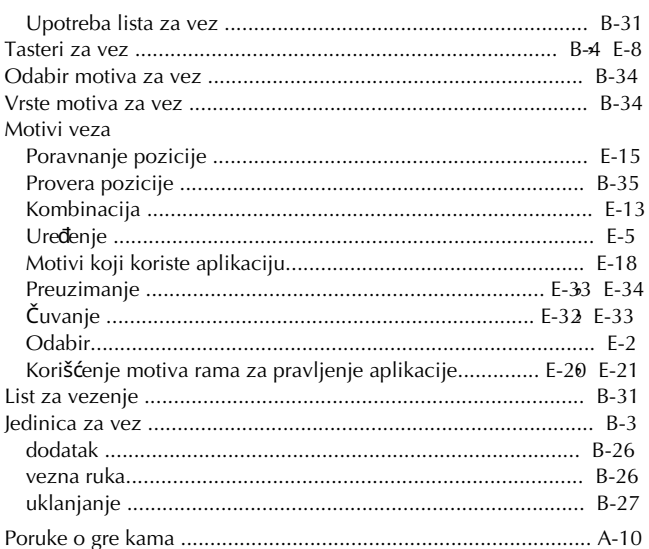

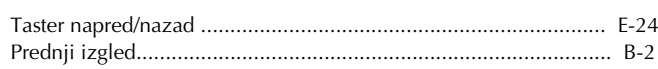

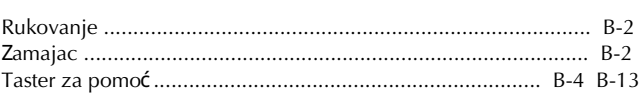

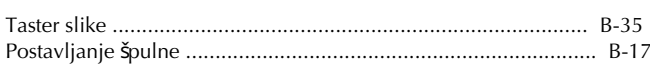

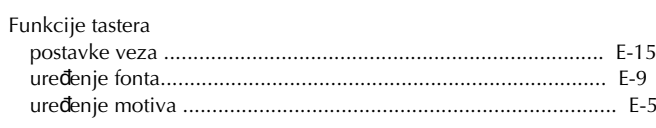

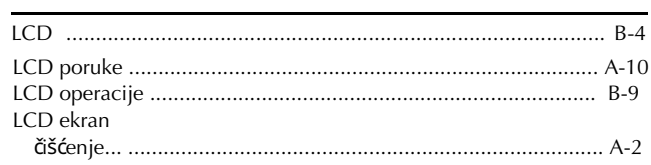

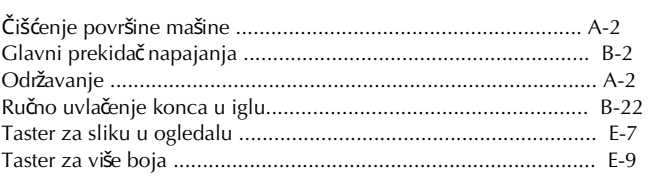

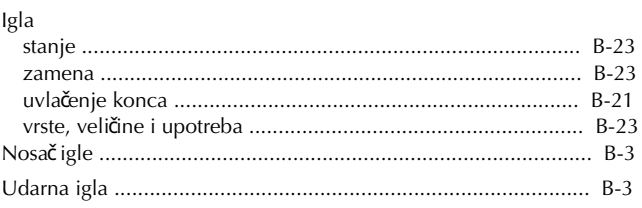

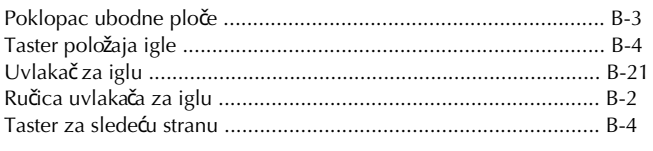

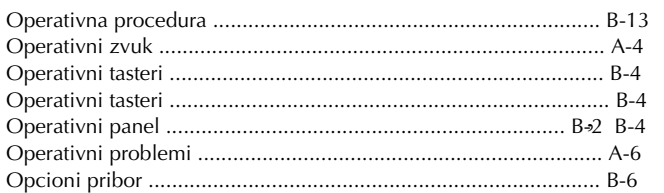

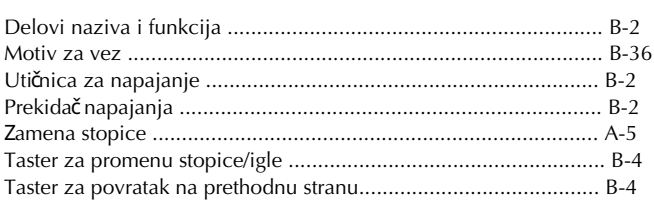

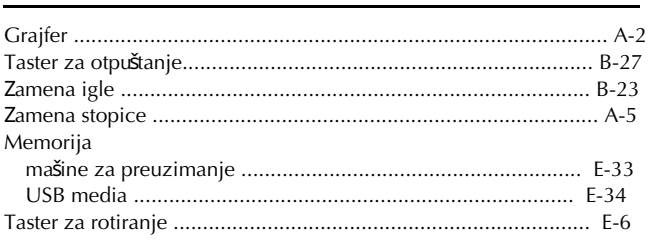

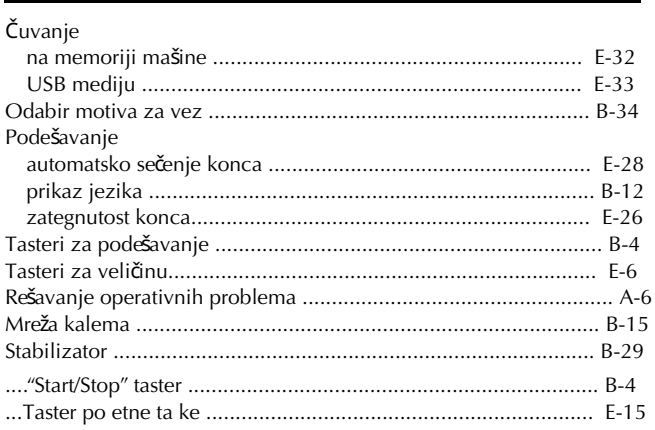

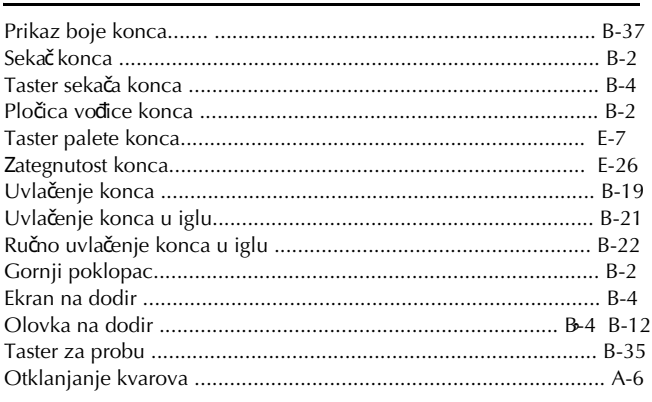

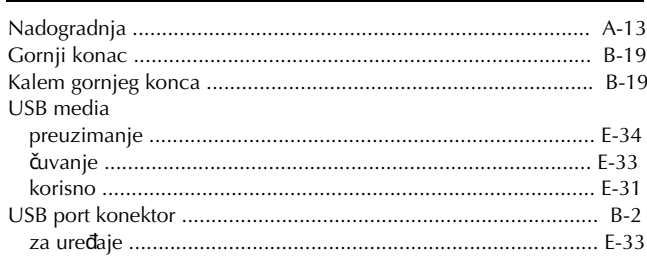

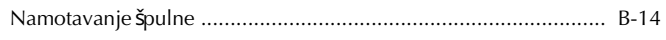

Please visit us at **http://support.brother.com/** where you can get product support and answers to frequently asked questions (FAQs).

> English 888-G80/G82 Printed in Vietnam

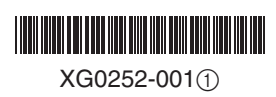